## Информационные системы

Лекция Артамонов В.Н. Тел. 799-7-083

#### **Понятие информации, экономической информации, информационных систем и информационных технологий.**

**Информация** (по законодательству РФ) - сведения о лицах, предметах, фактах, событиях, явлениях и процессах независимо от формы их представления. Информация уменьшает степень неопределенности, неполноту знаний о лицах, предметах, событиях и т.д. Аспекты информации – синтаксический, семантический, прагматический.

**Информационная технология (ИТ)** — это процесс, использующий совокупность методов и программно-технических средств, для сбора, обработки, хранения, передачи и представления информации с целью получения информации нового качества.

**Информационная система** — взаимосвязанная совокупность средств, методов и персонала, используемых для хранения, обработки и выдачи информации в интересах достижения поставленной цели. Информационная система использует информационные технологии.

**Классификации и кодировка информации, классификация автоматизированных информационных систем.**

- Иерархическая самая жесткая, последовательное кодирование.
- $\Box$  Фасетная более гибкая, параллельное кодирование

#### **Классификация информационных систем**

- **■ 1. Методо ориентированные** информационные системы статистические, математические.
- 2. **Проблемно-ориентированные** информационные системы, например, бухгалтерские, работа с текстами, обработка баз данных

Особое место занимают корпоративные информационные системы

- **■ Корпоративные информационные системы (КИС)** - это интегрированные системы управления территориально распределенной корпорацией, основанные на углубленном анализе данных, широком использовании систем информационной поддержки принятия решений, электронных документообороте и делопроизводстве. КИС призваны объединить стратегию управления предприятием и передовые информационные технологии.
- **■ Корпоративная информационная система** — это совокупность технических и программных средств предприятия, реализующих идеи и методы автоматизации.

# Взаимосвязь определений

- **■ Простая информационная система –** информационная система, не имеющая развитой структуры.
- .
- **■ Сложная информационная система**  информационная система с развитой структурой, состоящая из элементов – подсистем, являющимися, в свою очередь,
- простыми системами.
- **■ Большая информационная система**  сложная система, имеющая ряд дополнительных признаков: наличие элементов самоорганизации, участие людей, машин и природной среды.

### Автоматизированное рабочее место

■ Под **автоматизированным рабочим местом** (АРМ) понимают рабочее место специалиста, укомплектованное персональным компьютером с программным обеспечением, позволяющим в автоматизированном режиме решать возложенные на специалиста задачи. Выбор его конфигурации и оборудования для реальных видов управленческой и экономической деятельности носит конкретный характер, определяемый специализацией работника, поставленными целями и объёмом работы.

Информационные системы управления организацией

- **Организа́ция** (от греч. (от греч. инструмент) — это целевое объединение (от греч. – инструмент) — это целевое объединение ресурсов.
- . Для организаций, созданных человеком, характерно наличие функций управления. Для организаций, созданных человеком, характерно наличие функций управления и планирования.
- ПредприятиеПредприятие организация

### **Стандарт ERP -Enterprise Resources Planning**

**■ [Управление корпоративными ресурсами. К свойствам MRPII добавилось управление финансовыми ресурсами, маркетинг. ERP концепция – первая направленная на управление бизнесом, а не только производства, как MRP].** Концепция бизнес планирования. Под ERP подразумевается "интегрированная" система, выполняющая функции, предусмотренные концепциями MPS-MRP/CRP-FRP. Важным отличием от методологии MRPII является возможность "динамического анализа" и "динамического изменения плана" по всей цепочке планирования.

# **Стандарт SCM (Supply Chain Management)**

**■ SCM (Supply Chain Management) – Управление отношениями с поставщиками.** Управление цепочками поставок. Концепция SCM придумана для оптимизации управления логистическими цепями и позволяет существенно снизить транспортные и операционные расходы путем оптимального структурирования логистических схем поставок.

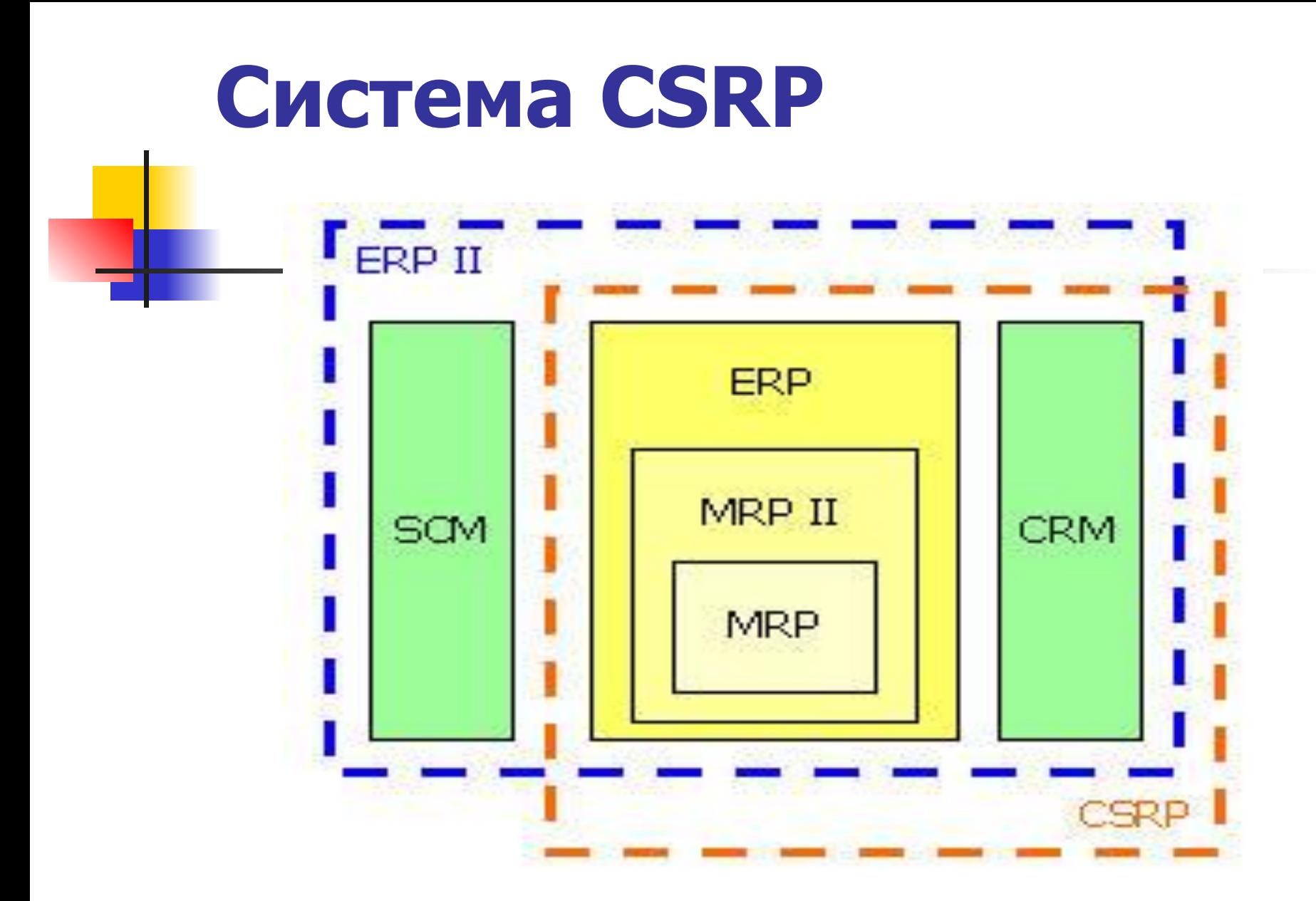

#### **Галактика»** — российская компания, разработчик известной ERP «Галактика»

- В 1995 году корпорация выпустила на рынок интегрированную систему автоматизации управления предприятием «Галактика» (теперь система Галактика ERP. К 1997 году пользователями системы Галактика ERP стали более 2000 предприятий в России и СНГ.
- На базе системы разрабатываются отраслевые решения для нефтегазового комплекса, связи и телекоммуникаций, химической, пищевой промышленности, торговли, лесопромышленного комплекса.

## Продукты компании

<del>Галакти<u>ка ERP</u> — адресована средним и крупным</del> предприятиям.

- Галактика ЕАМ информационная система управления производственными активами.
- Галактика ТОРО предназначена для планирования и учета затрат на ремонтные работы .
- Галактика Вузы инструмент для управления учебным процессом и финансово-хозяйственной деятельностью вуза.
- **Галактика Экспресс ERP система для предприятий** среднего размера в России, Украине, Беларуси и Казахстане .
- Галактика BIГалактика BI Business Suite комплекс приложений, позволяющих использовать имеющиеся на предприятии системы управления с целью достижения изменений в повышении эффективности бизнес-процессов (бизнес-анализ).

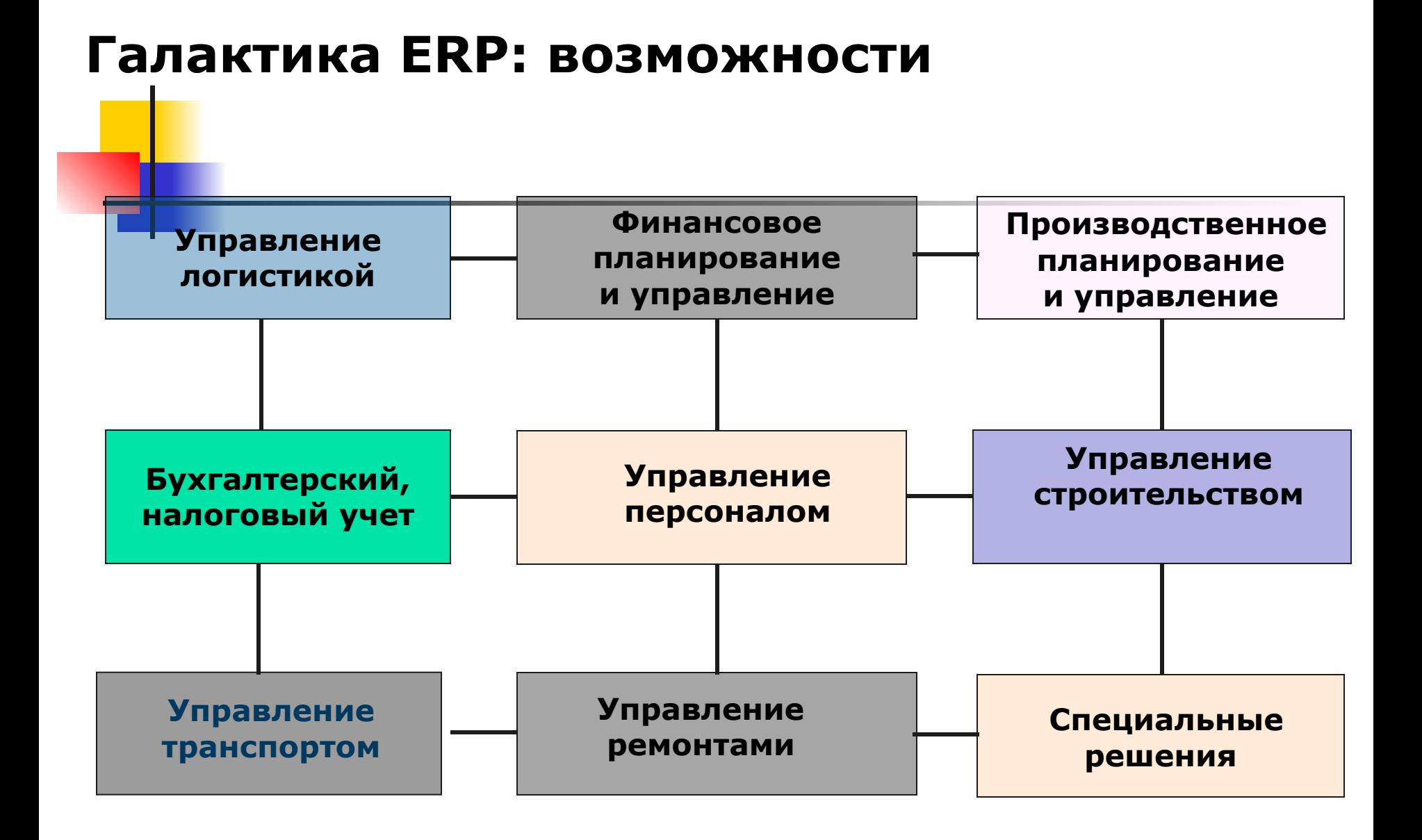

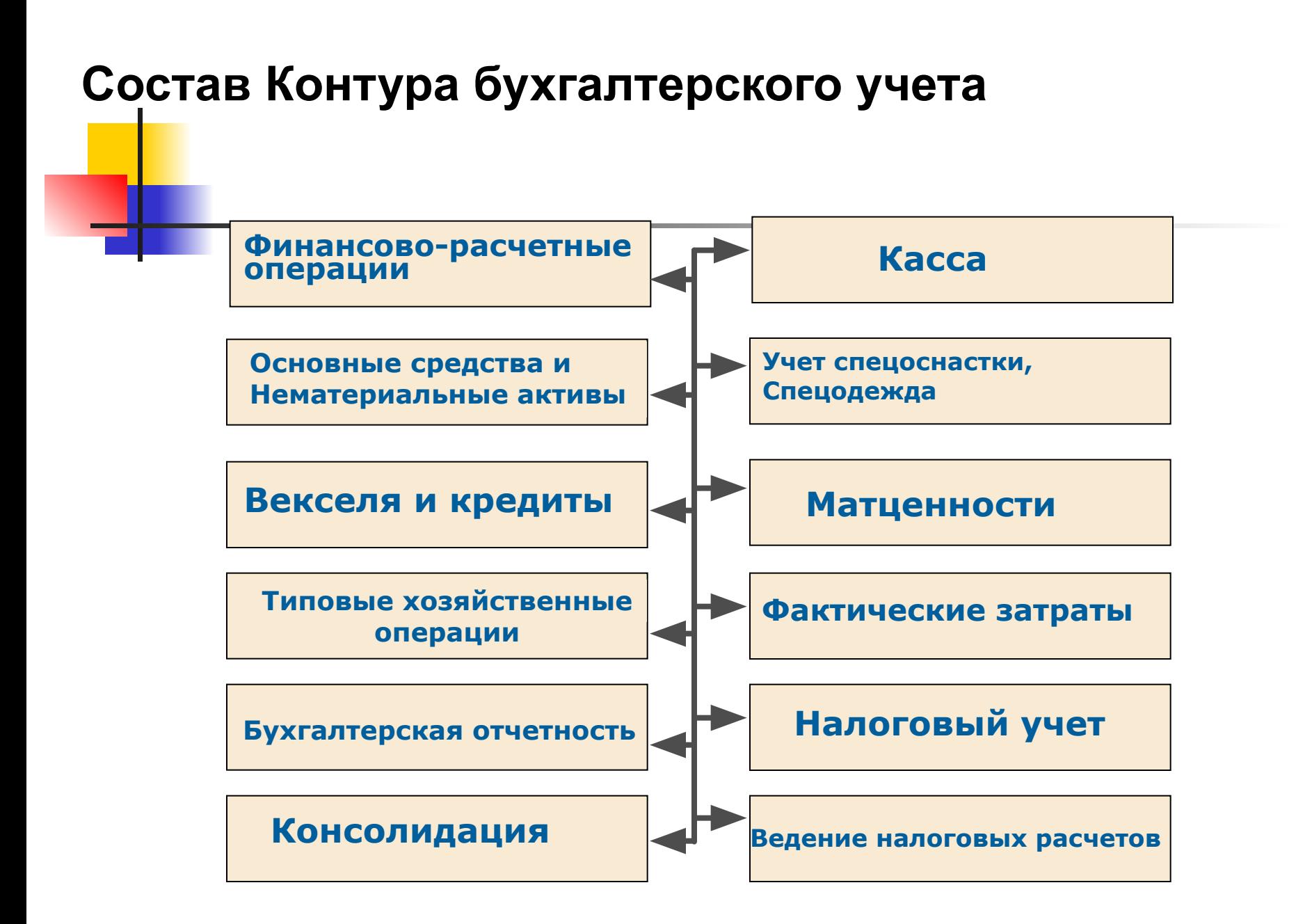

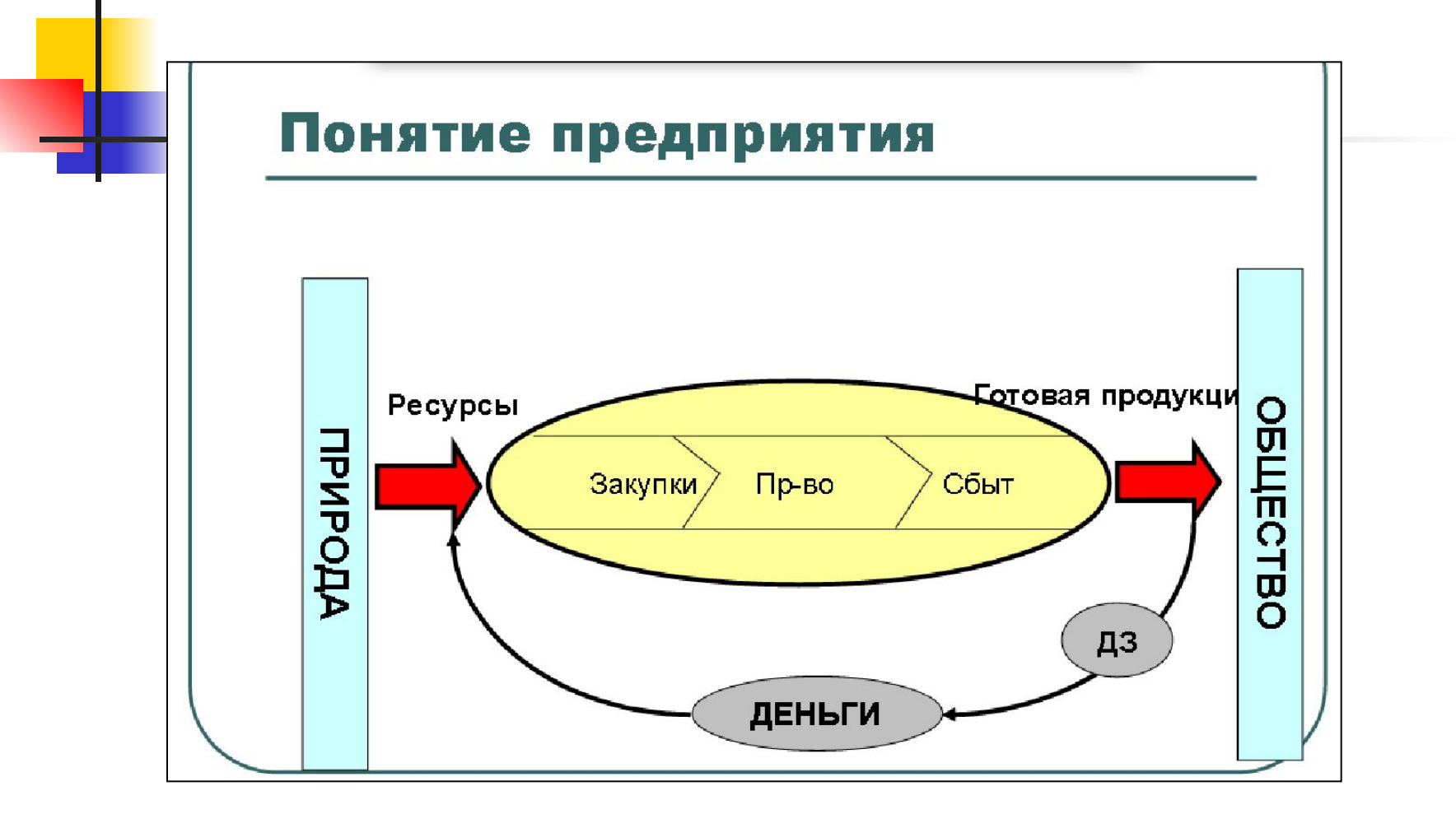

#### Оптимизациякругооборота - одна из основных целей управления предприятием

- Оптимизация денежной стадии финансовый менеджмент;
- Оптимизация товарнопроизводственной стадии - логистика;

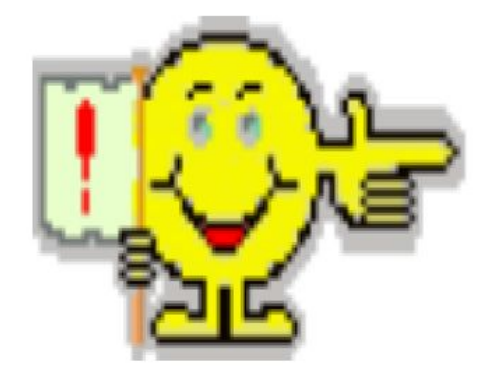

Логистика должна обеспечить нужное количество товаров в нужном месте, в нужное время с наименьшими затратами, с высоким уровнем обслуживания потребителей.

# Закупочная погистика

- Общий алгоритм закупок ресурсов для текущего производства;
	- Аутсорсинг в закупках;
	- Американская и японская модели снабжения. Система « just-in-time».
	- Общий алгоритм закупок оборудования.

#### Логистика запасов

Классификация запасов;

- Общая схема управления запасами;
- Модели управления запасами;  $N<sub>2</sub>$
- Оптимизация запасов;
- $\bullet$  ABC-анализ запасов;
- Концепция MRP-, MRPII- и ERPсистем

#### —— транспортная логистика

- Принципы организации перевозок;
- Особенности транспортировок различными видами транспорта;
- Составление маршрутов движения транспорта;
- Смешанные (комбинированные), интер-(мульти)модальные перевозки;
- Транспортная задача

### Складская погистика

- Принципы организации хранения;
- Стратегия управления складским хозяйством;
- ⊦ Управление складской сетью;
- Определение месторасположения склада;
- Процесс грузопереработки на складе;
- Ведение складского учета

#### Производственная

#### логистика

Принципы организации производственных процессов;

- Толкающие и тянущие системы управления материальными потоками;
- Гибкие производственные системы;
- Механизм оперативно-календарного планирования на предпрятии;
- Управление длительностью производственного цикла.

#### Направление материальных и информационных ПОТОКОВ

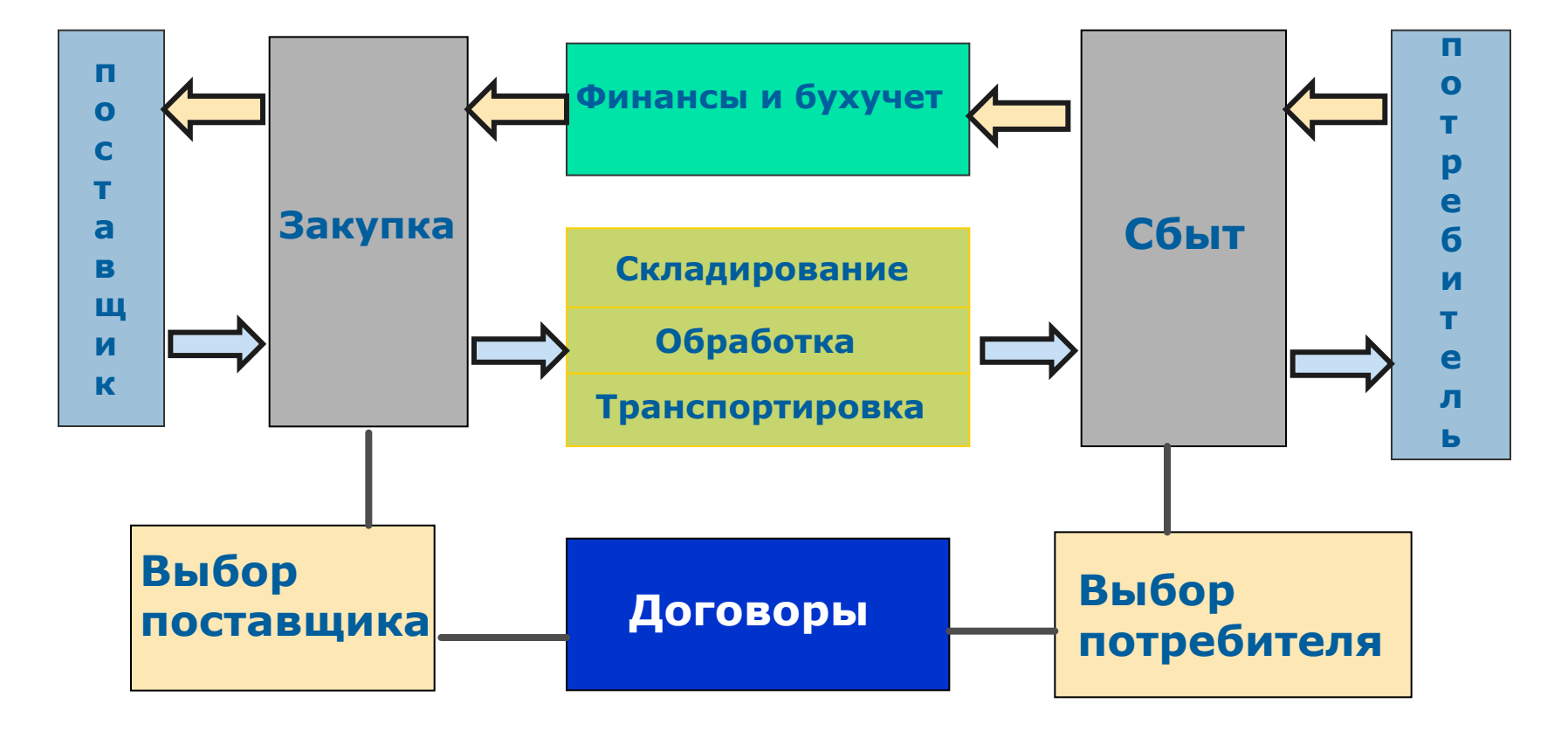

• Ведение договорной деятельности

**Функции Контура логистики**

- Управление сбытом и снабжением
- Управление запасами и складскими операциями
- Управление взаимоотношениями с поставщиками и получателями
- Формирование прайс-листов
- Составление исчерпывающей отчетности

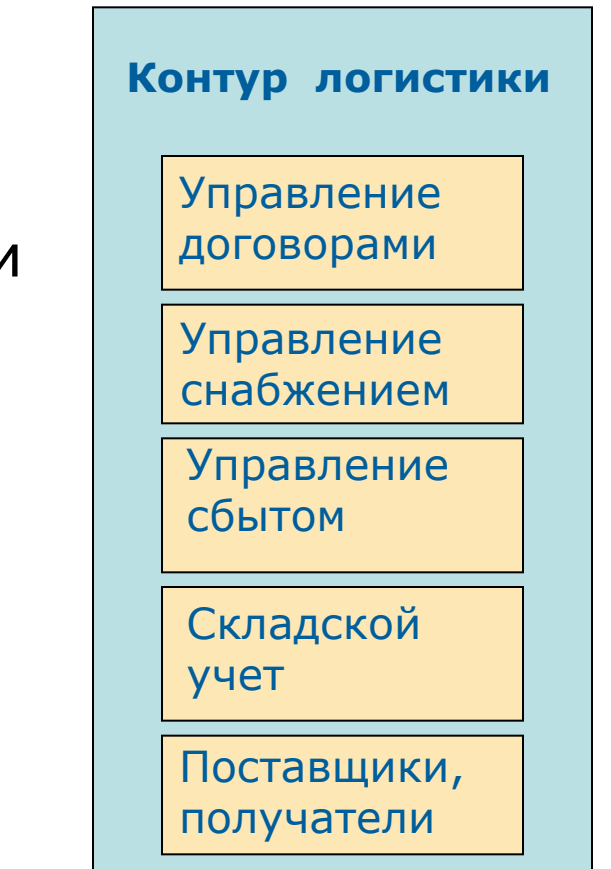

- Учет условий исполнения, способов отгрузки, схем платежей
- Формирование календарных планов движения товаров, услуг, финансов
- Подготовка оперативных документов

**Управление договорами**

- Расчет штрафных санкций
- Контроль дебиторской и кредиторской задолженности
- Анализ состояния взаиморасчетов

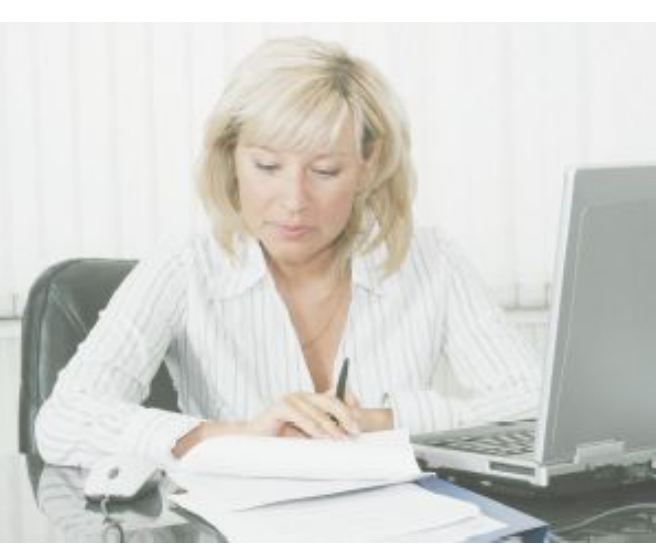

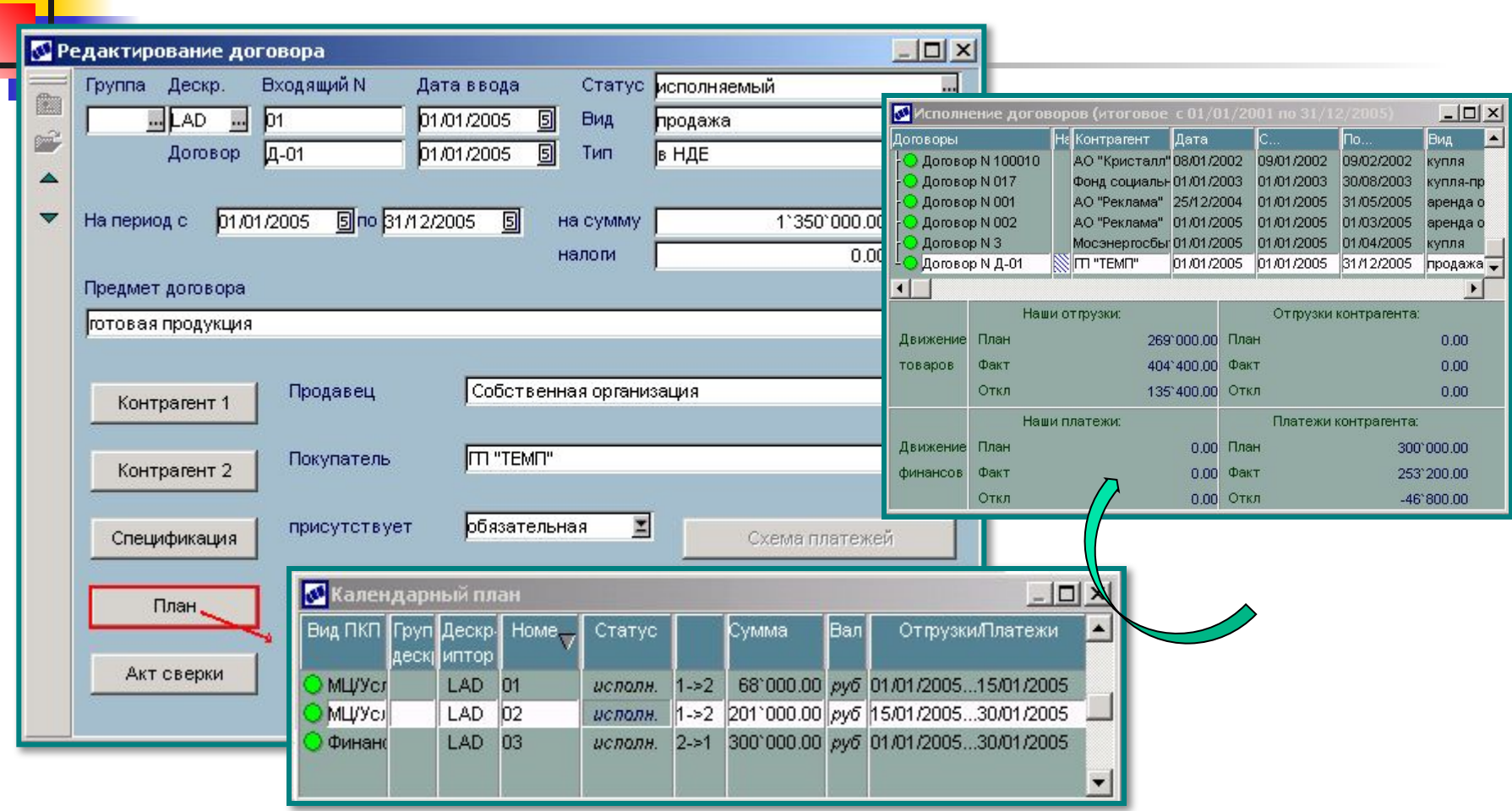

a.

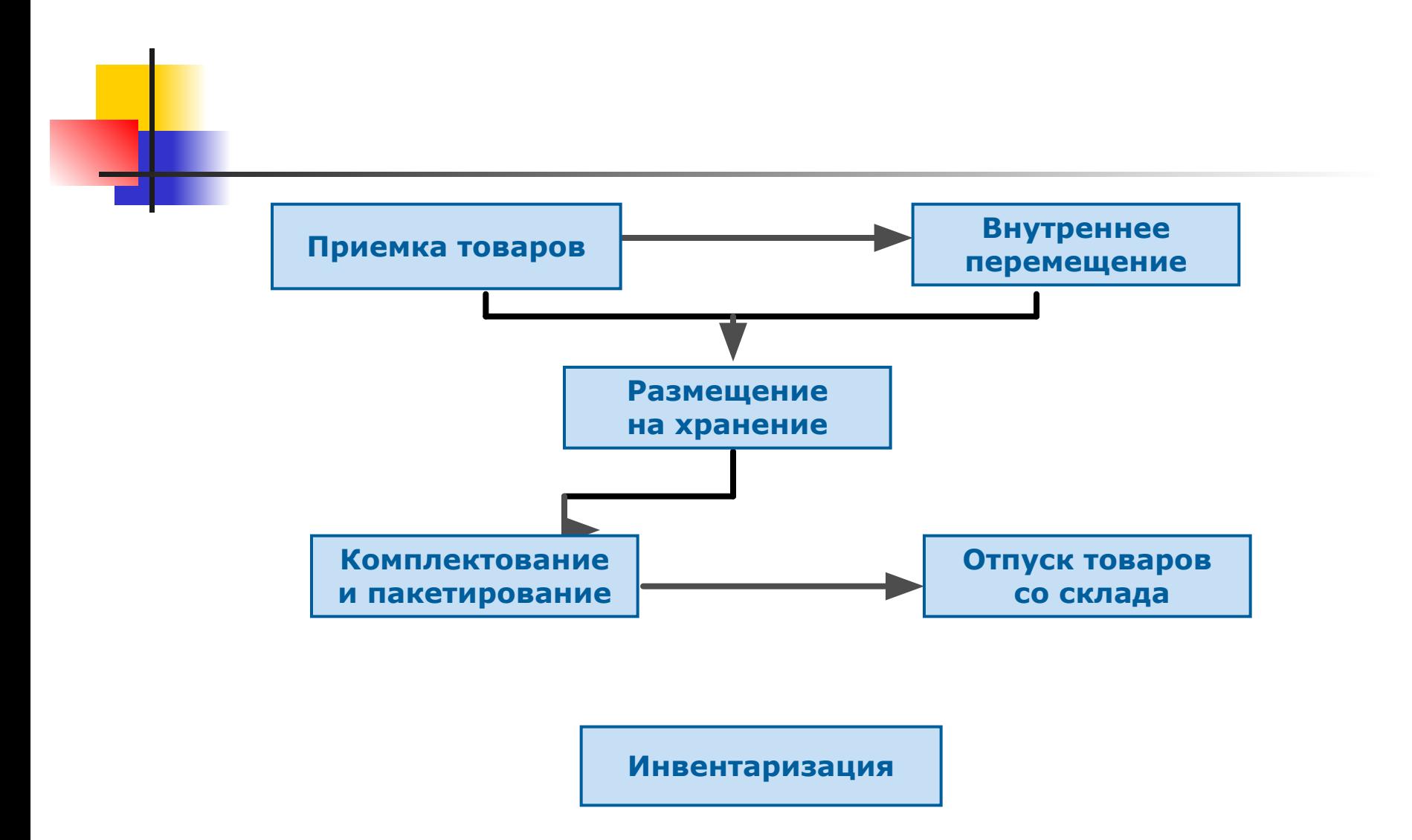

### МАРКЕТИНГ

Понятие «маркетинг» впервые появилось в экономической литературе США на рубеже 19 и 20 обязано своим века и происхождением английскому слову «market» (или рынок) и в деловом обиходе означает деятельность на рынке.

Однако более широким понятием трактовка маркетинга *как* является управленческой системы деятельности в экономической сфере (на рынке).

На настоящее время существует количество определений огромное (более 2000). Многие маркетинга авторы рассматривают маркетинг как потребительский менеджмент или маркетинговый менеджмент.

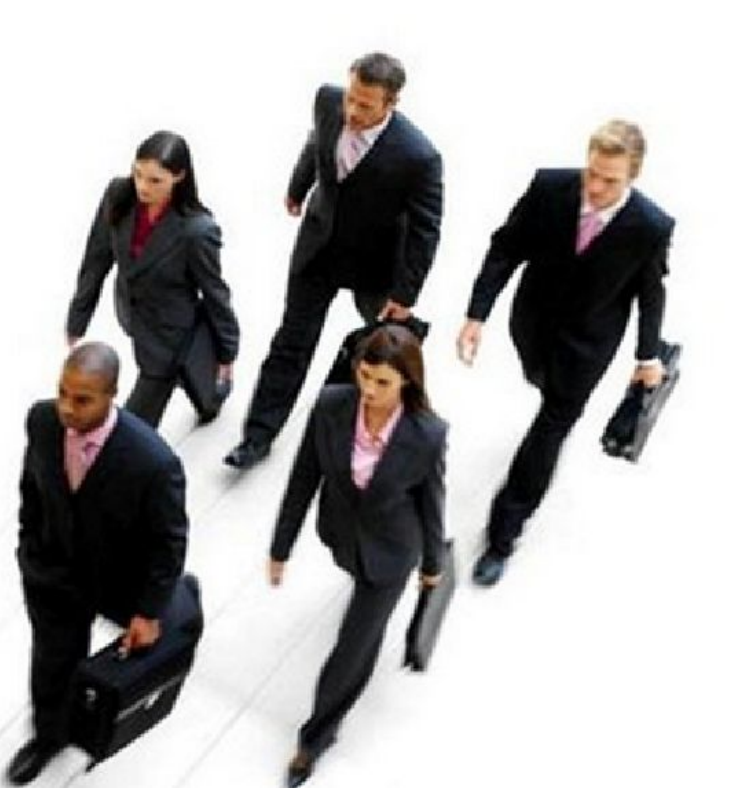

Комплекс маркетинга (или маркетинг-микс) рассматривается как набор взаимосвязанных инструментов (видов деятельности), с помощью которых компанияактивно строит свою текущую деятельность и решает задачи по достижению поставленных целей.

Комплексмаркетинга или 4P включает четыре инструмента:

- **Product** (товар или услуга);  $\bullet$
- $Price$  (цена);  $\bullet$
- Ріасе (распределение, сбыт, товародвижение);  $\bullet$
- Promotion (информационное продвижение или коммуникации).  $\bullet$

В настоящее время модель «4P» считается упрощенной, но ее прогрессивная роль в формировании теории и развитии практики маркетинга очевидна.

Одним из первых Ф. Котлер включает в комплекс маркетинга составляющую «*персонал*» и их становится пять или 5P: товар (услуга), цена, персонал, коммуникации, товародвижение.

Основной набор базовых функций маркетинга предопределен полным циклом маркетинга, связывающим исходную потребность с конечным благом, ее удовлетворяющим:

- Анализ маркетинговой среды. Служба маркетинга осуществляет исследование внутренней и внешней среды маркетинга предприятия. В результате анализа принимаются обоснованные маркетинговые решения.

- Анализ потребителей Изучаются запросы (потребности) различных привлекательных рыночных сегментов: отдельных групп населения, предприятий, организаций, которым предназначается вновь создаваемая продукция. В результате исследования выявляется неудовлетворенный спрос и потенциальные нужды потребителей на те или иные товары.

Планирование (проектирование) товара Принятие решений по всем аспектам разработки и управления продукцией фирмы, включая создание торговой марки, упаковки, планирование товарного ассортимента. Большое значение имеет концепция жизненного цикла товара.

- Планирование товародвижения и сбыта. Принятие решений по перемещению товаров и услуг от производителя к потребителю и передаче собственности на них(продаже). Сюда входят прав вопросы хранения и совершения сделок. Функции транспортировки, говародвижения реализуются через каналы сбыта, которые включают всех участников, связанных с передвижением товара.

- Планирование цены и разработка ценовой стратегии.

- Планирование продвижения. Принятие решений по использованию комплексамаркетинговых коммуникаций, включающего следующие методы воздействия на потребителя: рекламу, стимулирование сбыта, связи с общественностью, прямой маркетинг и личные продажи.

- Управление маркетингом. Определение следующих **ОСНОВНЫХ** функций системы управления маркетингом: исследование, планирование, организация, контроль, учет и анализ, регулирование.

**1С:Предприятие** — программный продукт компании 1С, предназначенный для автоматизации деятельности на среднем и

малом предприятии.

- Фирма "1С" предлагает следующие прикладные решения:
- **■ "1С:Бухгалтерия 8"** (включая **базовую** версию и специализированные поставки базовой версии**"1С: Упрощенка 8"** и **"1С:Предприниматель 8"**);
- **■ "1С:Управление небольшой фирмой 8"**;
- **■ "Управление торговлей"** (включая **базовую** версию);
- **■ "1С:Зарплата и Управление Персоналом 8"** ;
- **■ "1С:Комплексная автоматизация 8"**;
- **■ "Управление производственным предприятием"**;
- **■ "1С:Консолидация 8"** (включая версию **ПРОФ**);
- **■ "1С:Налогоплательщик 8"**;
- **■ "1С:Розница 8"**;
- **■ "1С:Документооборот 8"**;
- **■ "1С:Бухгалтерия автономного учреждения 8"** .

Наиболее полную реализацию функциональных возможностей системы программ "1С:Предприятие 8" представляет прикладное решение "Управление производственным предприятием". Функциональные области, автоматизируемые этим и некоторыми другими типовыми прикладными решениями, поясняются следующей структурной схемой.

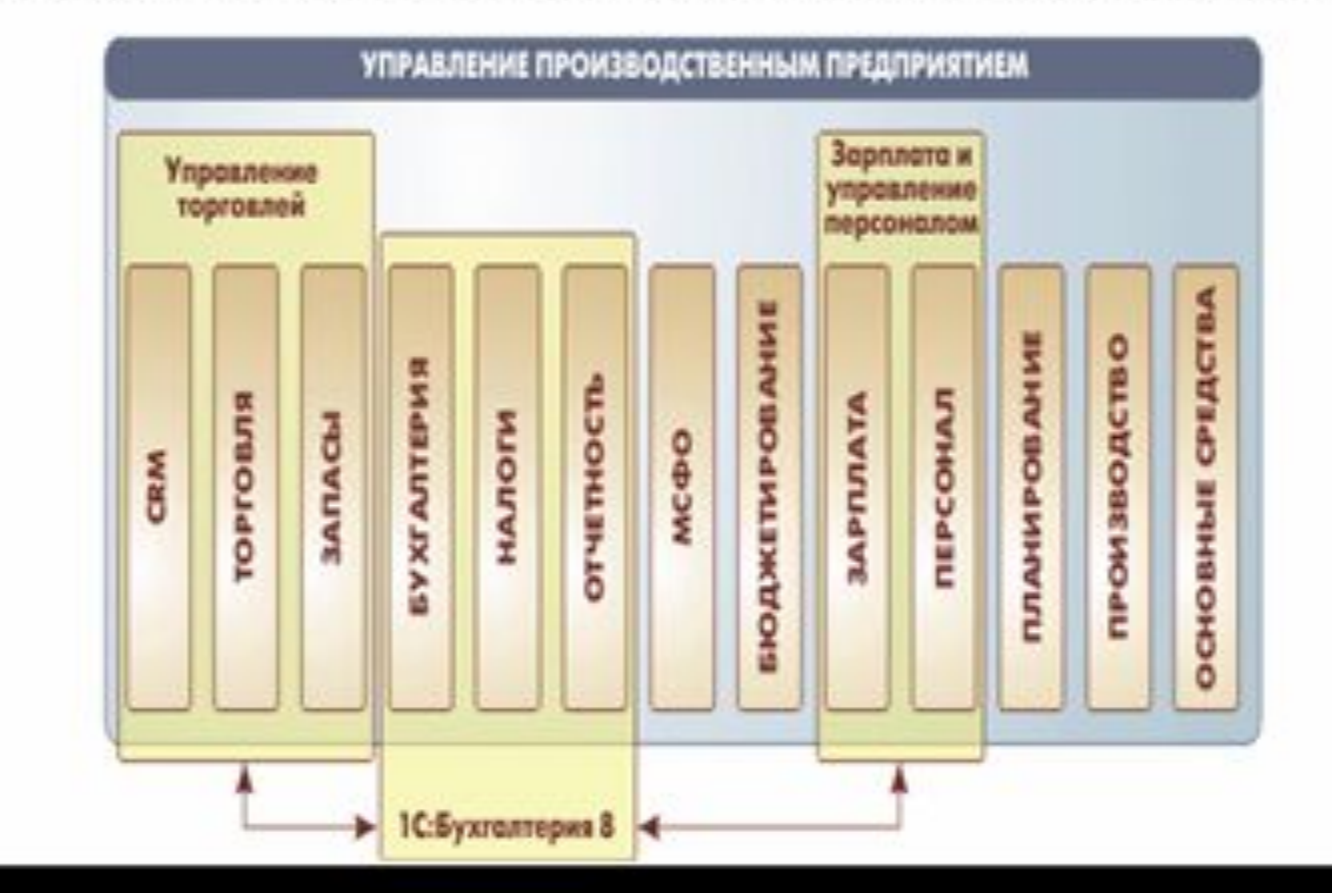

# **Определение CRM CRM (Customer relationship management) —**

" управление взаимоотношениями с клиентами" -

– это стратегия управления бизнесом, в которой отношения с клиентом ставятся в центр деятельности предприятия.

- **которые помогают предприятию не только совершать сделку, но и управлять отношениями с клиентами организованным способом.**
- программное обеспечение
- методики
- технологии

**CRM** — это

**Движение от транзакционного маркетинга к маркетингу взаимоотношений**
# **Сферы применения**

 **«БИТ: CRM 8 управление взаимоотношениями с клиентами и дебиторами» создан для предприятий сферы услуг и торговли, использующих в качестве основной учетной системы «1С:Бухгалтерию 8»:**

- Организации, предоставляющие услуги
- Торговые организации
- Организации с длительным, многоступенчатым процессом продажи товаров или услуг
- Любые организации, желающие реализовать клиентоориентированную стратегию и увеличить эффективность продаж

#### **«БИТ: CRM 8 управление взаимоотношениями с клиентами и дебиторами» дает предприятиям преимущество в реализации клиентоориентированной стратегии, без приобретения дорогостоящих решений по управлению торговлей и продажами.**

# **Основные этапы CRM**

 **Функциональность CRM охватывает все точки контакта, где осуществляется взаимодействие предприятия с клиент** 

#### **маркетинг, продажи, сервис.**

**Это соответствует стадиям привлечения клиента – от совершения сделки до послепродажного обслуживания. Т.е. можно выделить блоки CRM:**

- Блок **SFA (Sales Force Automation)**  Автоматизация деятельности торговых представителей (менеджеров).
- Блок **MA (Marketing Automation)** Автоматизация маркетинга.
- Блок **CSS (Customer Service & Support)** Автоматизация службы поддержки и обслуживания клиентов.

# **Объекты функционала**

**• В процессе работы с клиентами участвуют как типовые документы конфигурации (счет, платежные документы, реализация товаров и услуг), так и специализированные:**

**Запрос** – документ, регистрирующий запрос (интерес) клиента и позволяющий отследить все этапы продажи.

**Событие** – любой факт взаимоотношений с клиентом (свершившийся или запланированный) – звонок, факс, письмо, встреча и т.д.

**Задача –** факт взаимоотношений между сотрудниками, отделами внутри компании.

**Воронка продаж** – отчёт, отражающий закономерность распределения клиентов с момента первого контакта до момента получения оплаты.

**Таким образом процесс выполнения типовых задач остается неизменным.**

# **Объекты функционала**

#### **Классические CRM-ОТЧЁТЫ:**

**ABC анализ** - выделение небольшой группы клиентов, которые приносят основной оборот. Правило Парето: 20 % клиентов обеспечивают 80 % выручки (и наоборот, 80 % клиентов обеспечивают лишь 20 % выручки).

**XYZ анализ** - выделяются наиболее лояльные клиенты, обеспечивающие некий «постоянный» оборот. Анализируется не оборот, а стабильность закупок.

### **Цепочка работы с обращением клиента**

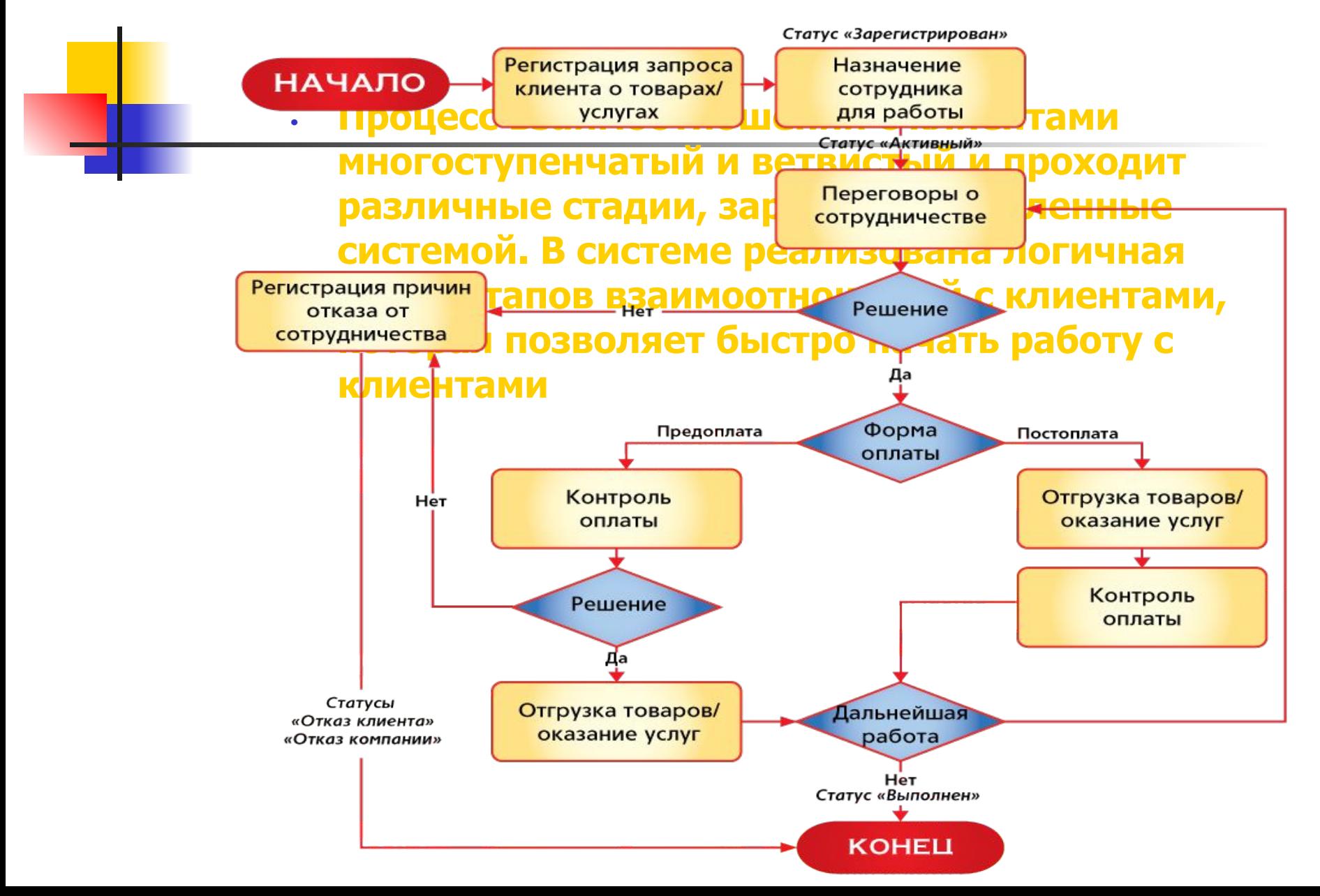

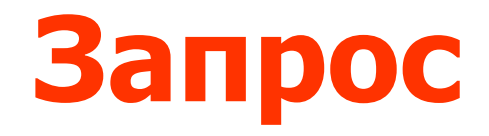

**• Документ «Запрос» системы «БИТ:CRM 8» предназначен для регистрации в системе факта обращения клиента в компанию для выяснения возможностей делового сотрудничества или получения информации о продуктах и** 

**услугах компании.** 

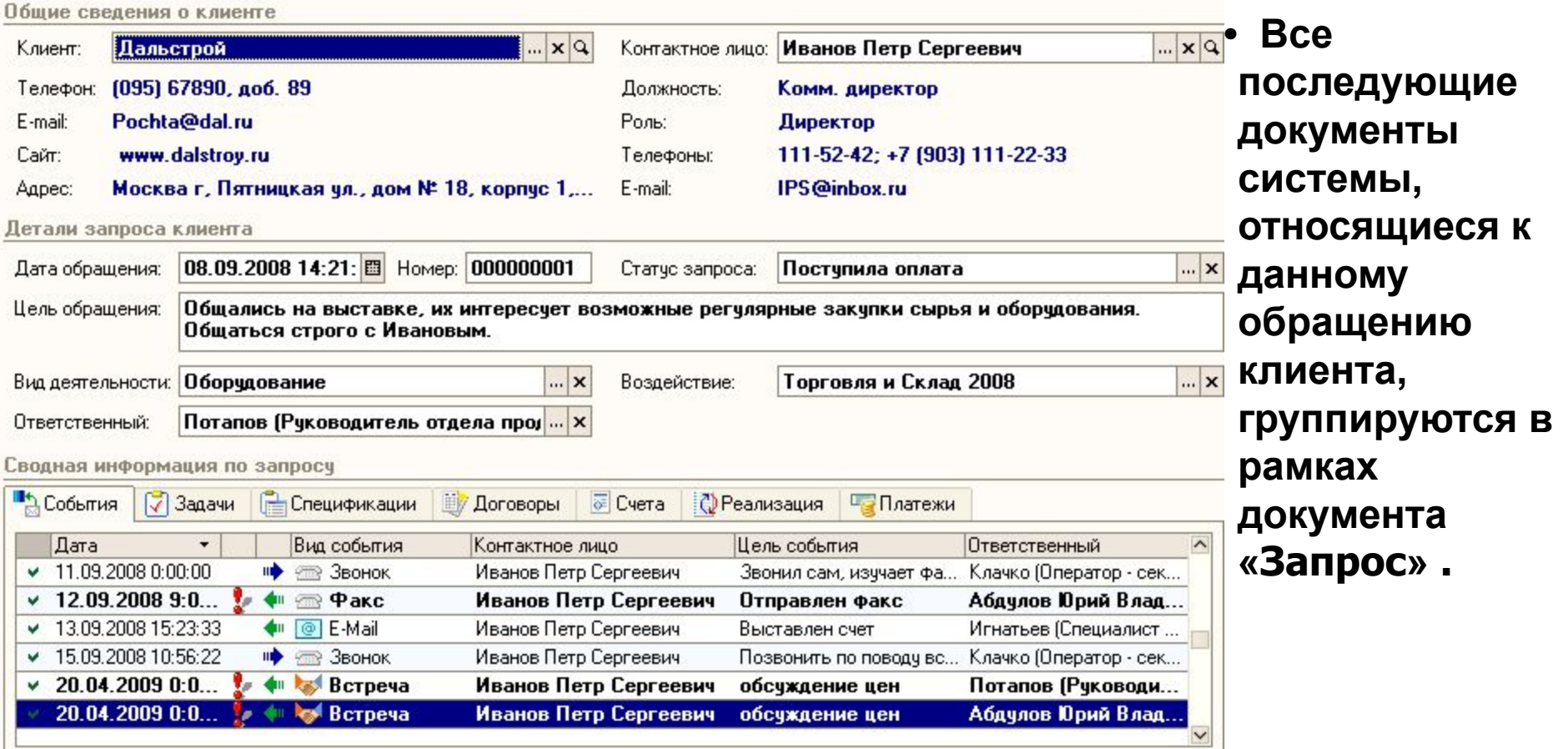

## **События и информация про клиента**

**• Взаимоотношения с клиентами фиксируются в виде регистрации событий, в которых отображается необходимая информация, от типа события - Звонок, Встреча, Факс, e-mail** 

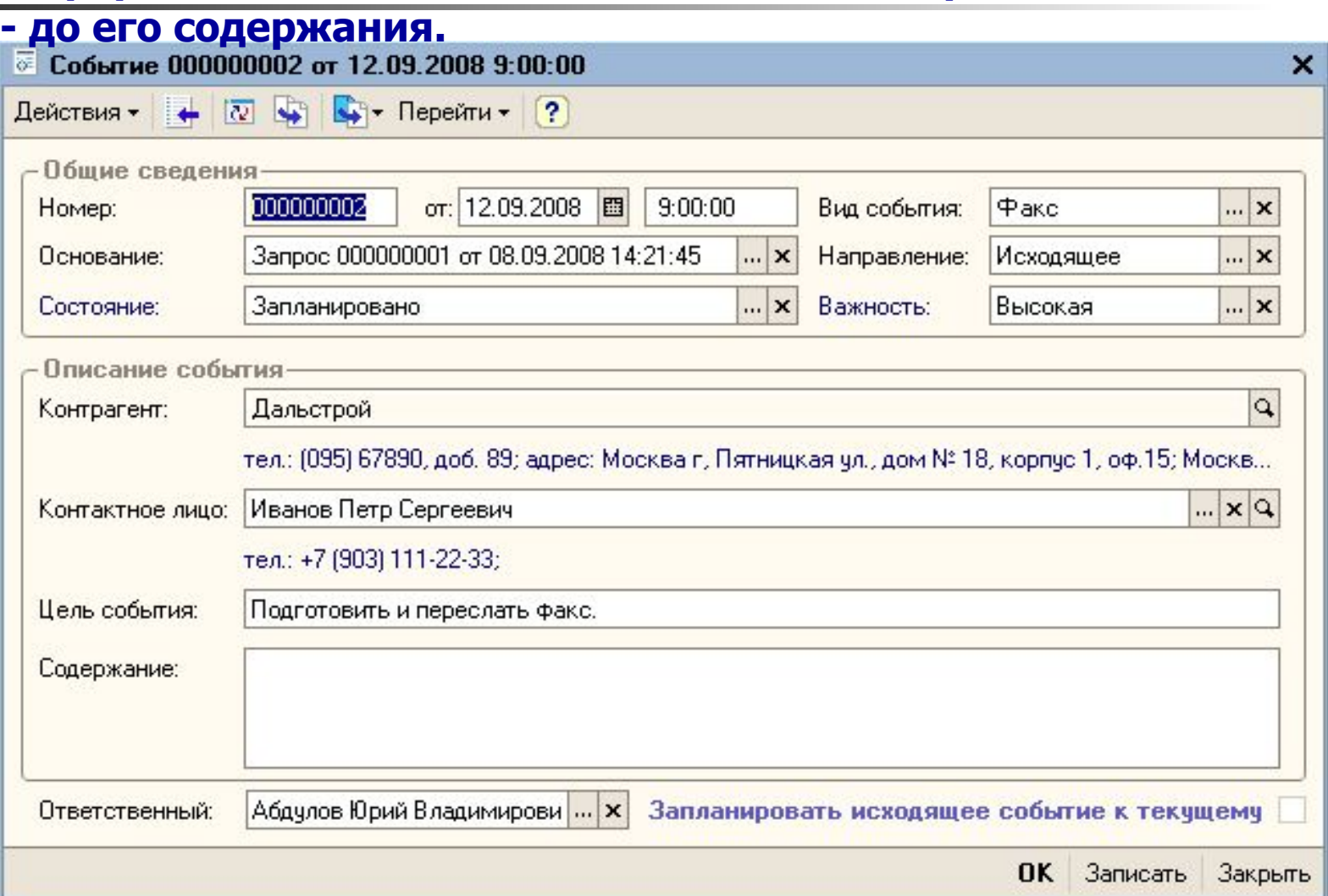

# **АРМ менеджера**

- **Автоматизированное рабочее место менеджера предоставляет пользователю быстрый доступ как к объектам типовой конфигурации «1С:Бухгалтерия 8», так и к элементам «БИТ:CRM 8».**
- **С помощью АРМа менеджера можно оперативно получить отображение контрагентов, увидеть состояние их запросов, а также списки задач и событий, с ними связанных.**

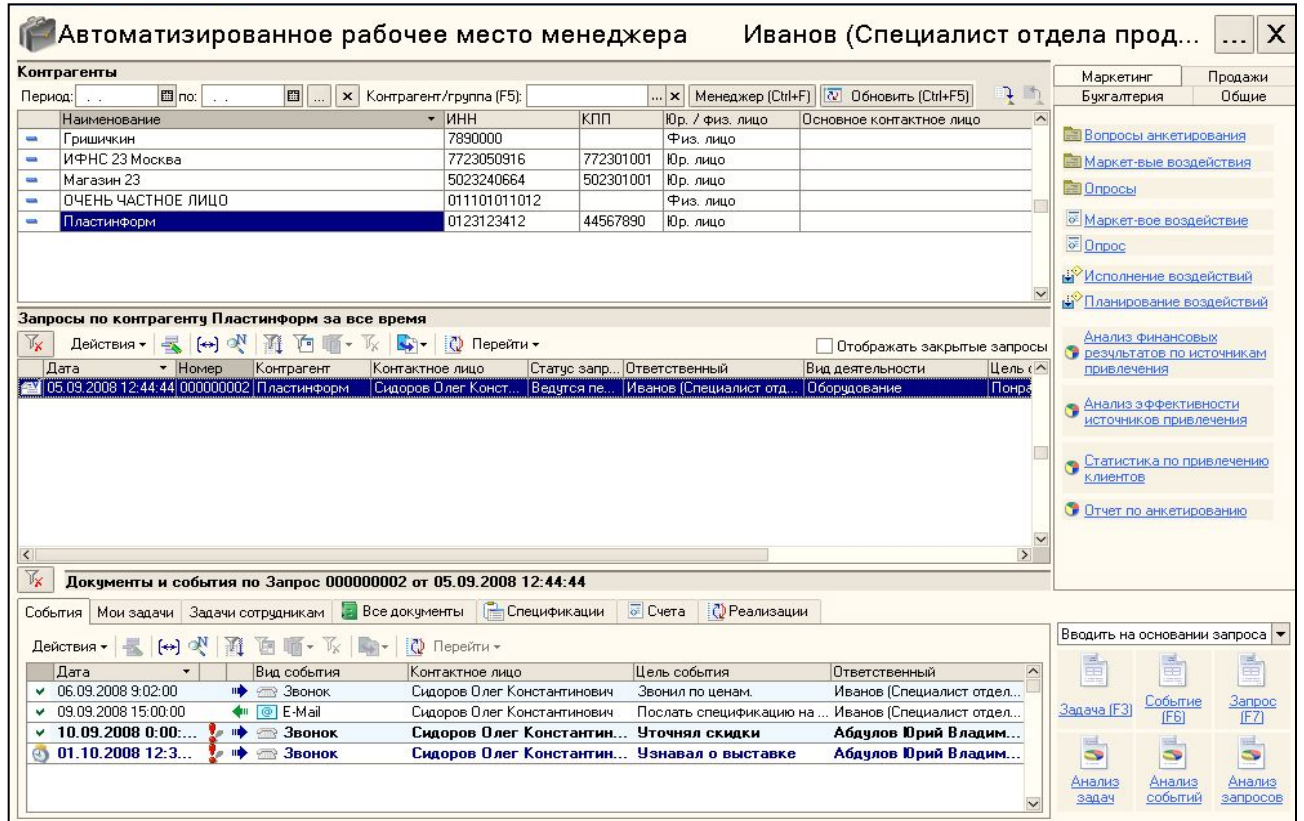

# **АРМ менеджера**

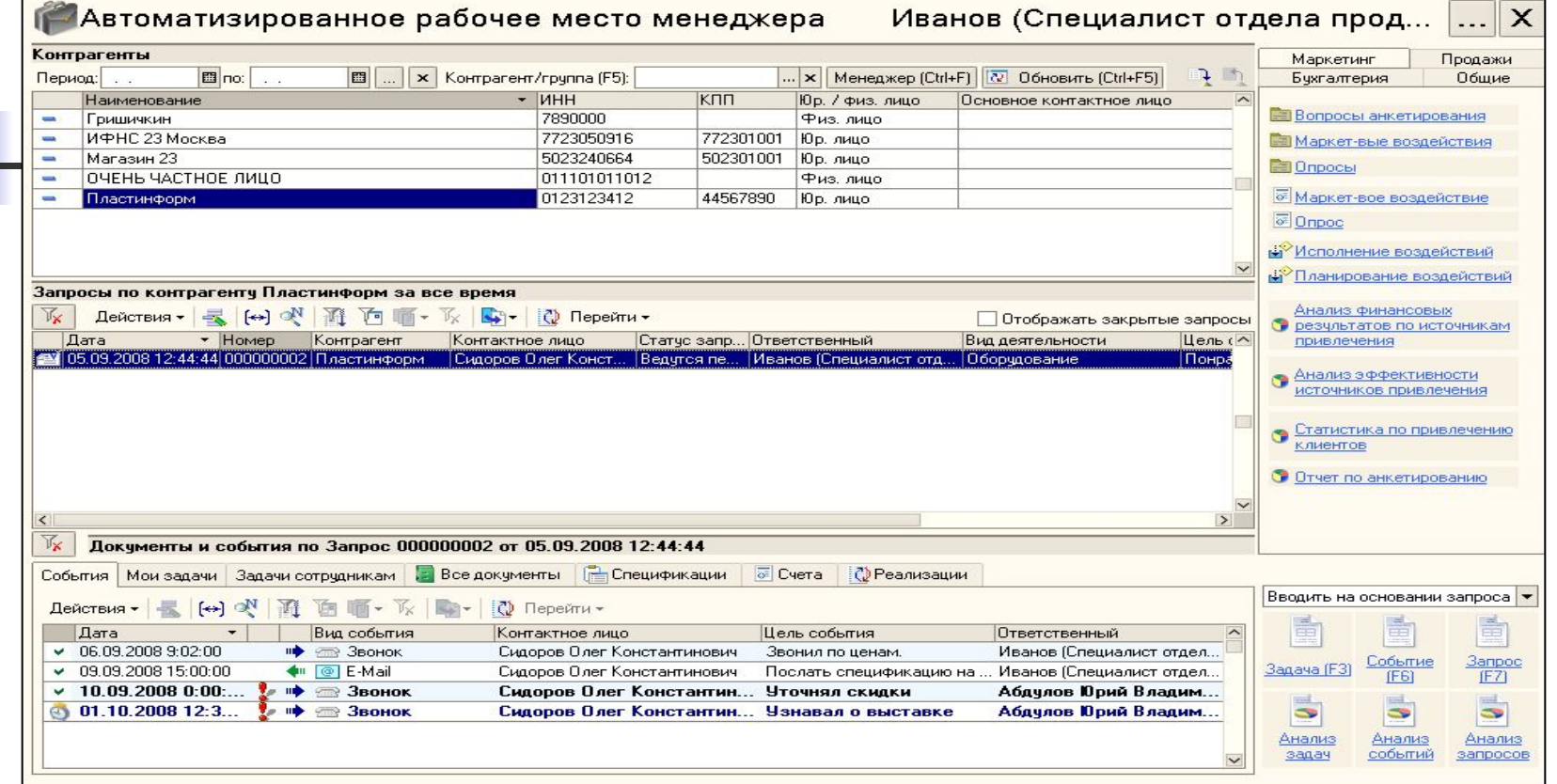

- **1 Блок контрагентов**
- **2 Блок запросов**
- **3 Блок событий, задач и документов**
- **4 Блок навигации**

# **Инструментарий руководителя**

#### **• Выполнение задач сотрудников можно проанализировать с помощью отчета:**

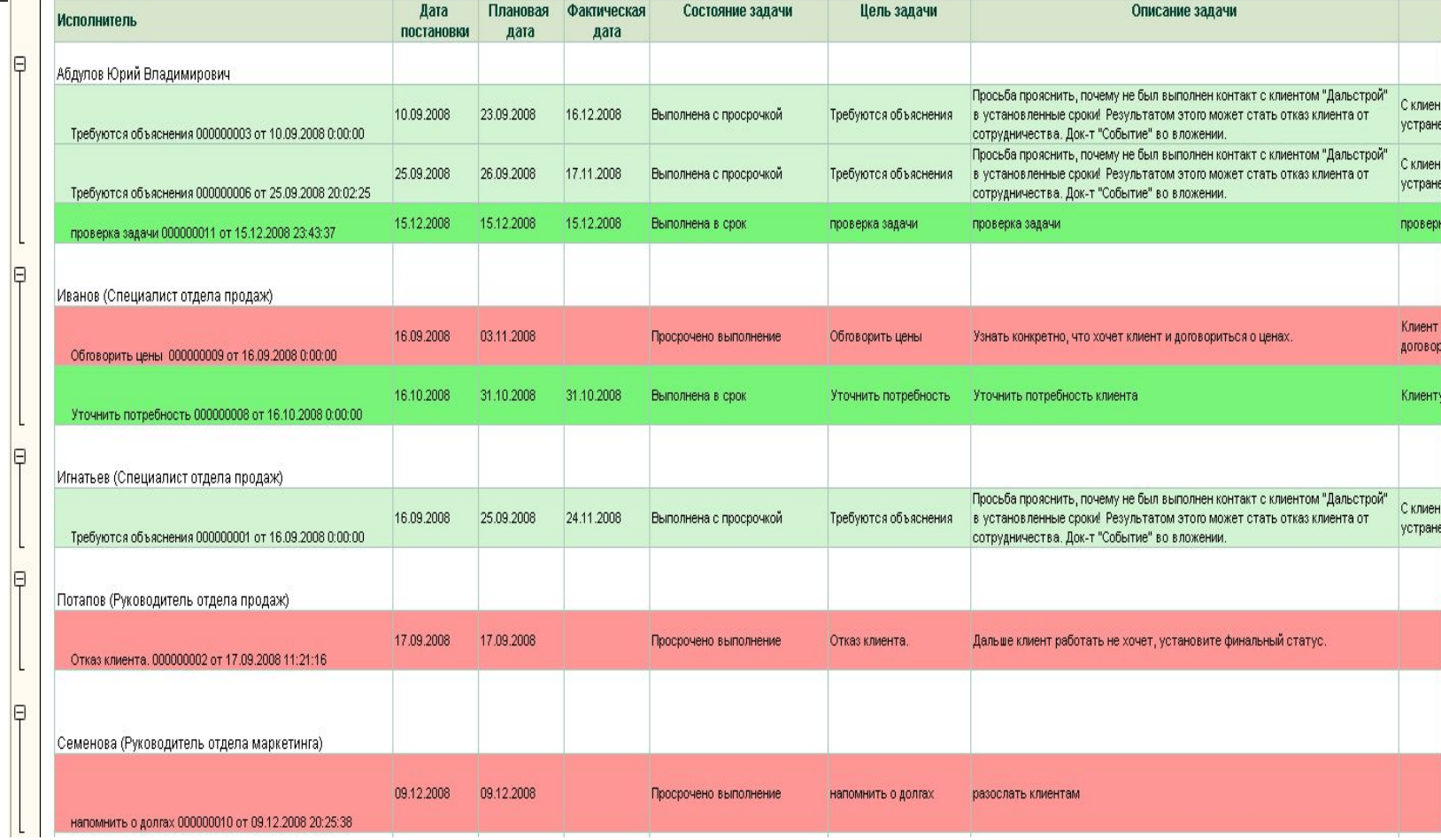

## **Инструментарий руководителя**

- **Отчет «Воронка продаж» отражает закономерность распределения клиентов с момента первого контакта до момента подписания договора.**
- **Отчет строится на основании фактических данных системы, т. е. анализа статусов активных документов «Запрос».**

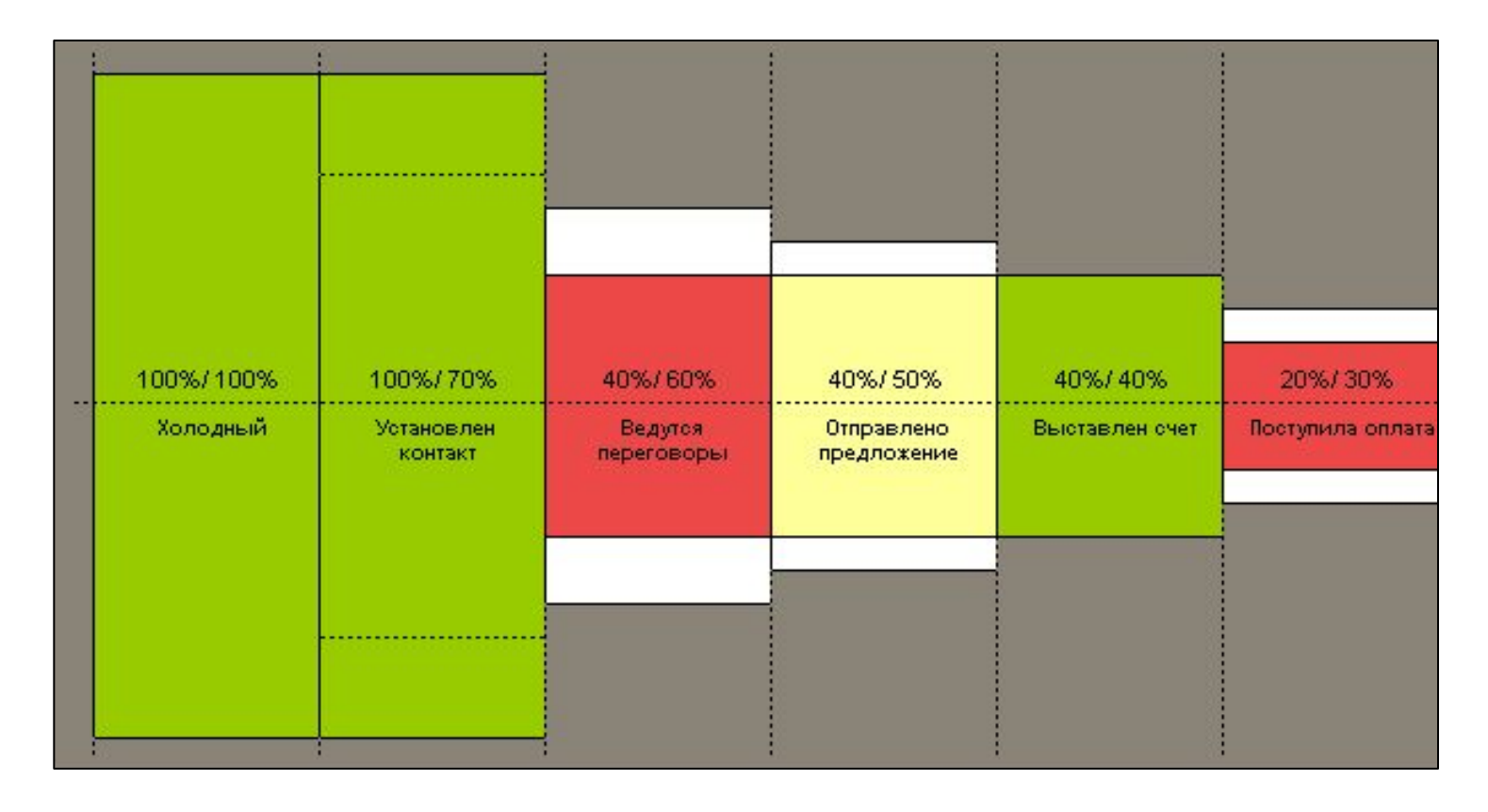

# **Маркетинг**

• **Отчет «Анализ эффективности источников привлечения» позволяет оценить эффективность вложенных средств на привлечение новых клиентов.**

Отчет "Анализ эффективности источников привлечения"

Отчетный период: 01.05.2006 - 13.05.2009

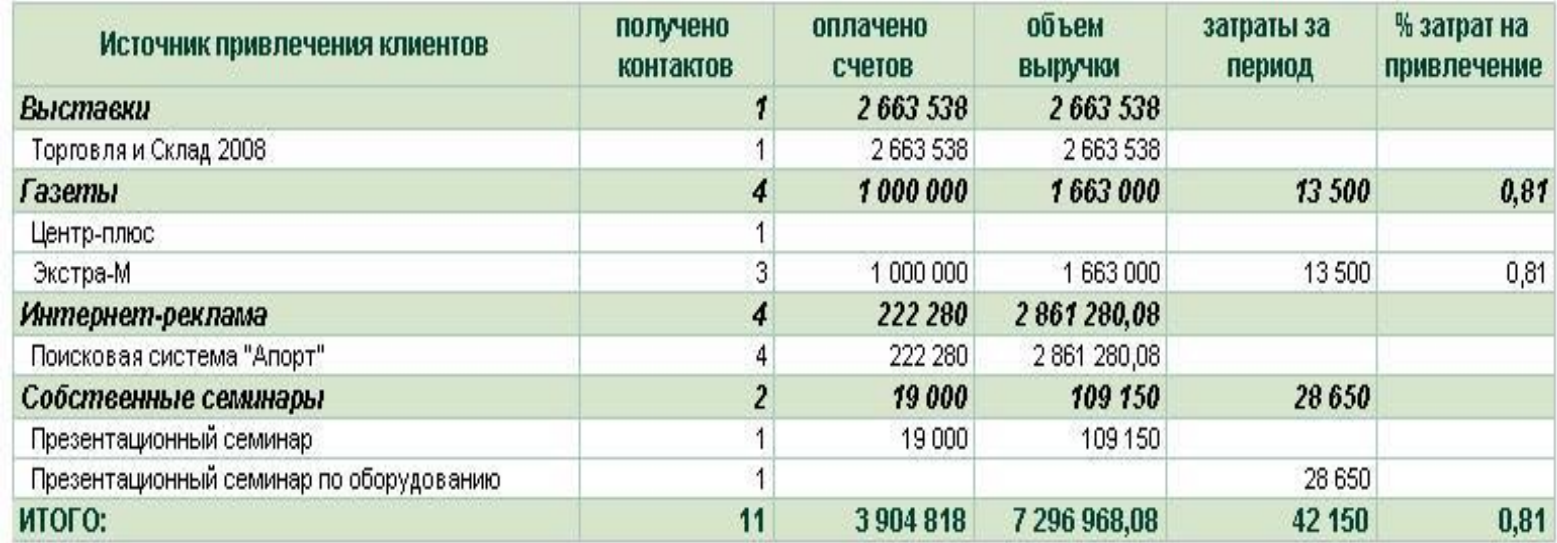

# Типы информационных систем

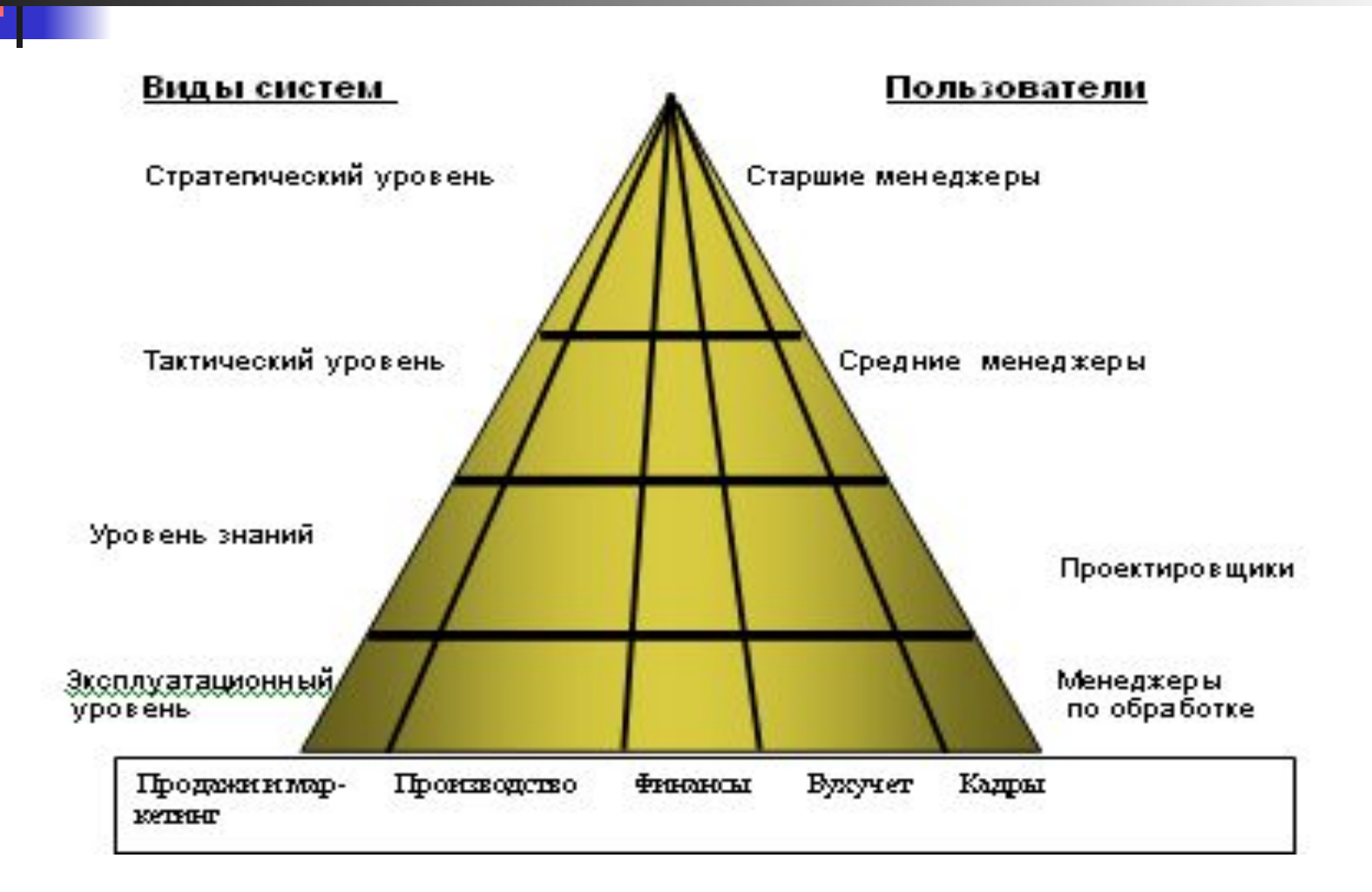

**Тест. Для менеджера среднего звена необходимы следующие информационные системы:**

- 1. Текстовые процессоры.
- 2. Текстовые и электронные процессоры.
- 3. Текстовые, электронные процессоры, технологии управления оперативного уровня.
- 4. Текстовые, электронные процессоры, технологии управления оперативного уровня, технологии поддержки принятия решений, правовые технологии.

# Пользователи

Какими правами можно наделить менеджера Разрешить продавать резерв, разрешить превышение кредитов Какими правами можно наделить товароведа Разрешить продавать резерв, разрешить превышение кредитов, разрешить редактирование цен Какими правами можно наделить директора фирмы Максимальными правами

# Специалисты ИС

Системный программист Разработкой, эксплуатацией и сопровождением системного программного обеспечения

- Прикладной программист Разработкой и отладкой программ для решения функциональных задач
- Администратор базы данных Организационной поддержкой баз данных

## **Программное обеспечение информационных систем**

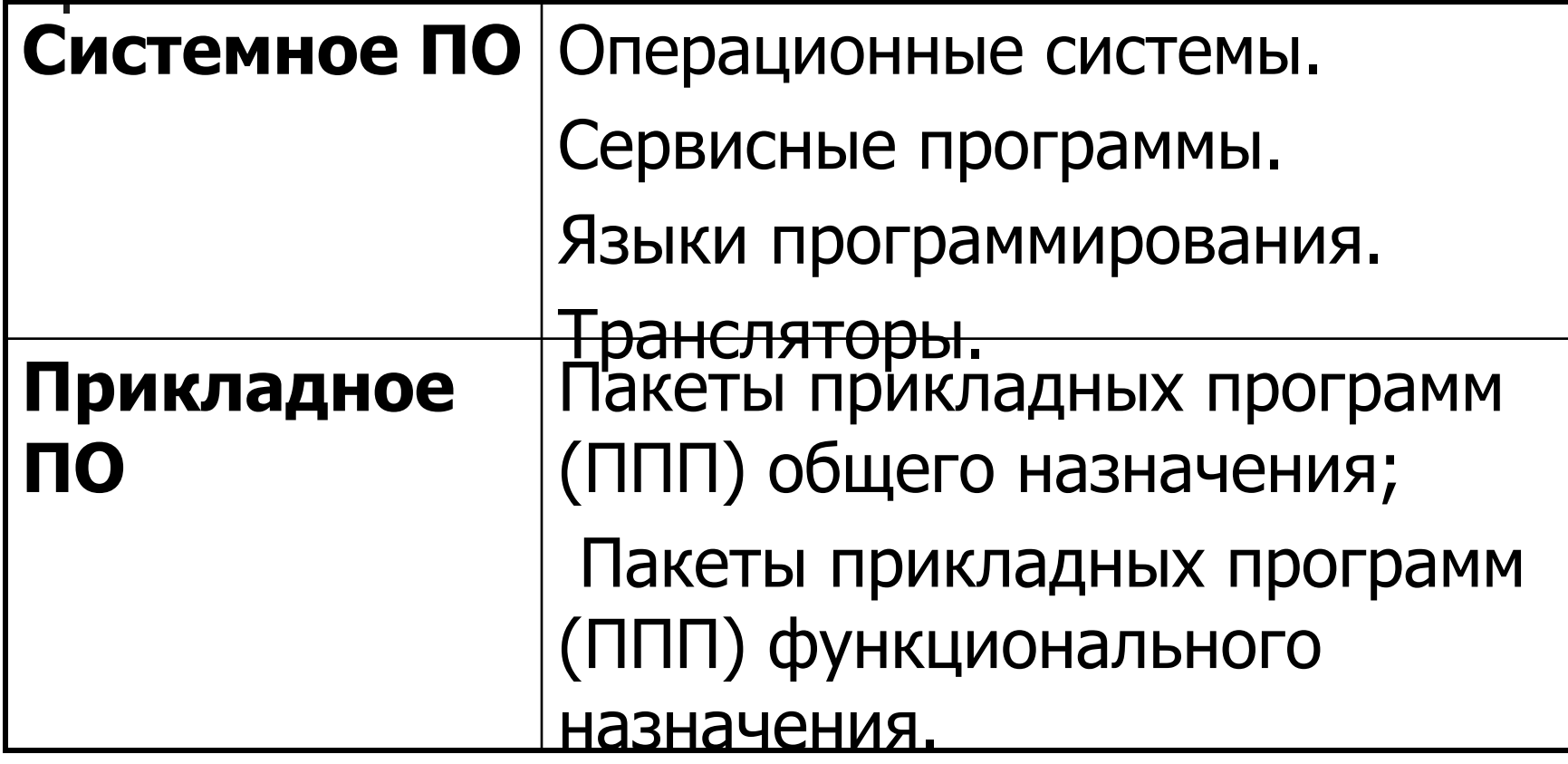

- Правовые информационные системы –
- пример прикладного пакета программ

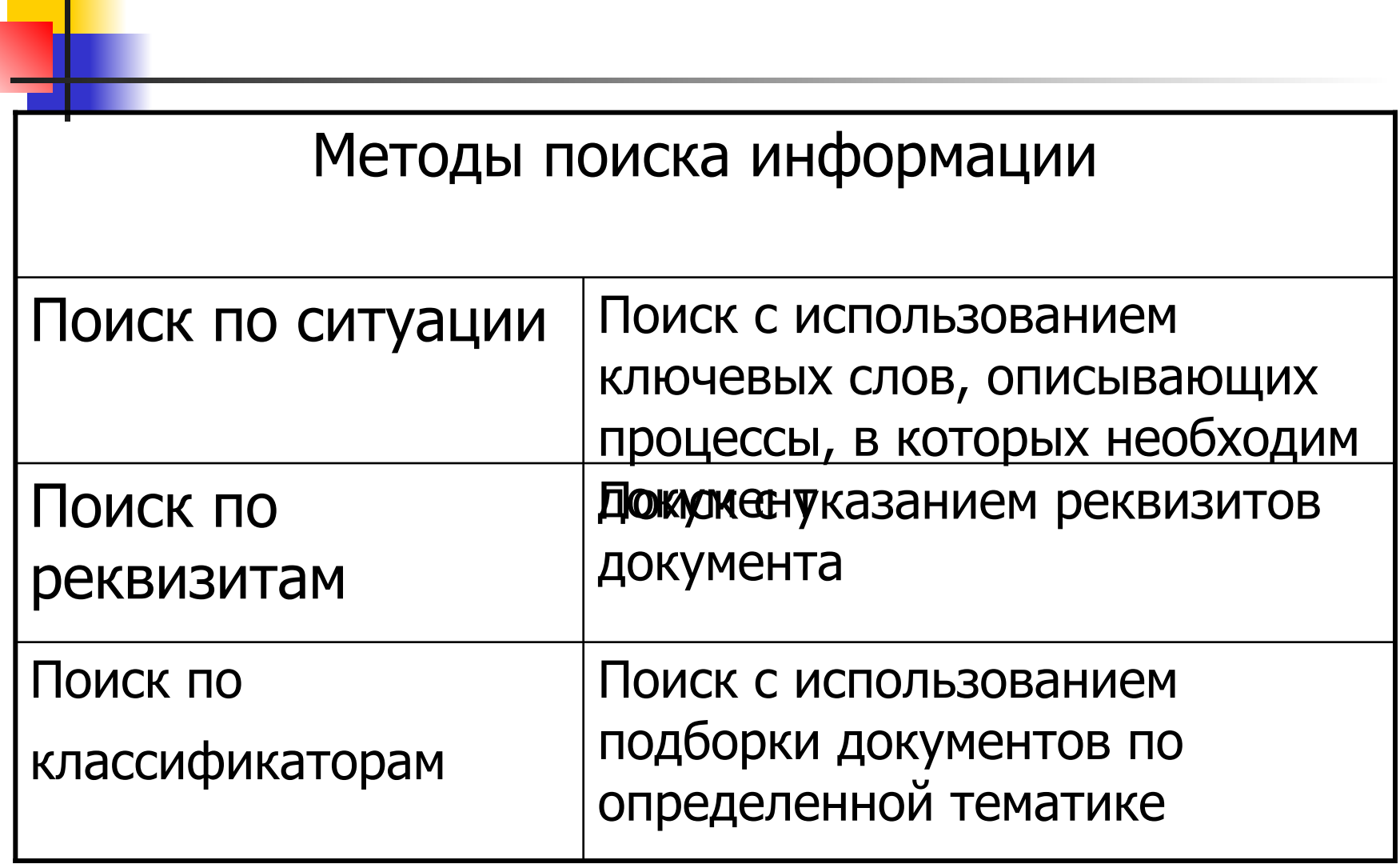

Тест. **Перечислите не менее трех информационных технологий работы с правовыми документами.**

- $\blacksquare$  1. Гарант, Консультант +, Юрист.
- $\blacksquare$  2. Гарант, Консультант +, Экономист.
- $\blacksquare$  3. Гарант, Консультант +, Специалист.
- $\blacksquare$  4. Гарант, Консультант +, Юсис.

# Системное программное обеспечение

**• Операционная система** (ОС) – это совокупность программ, управляющая аппаратной частью компьютера, его ресурсами (оперативной памятью, местом на дисках), обеспечивающая запуск и выполнение прикладных программ, автоматизацию процессов ввода/вывода и обеспечивающая первичный интерфейс. ОС загружается при включении компьютера.

# **Операционные системы с графическим интерфейсом. WINDOWS 7**<br>WINDOWS 7 представляет собой операционную систему семейства

WINDOWS NT, следующую за WINDOWS VISTA.

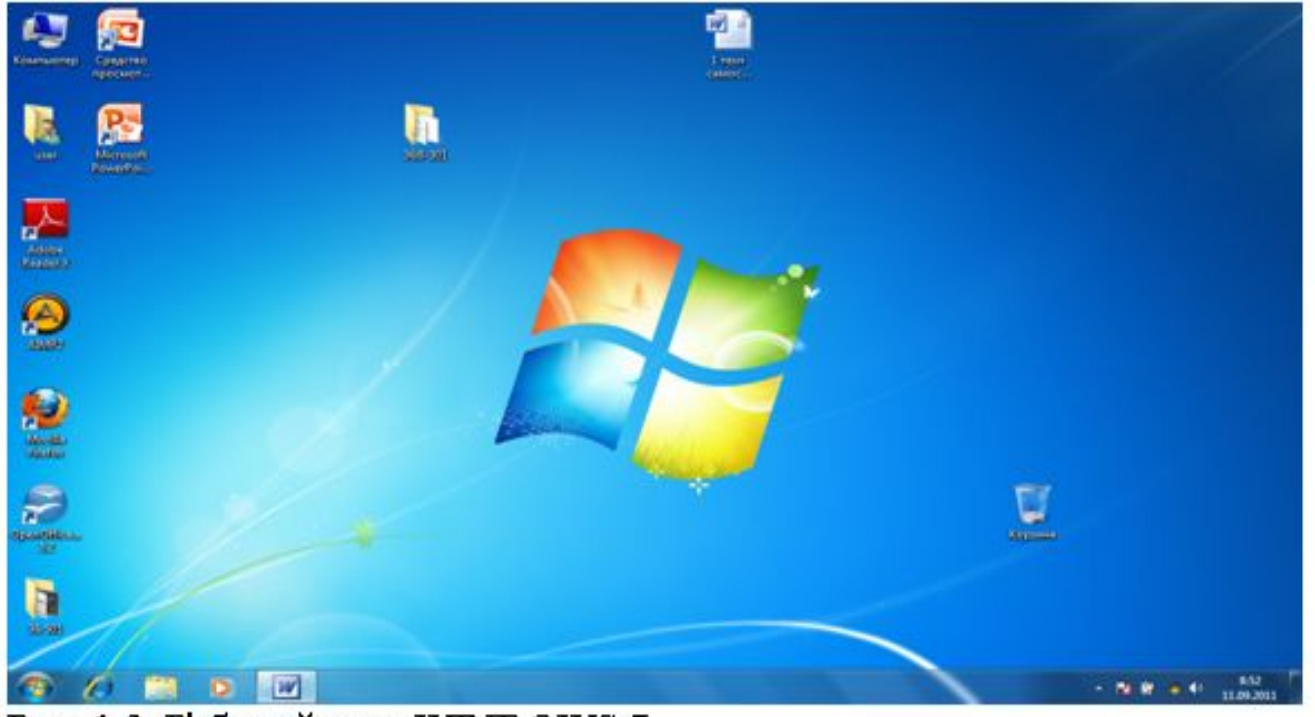

Рис. 1.2. Рабочий стол WINDOWS 7

Тест. **Какая из перечисленных функций не входит в функции операционной системы?**

- 1. Считывание файла прикладной программы с жесткого диска.
- 2. Считывание информации с лазерного диска.
- 3. Изменение яркости и контрастности экрана монитора.
- 4. Сохранение документа прикладной программы в файл.

### **Средства организации и обработки больших массивов данных**

- **■ База данных** организованная в соответствии с определёнными правилами совокупность данных, характеризующая актуальное состояние некоторой предметной области и используемая для удовлетворения информационных потребностей пользователей.
- **Существует много других определений,** отражающих мнение тех или иных авторов о том, что означает база данных (БД) в их понимании, однако общепризнанная единая формулировка отсутствует.

## **<sup>60</sup> Определения**

**База данных (БД)** – это хранилище данных о некоторой предметной области, организованное в виде специальной структуры.

**Система управления базой данных (СУБД)** – это программное обеспечение для работы с БД.

#### **Функции**:

- поиск информации в БД
- вывод отчетов на печать
- редактирование БД

#### **Информационная система = БД + СУБД!** !

### **<sup>61</sup> Типы информационных систем**

### **• локальные ИС**

БД и СУБД находятся на одном компьютере.

#### **• файл-серверные**

 БД находится на сервере сети (файловом сервере), а СУБД на компьютере пользователя.

#### **• клиент-серверные**

 БД и основная СУБД находятся на сервере, СУБД на рабочей станции посылает запрос и выводит на экран результат.

### **• табличные БД**

данные в виде одной таблицы

#### **• сетевые БД**

 набор узлов, в котором каждый может быть связан с каждым.

**• иерархические БД**

в виде многоуровневой структуры

### **• реляционные БД (99,9%)**

набор взаимосвязанных таблиц

## **<sup>63</sup> Табличные БД**

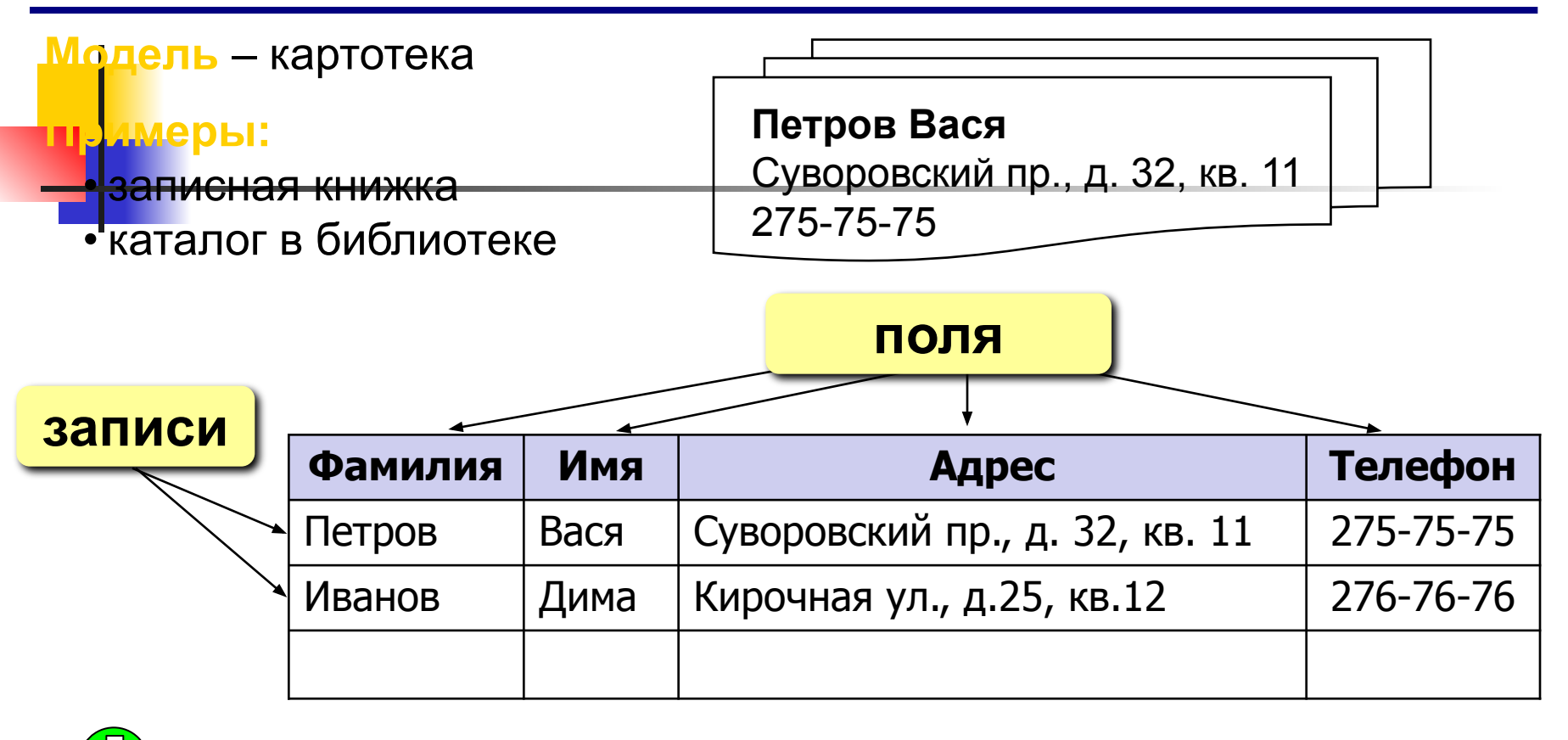

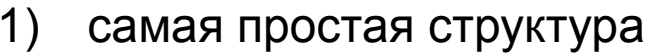

2) все другие типы БД используют таблицы

во многих случаях – дублирование данных:

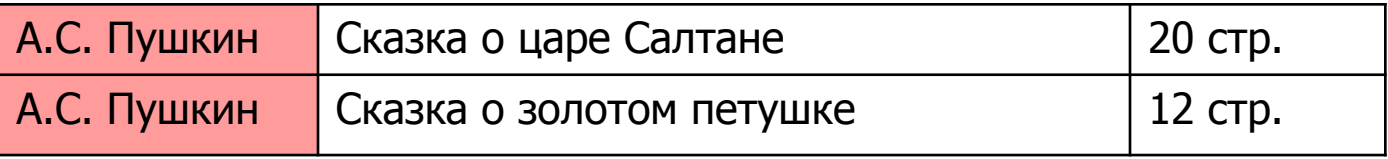

## **<sup>64</sup> Ключевое поле (ключ таблицы)**

**Ключевое поле (ключ)** – это поле (или комбинация полей), которое однозначно определяет запись.

 В таблице не может быть двух записей с одинаковым значением ключа.

#### **Могут ли эти данные быть ключом?**

- фамилия
- $\bullet$   $\mu$  $\mu$  $\sigma$
- номер паспорта
- номер дома
- регистрационный номер автомобиля
- город проживания
- <u>• дата выполнения работы </u>
- марка стиральной машины **?**

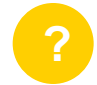

## **<sup>65</sup> Реляционные БД**

**1970-е гг**. Э. Кодд, англ. *relation –* отношение.

**Реляционная база данных** – это набор простых таблиц,

между которыми установлены связи (отношения) с помощью числовых кодов.

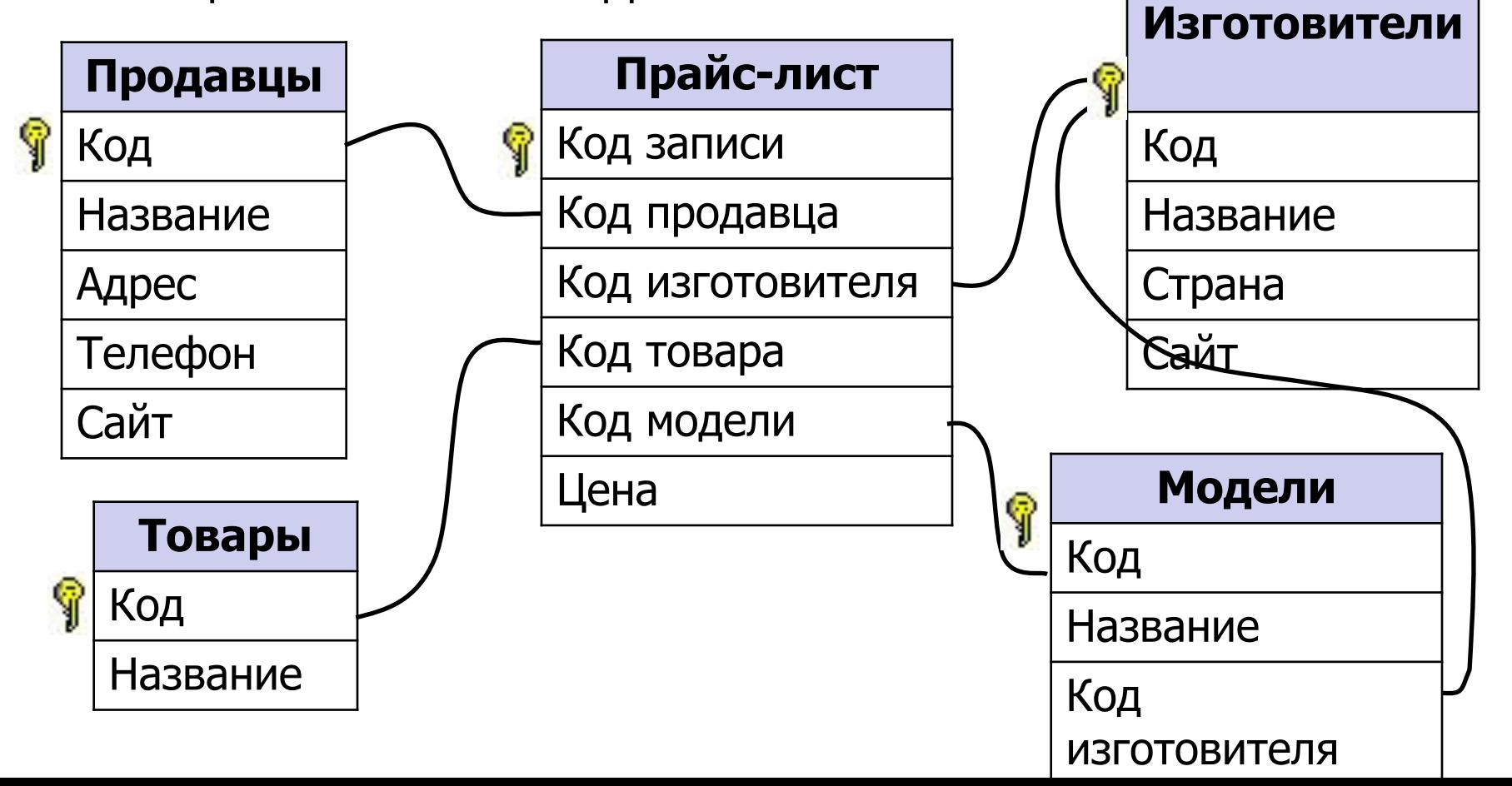

### **<sup>66</sup> Связи между таблицами**

**Один к одному («1-1»)** – одной записи в первой таблице соответствует ровно одна запись во второй.

рименение: выделение часто используемых данных.

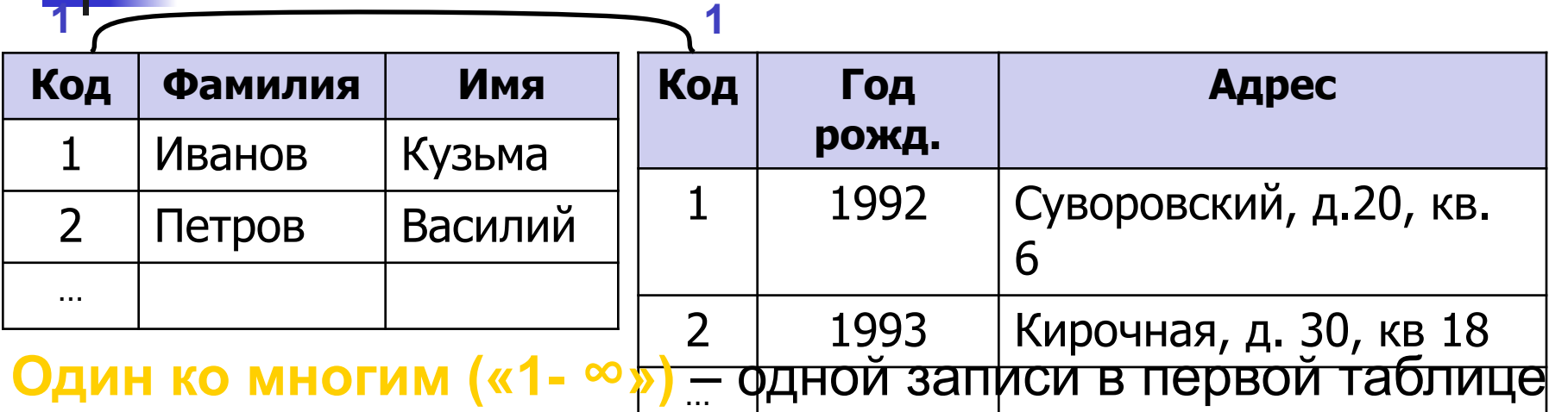

соответствует сколько угодно записей во второй.

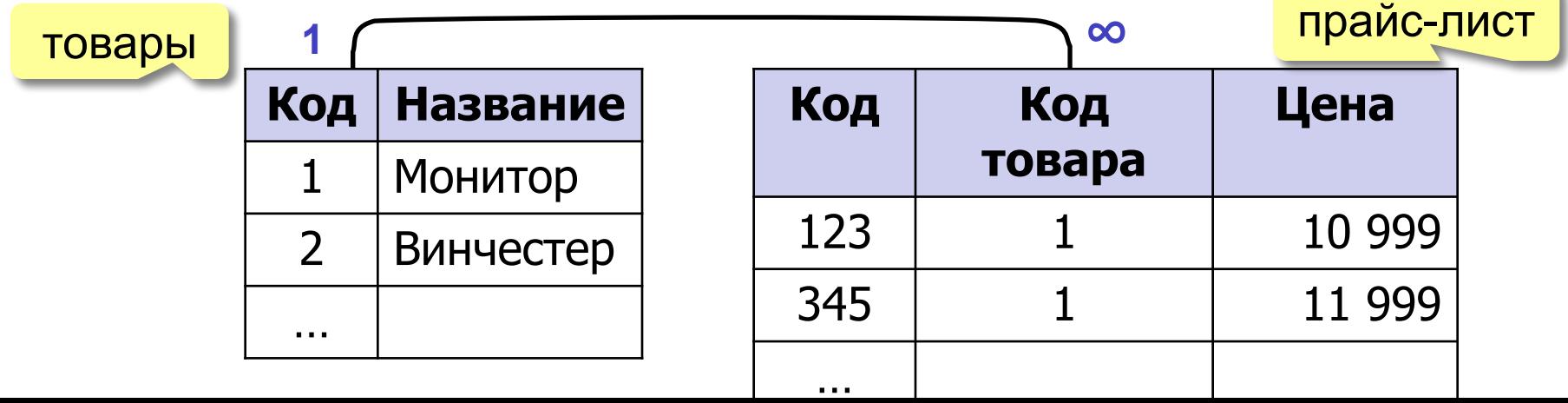

### **<sup>67</sup> Связи между таблицами**

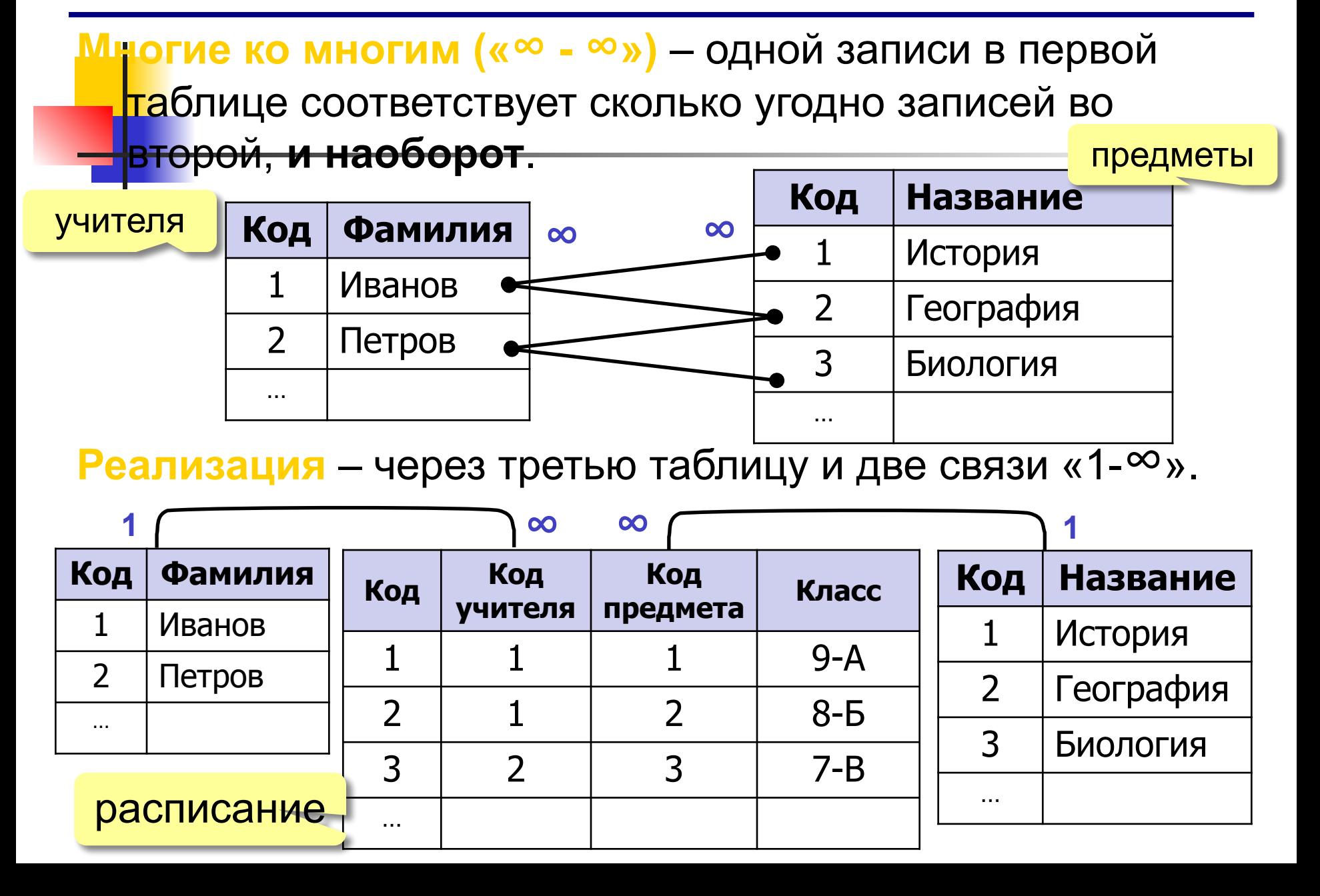

## Тест. **Сколько записей и полей в данной таблице**

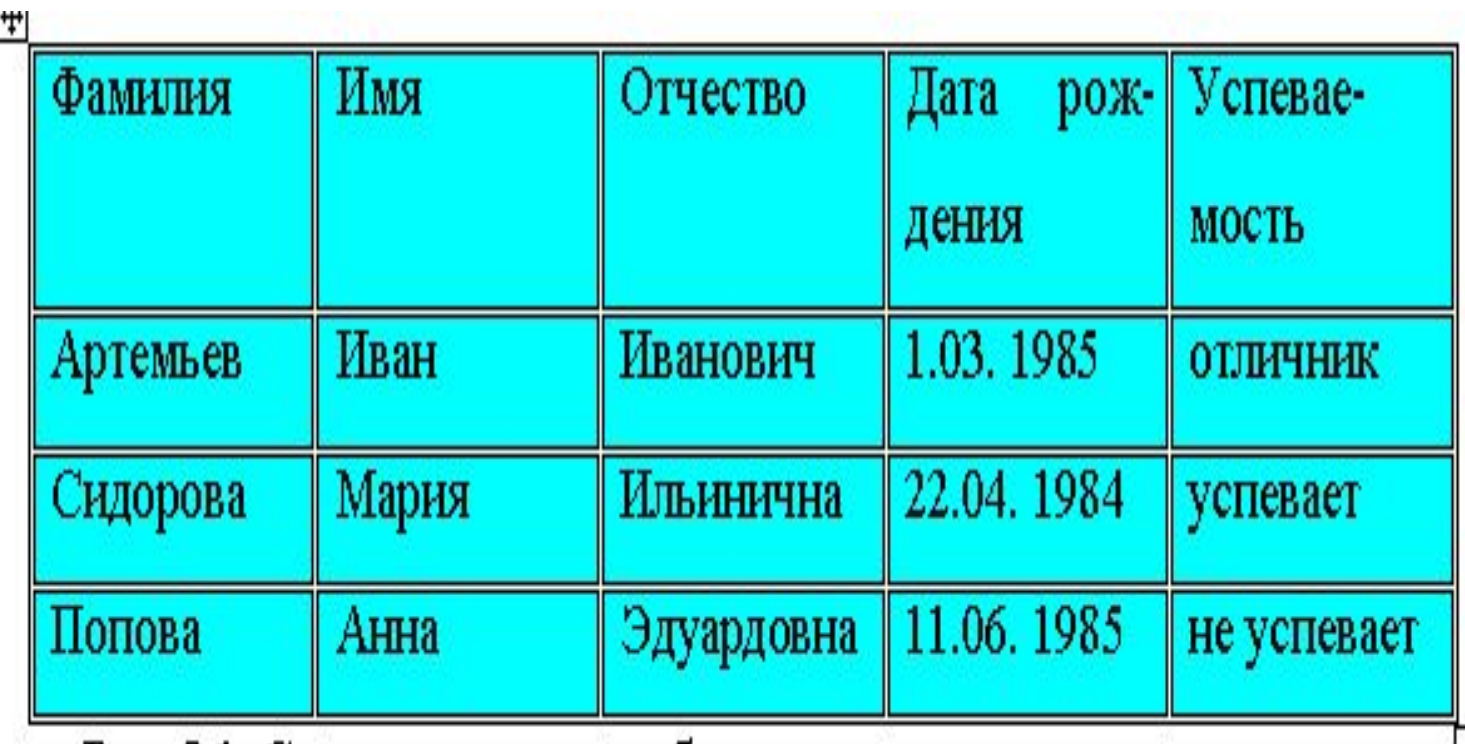

Рис. 8.1. Структурированная база данных

# Работа в ACCESS

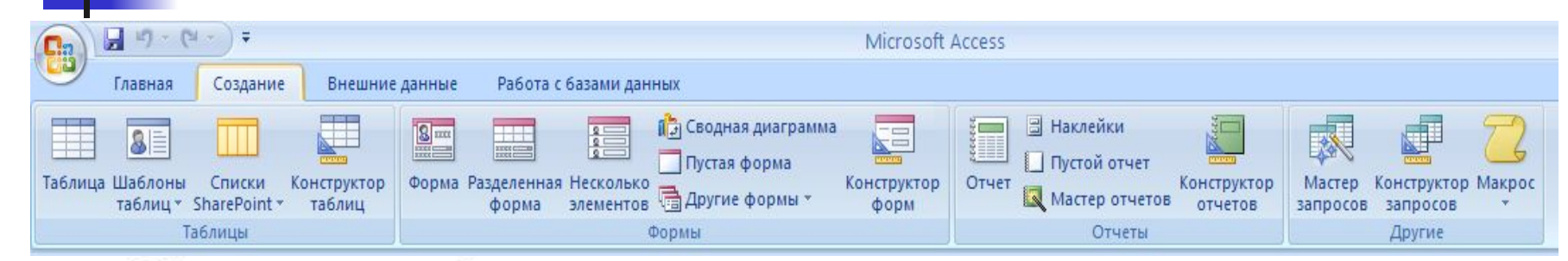

Связи между таблицами определяются специальным средством, кото-

эое называется «Схема данных».

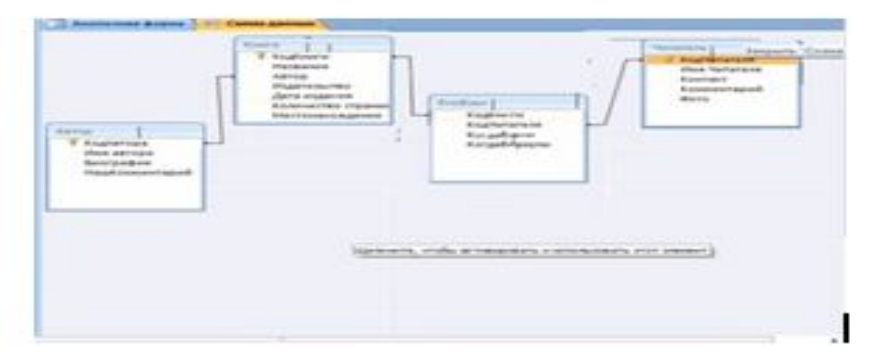

Рис. 8.9. Схема данных

# Запрос **– объект, содержащий текст SQL запроса.**

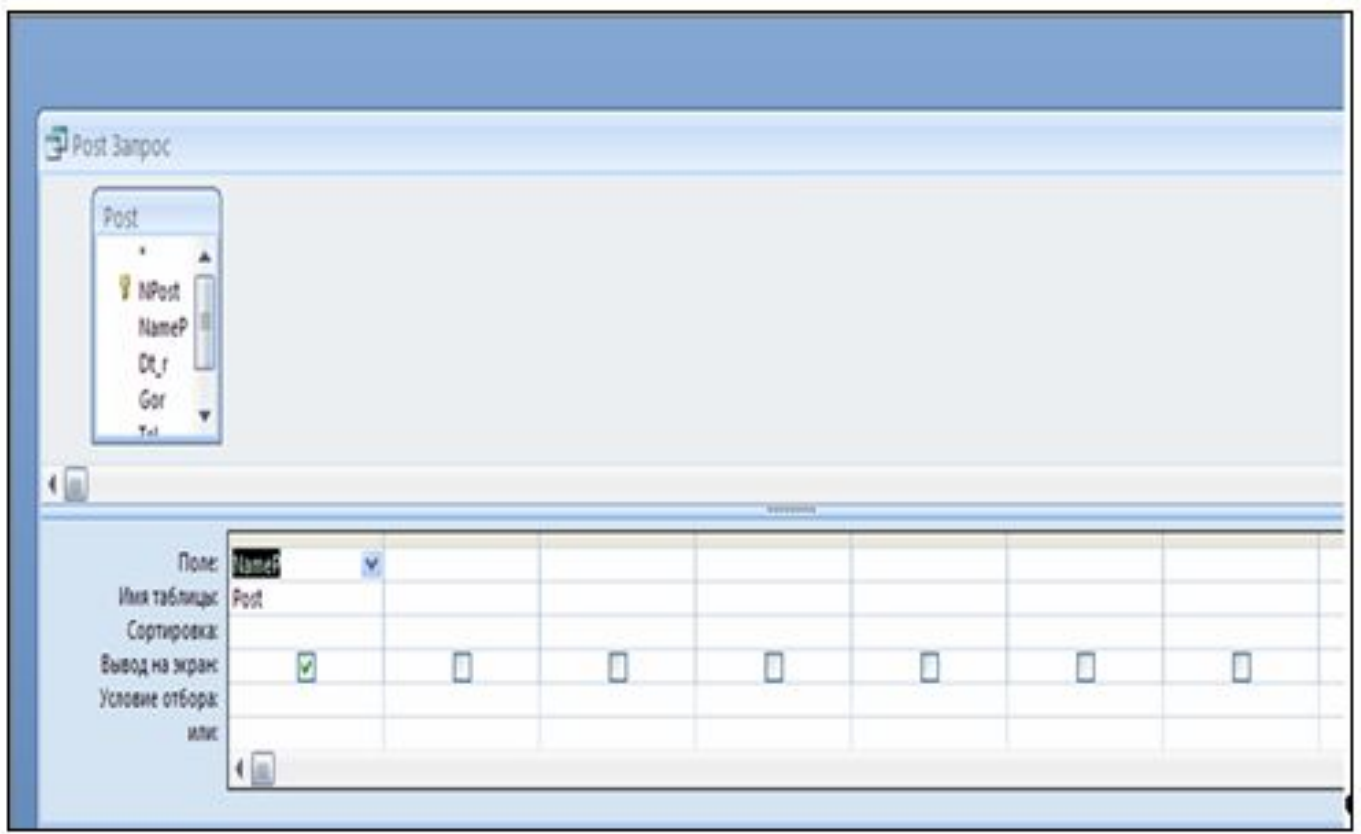

Рис. 8.10. Конструктор запроса

### **Отчёт –этот документ содержит результаты выборки из базы данных**

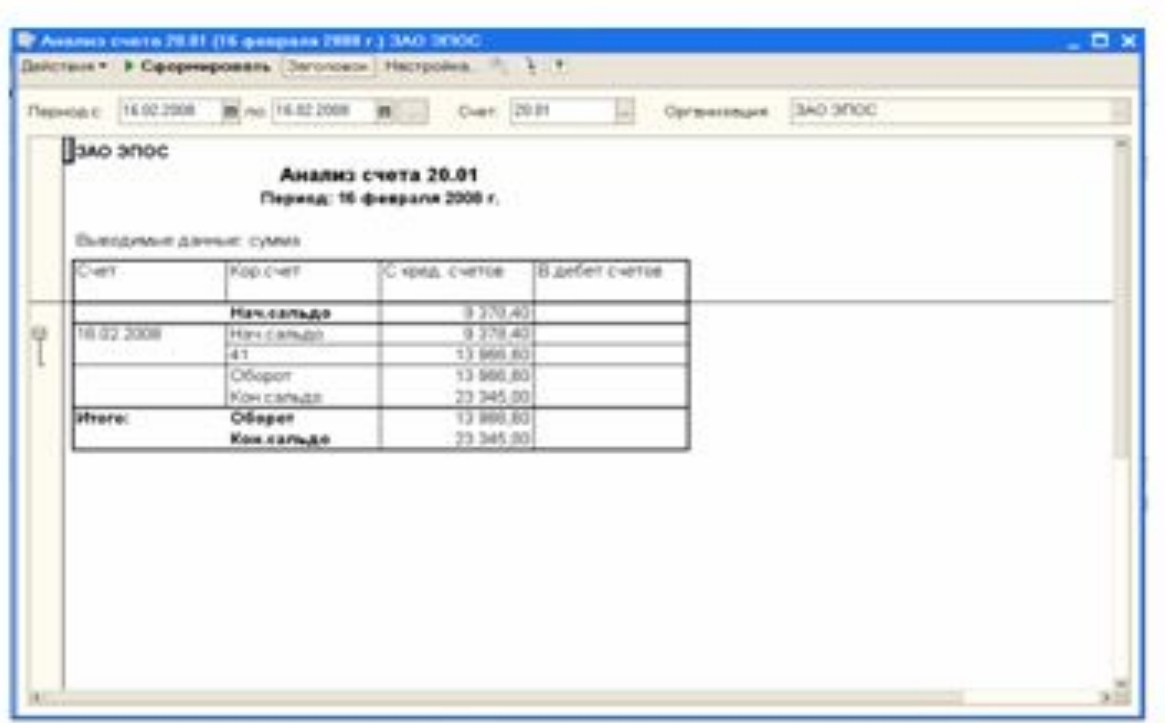

Рис. 8.13. Пример отчета

# *Тест*. Для наглядного отображения связей между таблицами служит ...

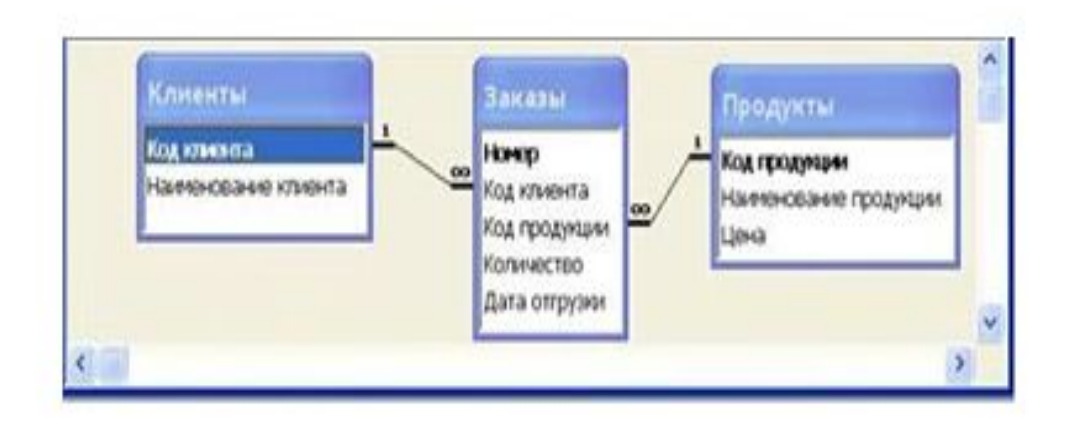

- 1. сообщение об ошибке
- 2. список подстановки
- 3. условие на значение
- 4. схема данных
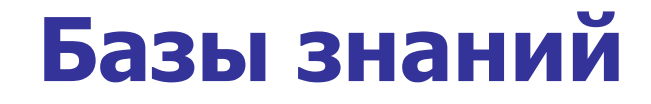

**■ База знаний** (БЗ) в информатике и исследованиях искусственного интеллекта (БЗ) в информатике и исследованиях искусственного интеллекта — это специальная база данных (БЗ) в информатике и исследованиях искусственного интеллекта — это специальная база данных, разработанная для оперирования знаниями (БЗ) в информатике и исследованиях искусственного интеллекта — это специальная база данных, разработанная для оперирования знаниями (метаданными (БЗ) в информатике и исследованиях

искусственного интеллекта — это

## Модели представления знаний

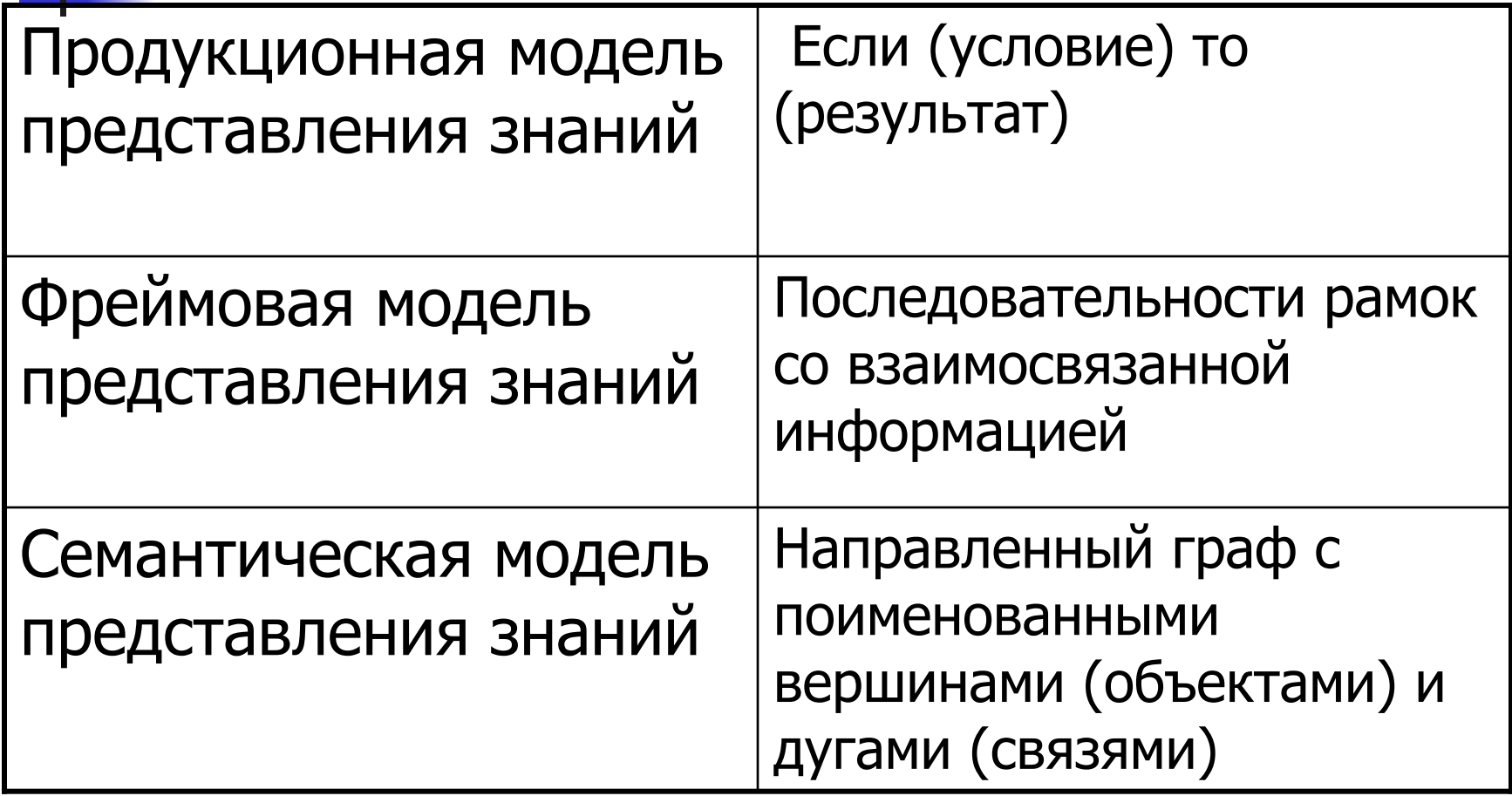

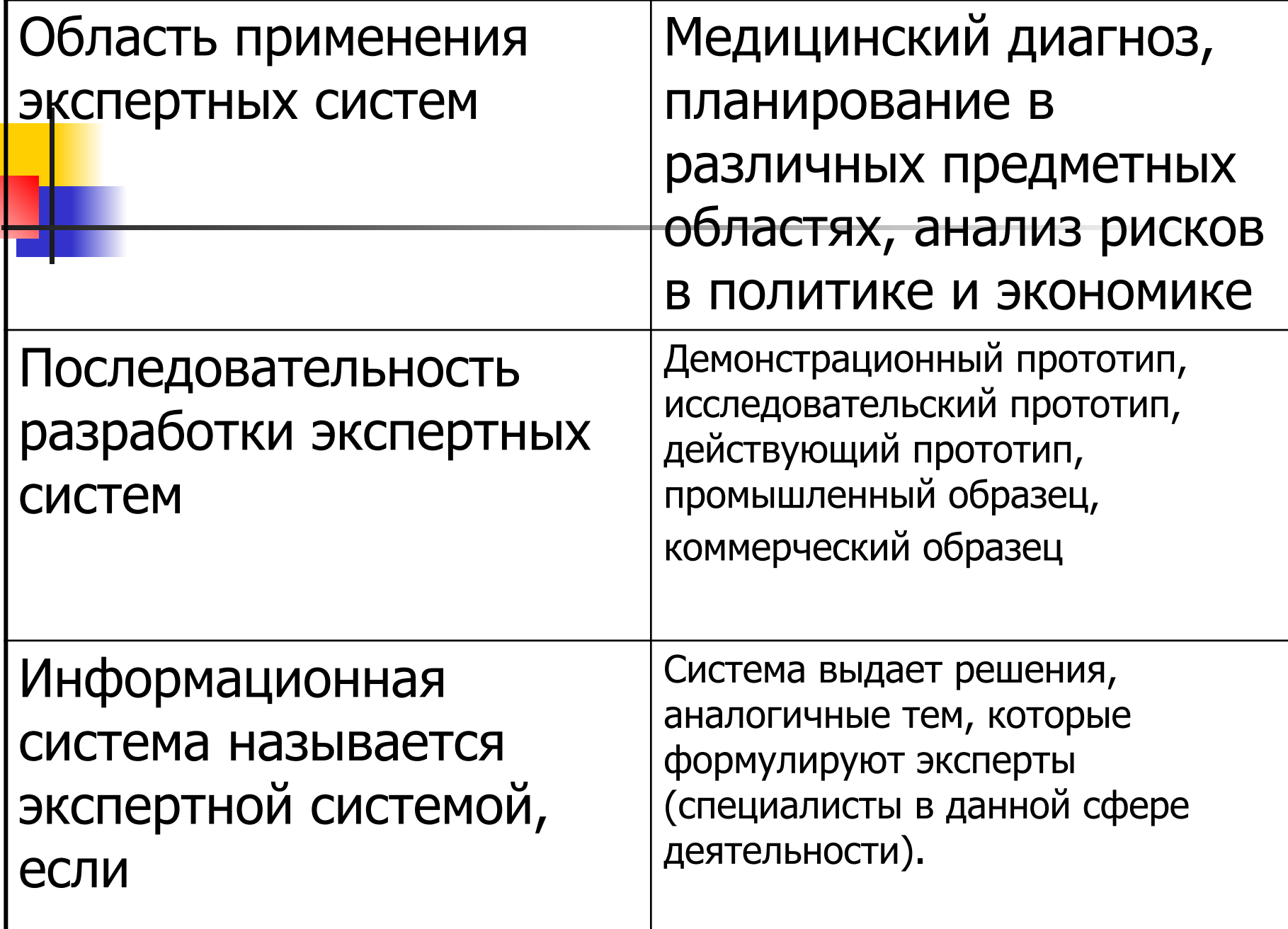

#### Компьютерная реализация экспертной системы

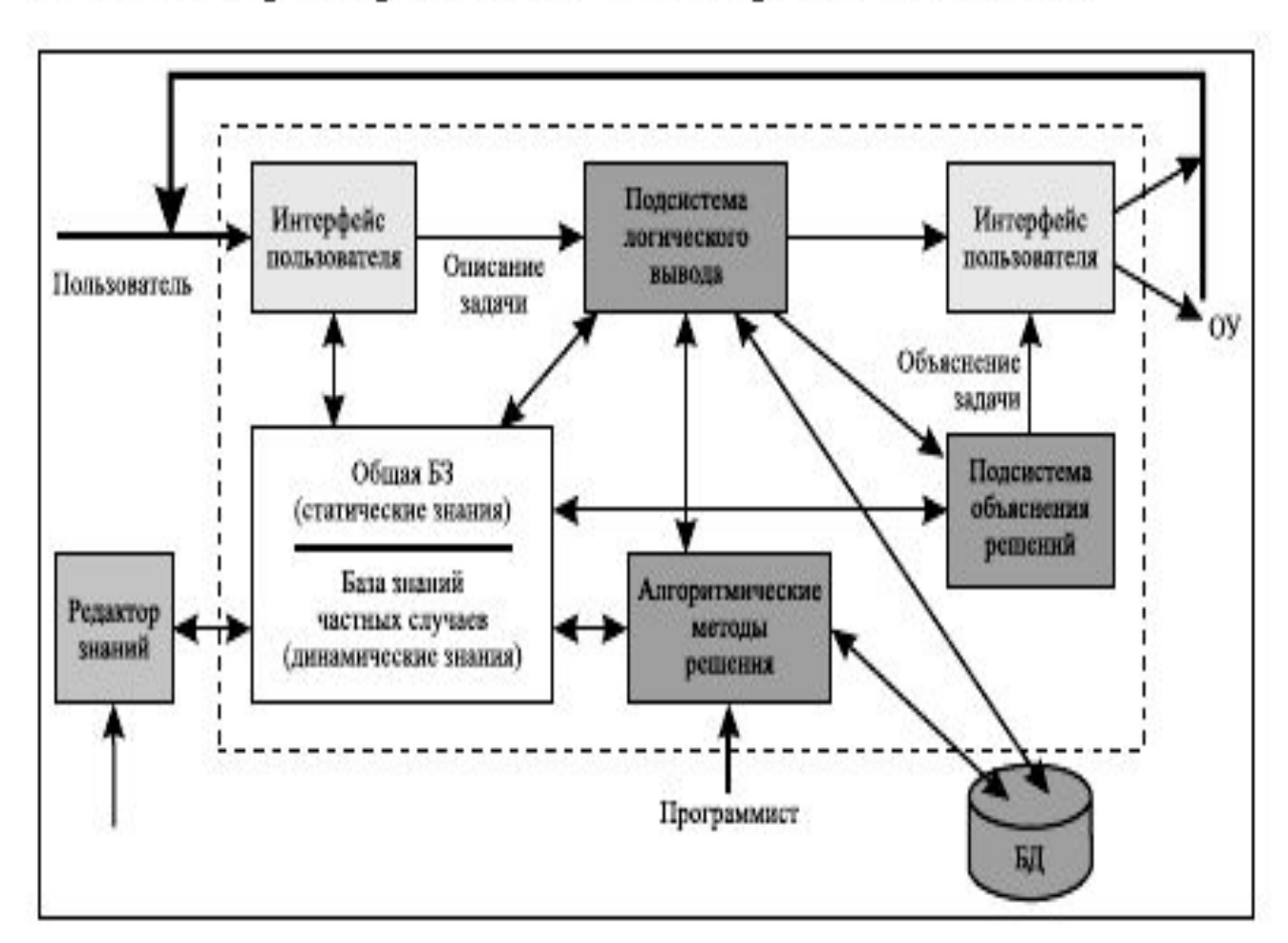

Рис. 9.7. Структура компьютерной экспертной системы

Тест. **Фреймовая модель представления знаний в экспертных** 

**системах записывается в виде :**

- $\blacksquare$  1. «Объект атрибут значение».
- $\blacksquare$  2. «Если (условие) то (результат)».
- 3. Последовательности рамок со взаимосвязанной информацией.
- 4. Направленный граф с поименованными вершинами (конкретные объекты) и дугами (отношения между перечисленными в вершинах объектами).

Тест. **Продукционная модель представления знаний в экспертных** 

**системах записывается в виде :**

- $\blacksquare$  1. «Объект атрибут значение».
- $\blacksquare$  2. «Если (условие) то (результат)».
- 3. Последовательности рамок со взаимосвязанной информацией.
- 4. Направленный граф с поименованными вершинами (конкретные объекты) и дугами (отношения между перечисленными в вершинах объектами).

### Компьютерные сети

- **Компьютерная сеть** это объединение компьютеров с помощью модемов, линий связи и программ, обеспечивающих обмен информацией и совместное использование ресурсов
- компьютерные сети разделяют на локальные и распределенные (глобальные и территориальные**)**
- Распределенные сети мирового масштаба называют глобальными.
- Локальная сеть технология «файл сервер»
- Глобальная сеть технология «клиент сервер»

## Уровни сетевого протокола

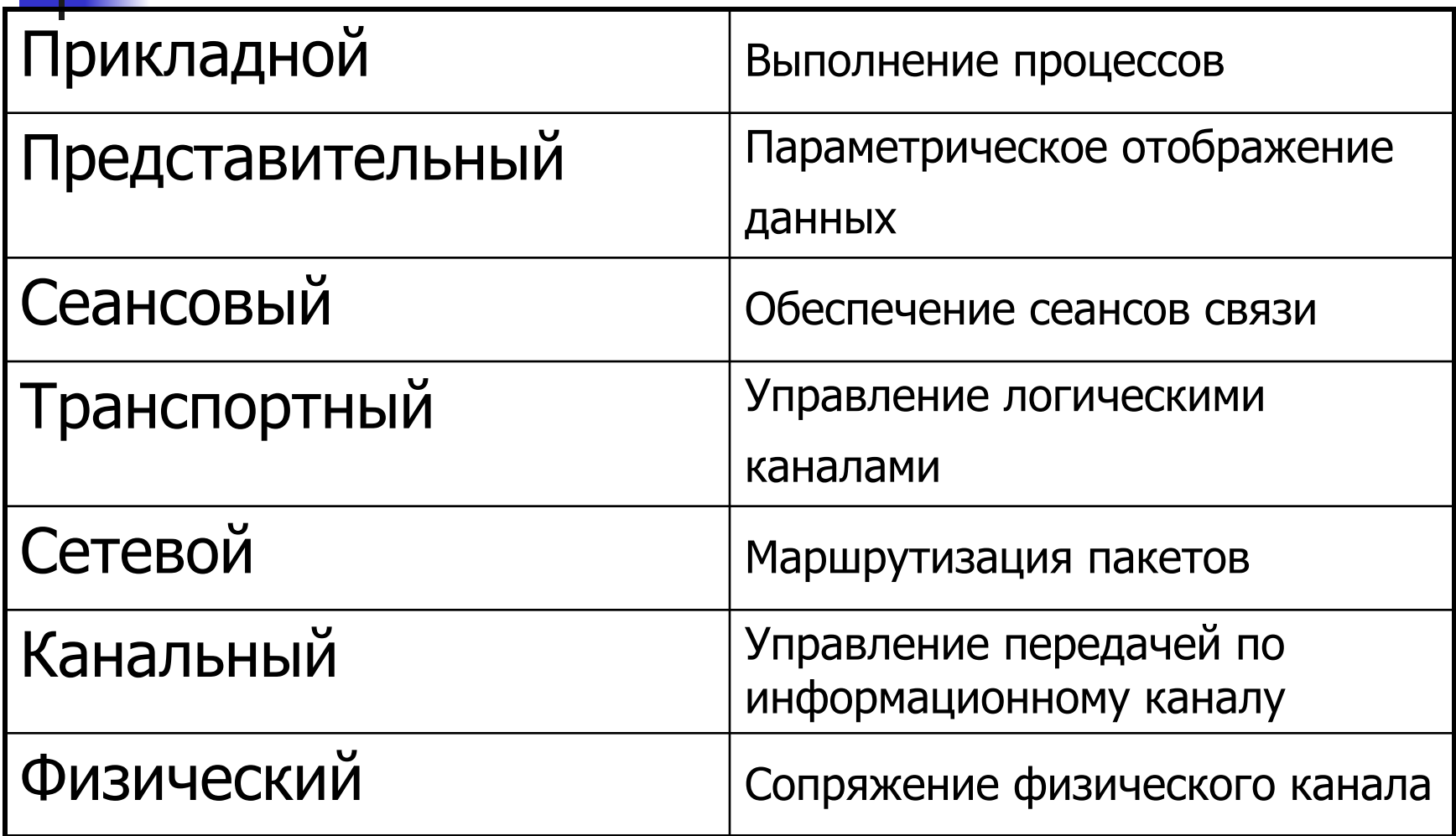

Тест. **Перечислите основные топологии локальной вычислительной сети.**

- 1. Звезда, кольцо, шина.
- 2.Звезда, круг, шина.
- 3. Квадрат, кольцо, шина.
- 4. Звезда, кольцо, круг.

### **Информационные технологии управления производством. Понятия АСУП и АСУТП.**

Крупная интегрированная ИС Пакет программ R/3 Средняя интегрированная ИС Пакет программ AXAPTA Малая интегрированная ИС Пакет программ 1С: Бухгалтерия Малая и средняя интегрированная ИС Пакет программ Парус 8.Х , Галактика

**Информационные технологии организации личной и коллективной деятельности – органайзеры (на примере Outlook).**

- Календарь
- События
- Контакты
- Задачи

### **Организация и проектирование информационной технологии на предприятии.**

Модульное проектирование Разложение общей функции обработки информации на отдельные блоки

с подчиненной структурой

Структурное проектирование Разложение общей функции обработки информации на отдельные блоки с запрещением безусловного перехода с блока на блок Объектно-ориентированное проектирование Выделение событий, методов, объектов в общей функции обработки

# Функциональный подход

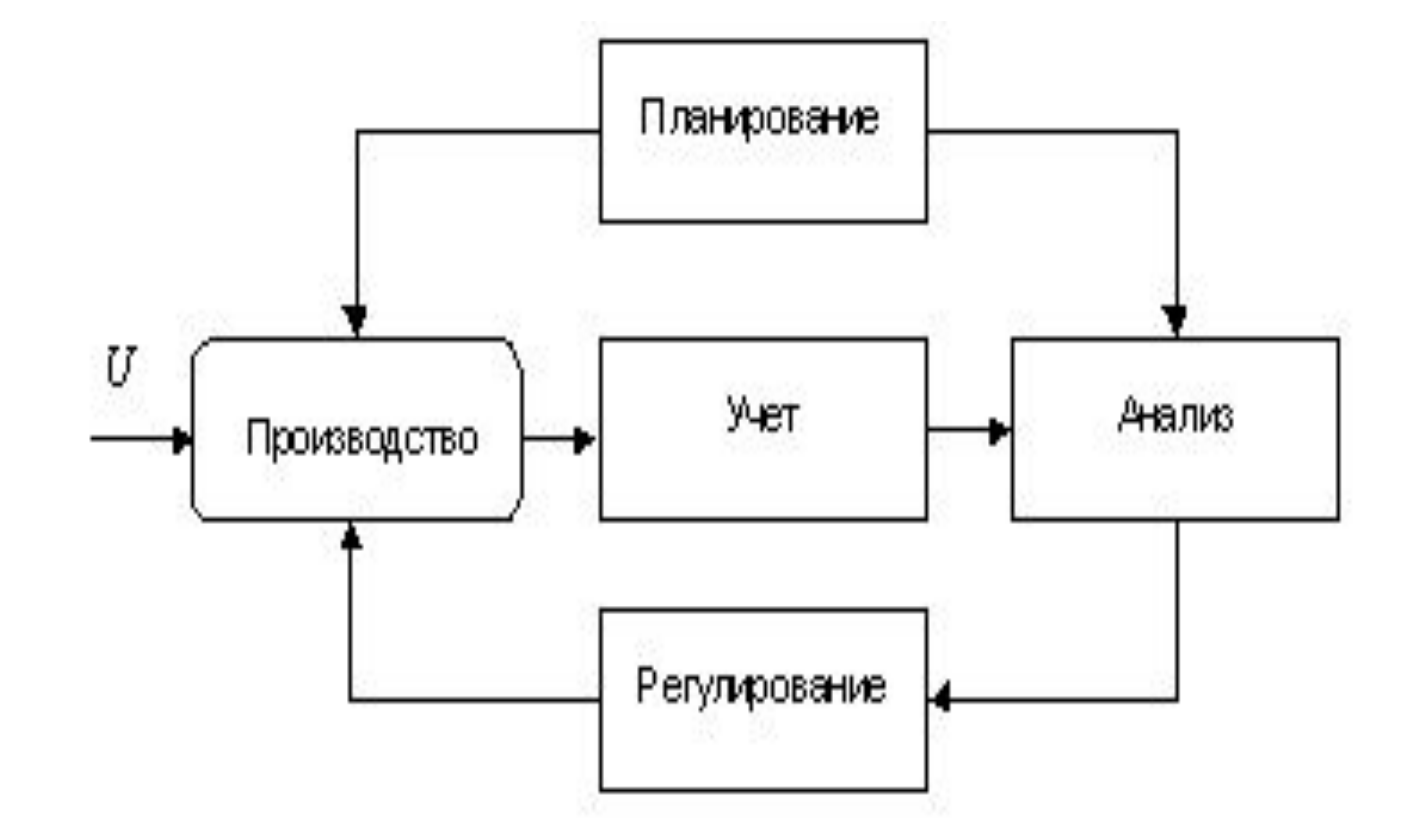

## Модули ИС управления предприятиями

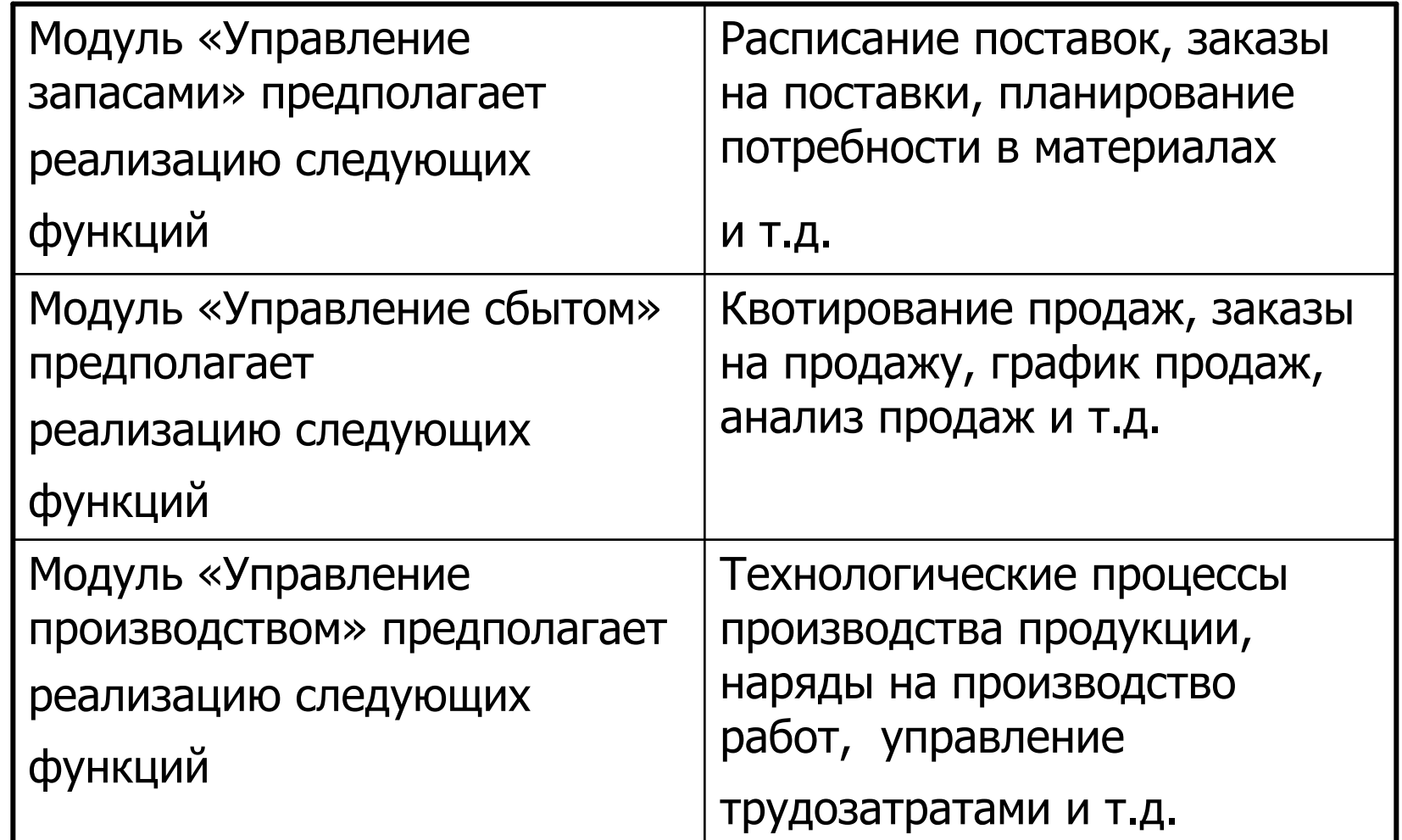

# Журналы ИС

- В Журнале платежных документов фирмы Платежное поручение, аккредитив, платежное требование, инкассовое поручение
- В Журнале документов по кассе Приходный кассовый ордер, расходный кассовый ордер, перемещение денег,

выплата зарплаты

В Журнале документов по поставщикам Заказ поставщику, поступление ТМЦ, возврат поставщику, отчет комитенту

## Лицензирование

Простая лицензия на информационную систему Использование программного продукта одним лицом, при этом сохраняются права автора на продажу их другим лицам

Исключительная лицензия на информационную систему Все имущественные права на программный продукт

Этикеточная лицензия на информационную систему Владение одной копией программного продукта

### Работа в 1С Бухгалтерия

Наиболее полную реализацию функциональных возможностей системы программ "1С: Предприятие 8" представляет прикладное решение "Управление производственным предприятием". Функциональные области, автоматизируемые этим и некоторыми другими типовыми прикладными решениями, поясняются следующей структурной схемой.

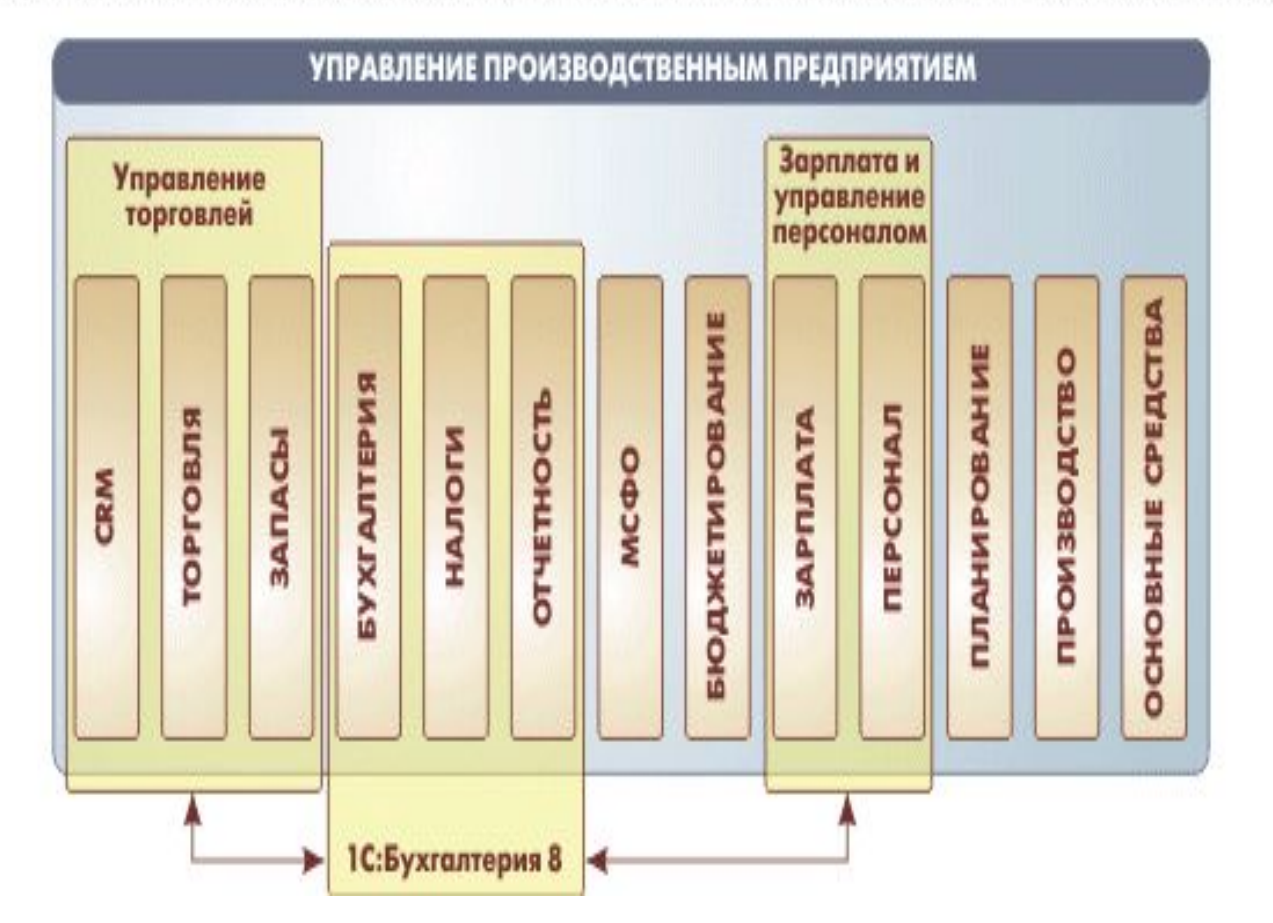

## Переход в регламентированный учет

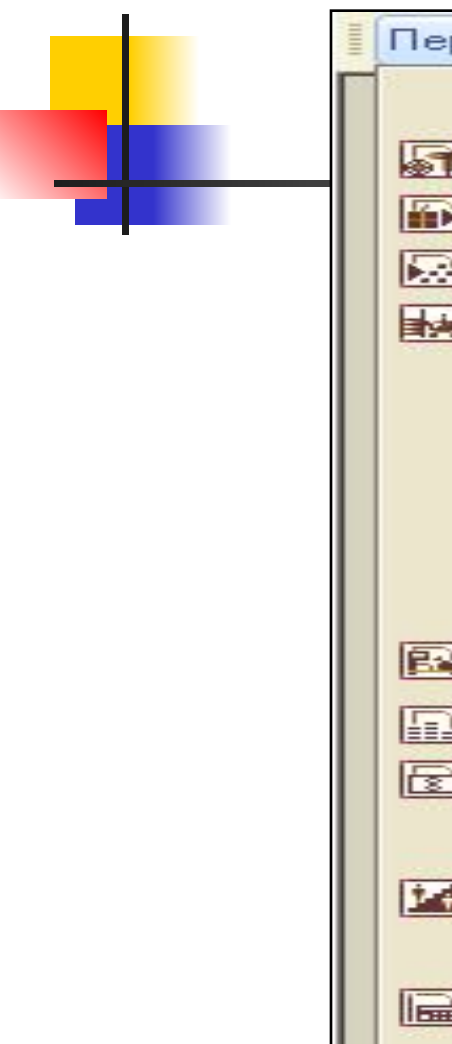

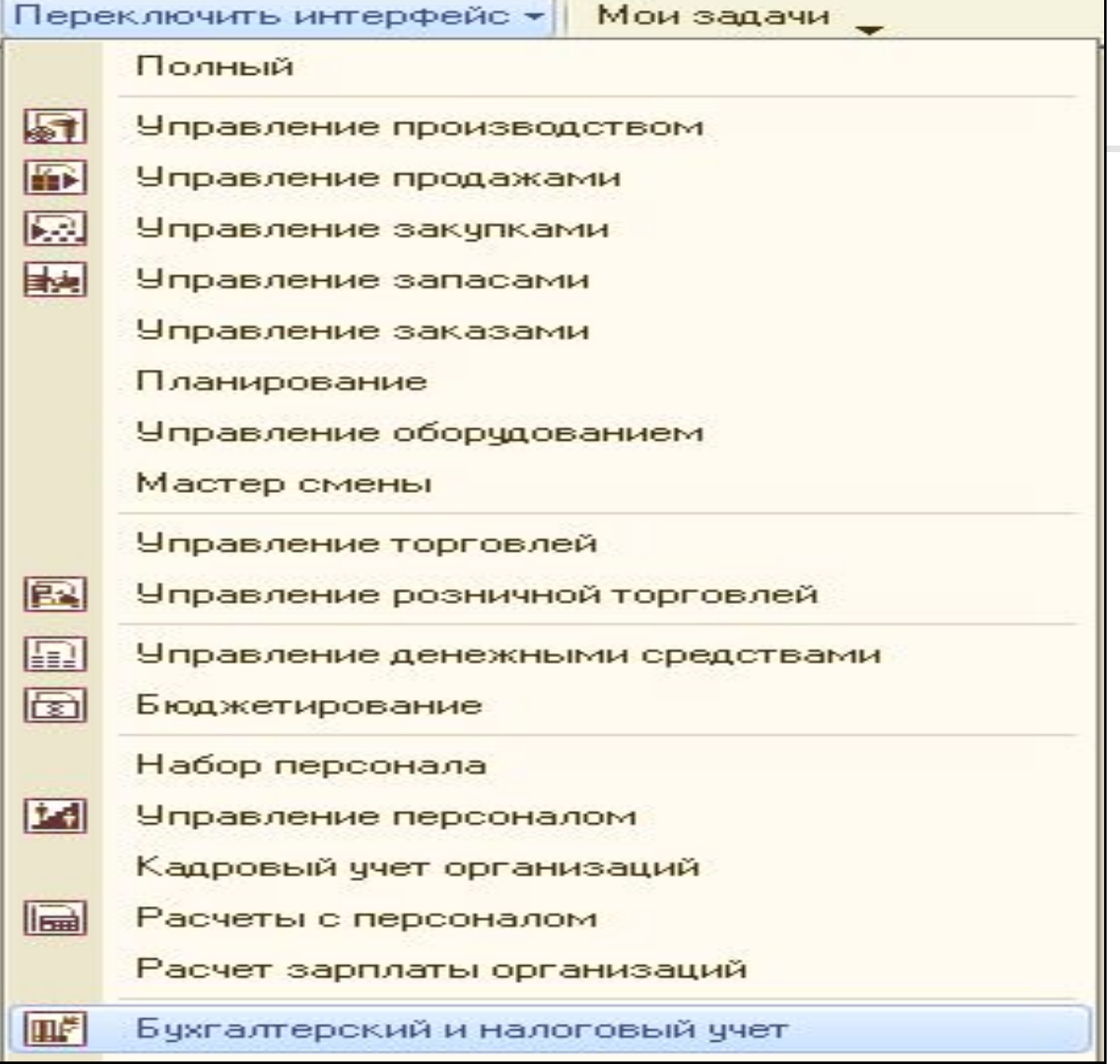

#### Основные термины

- **■ Константы** предназначены для хранения постоянной или условно-постоянной информации.
- **■ Справочники** используются для хранения сведений о множестве однородных объектов. Элементы **могут быть объединены в группы (иерархические справочники).**
	- **■ Перечисления** служат для описания наборов постоянных значений, не изменяемых пользователем в процессе работы с программой, например для описания групп основных средств.
- **■ Документы** предназначены для отражения информации о различных фактах хозяйственной деятельности организации.
- **■ Планы видов характеристик** предназначены для описания множеств однотипных объектов аналитического учета. Например, с их помощью описываются перечни видов субконто.
- **■ Планы счетов** используются для описания совокупности синтетических счетов, предназначенных для группировки информации о хозяйственной деятельности организации по определенным признакам.
- **Регистры сведений** предназначены для хранения существенной для прикладной задачи информации, состав которой развернут по определенной комбинации значений, а при необходимости — и во времени.
- **■ Регистры накопления** используются для учета информации о наличии и движении каких-либо величин: материальных, денежных и др.
- **■ Регистры бухгалтерии** используются в системе «1С: Предприятие 8» для того, чтобы показать, каким образом информация о хозяйственных операциях отражается в учете.
- **■ Отчеты** предназначены для получения результатной информации по некоторому алгоритму, описанному на встроенном языке системы. С помощью объектов этого вида информация представляется в удобном для просмотра и анализа виде.
- Как следует из названия, **обработки** предназначены для выполнения различных сервисных и регламентных действий над информацией. С их помощью производится загрузка и выгрузка различных данных.

#### **Дерево конфигурации**

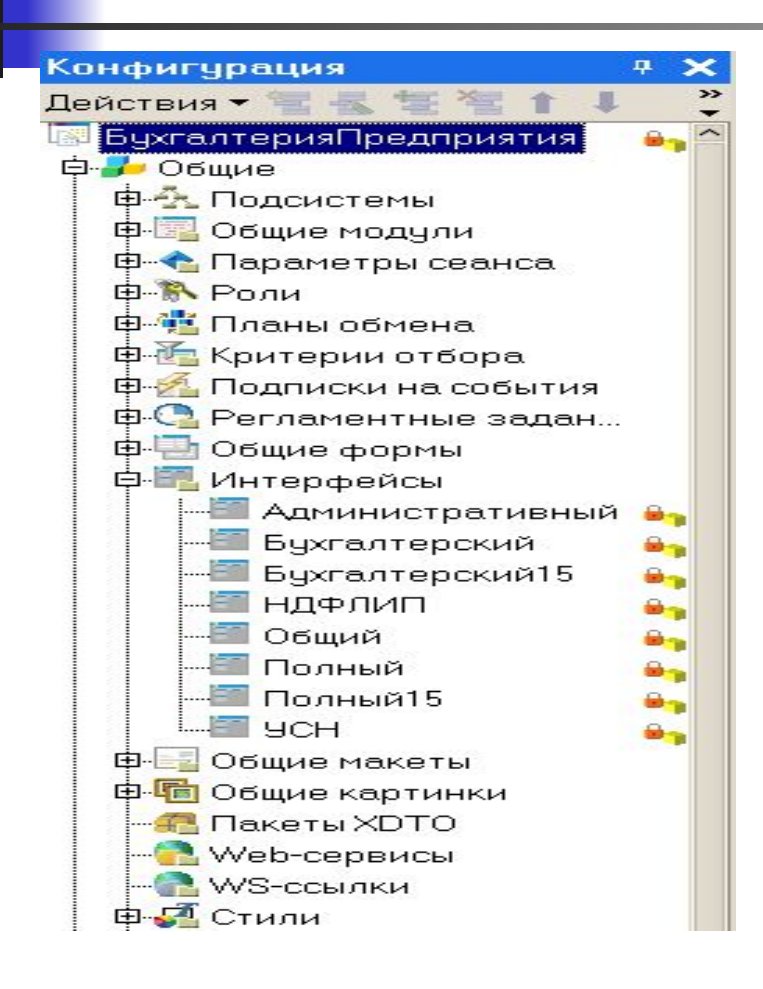

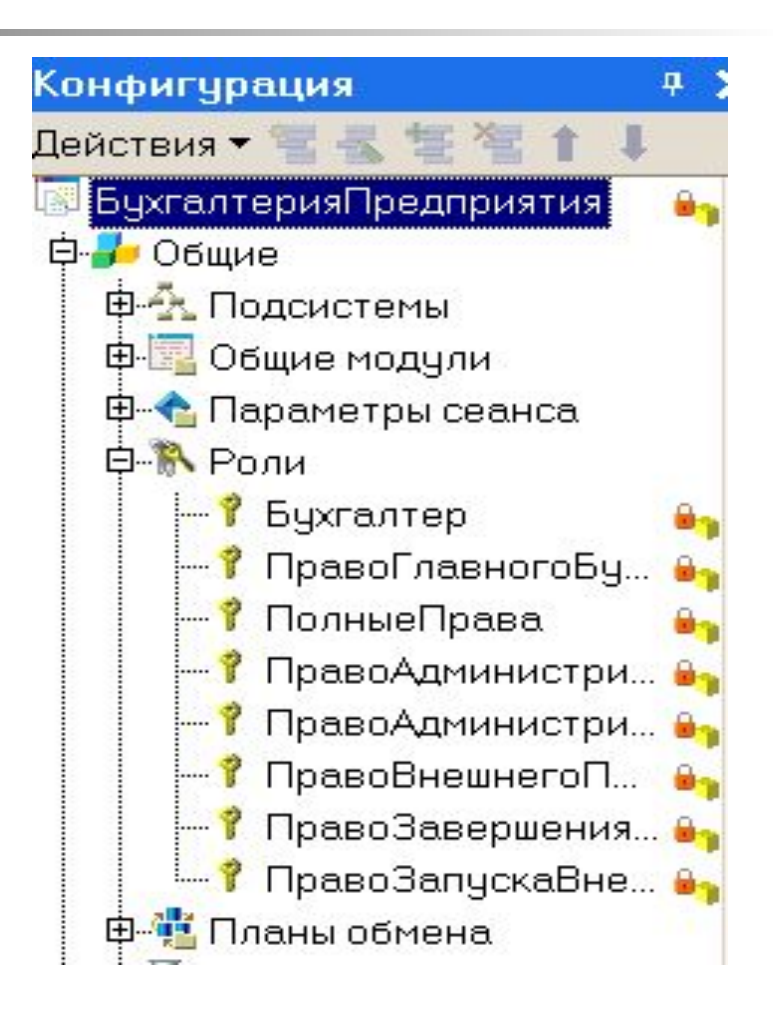

#### **Справочник Номенклатура**

Справочник Номенклатура предназначен для хранения списка МПЗ, оборудования, работ, услуг. Он используется для ведения аналитического учета на счетах 07, 08.04, 10, 41, 43, а также при выписке первичных документов.

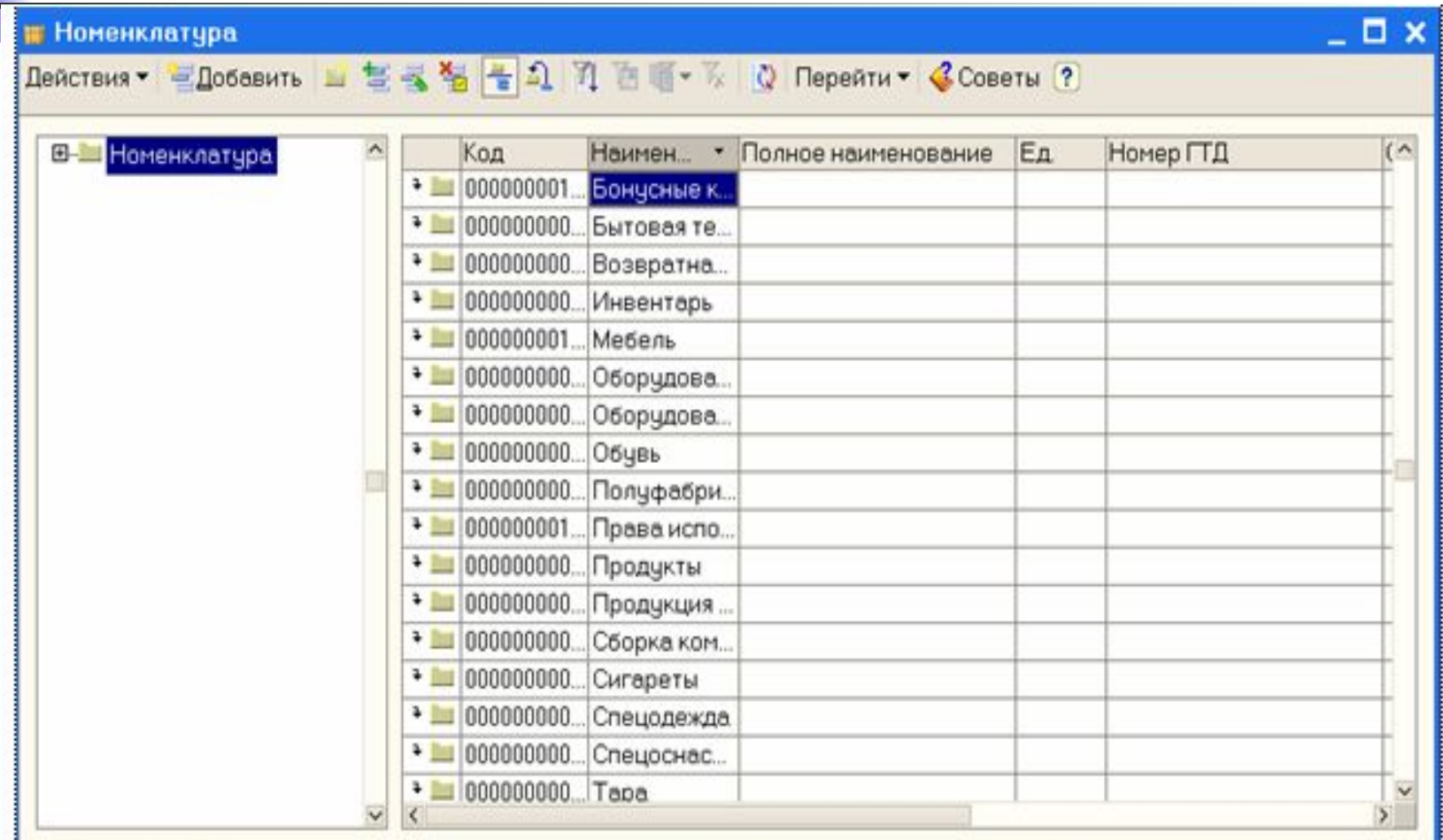

#### Тип цен номенклатуры

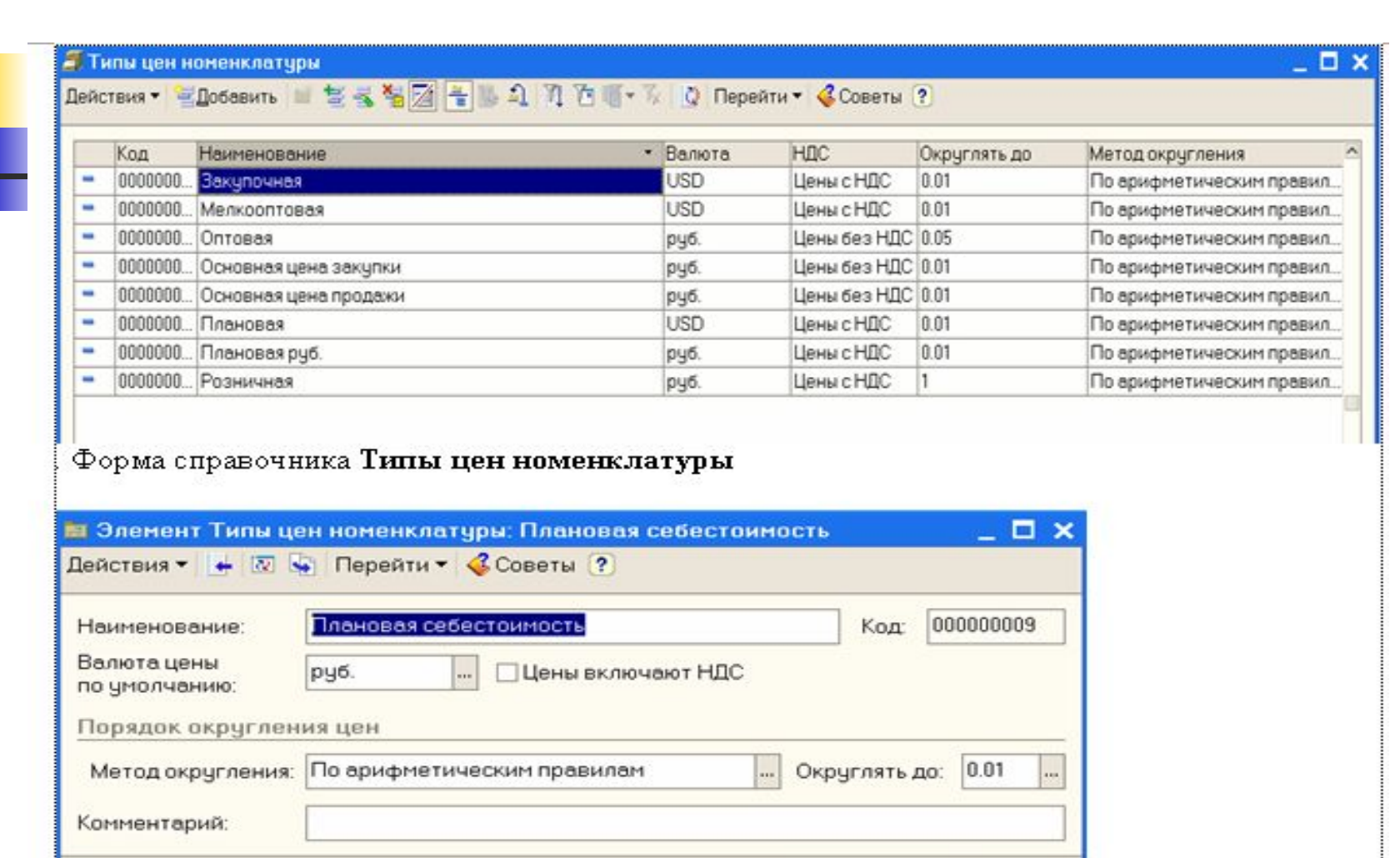

ОК Записать Закрыть

Форма Типы цен номенклатуры

## **Справочник Склады (места хранения)**

Справочник предназначен для заполнения списка мест хранения (МПЗ) организации. Он используется для ведения

аналитического учета на счетах 07,10,21,41,43

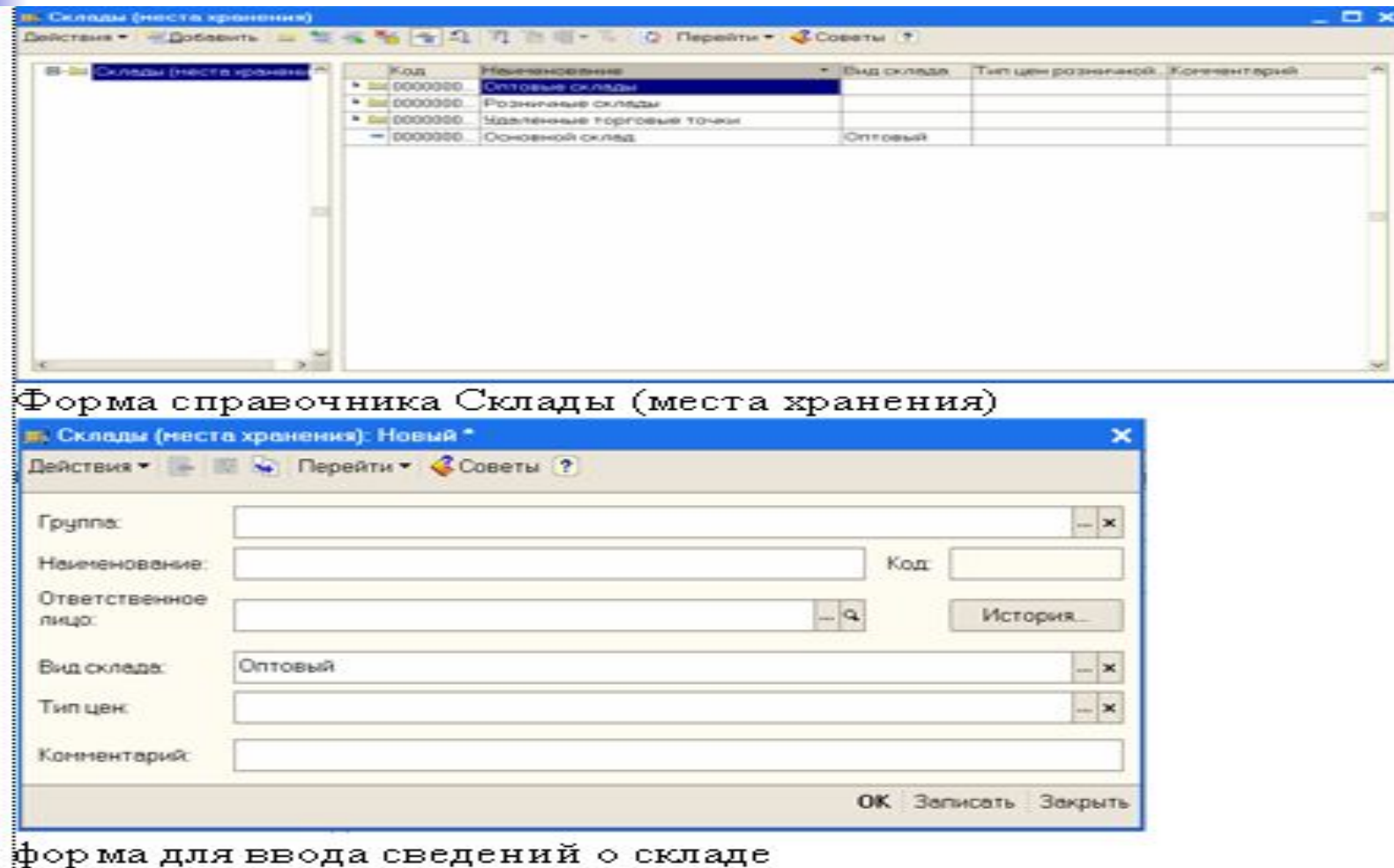

#### **■ Учет операций по формированию уставного капитала**

#### **■ Настройка плана счетов**

- Учет уставного капитала предприятия ведется на пассивном счете 80 «Уставный капитал».
- Учет расчетов по вкладам учредителей в уставный капитал общества ведется на счете 75 «Расчеты с учредителями», субсчет 75.01 «Расчеты по вкладам в уставный (складочный) капитал».
- Для учета доли каждого учредителя в уставном капитале общества, а также задолженности каждого участника по вкладам в уставный капитал необходимо ведение аналитического учета на счетах 75.01 и 80.
- Аналитический учет учредителей в программе «1С: Бухгалтерия 8» ведется в разрезе субконто Контрагенты.

#### **Ввод операций и проводок**

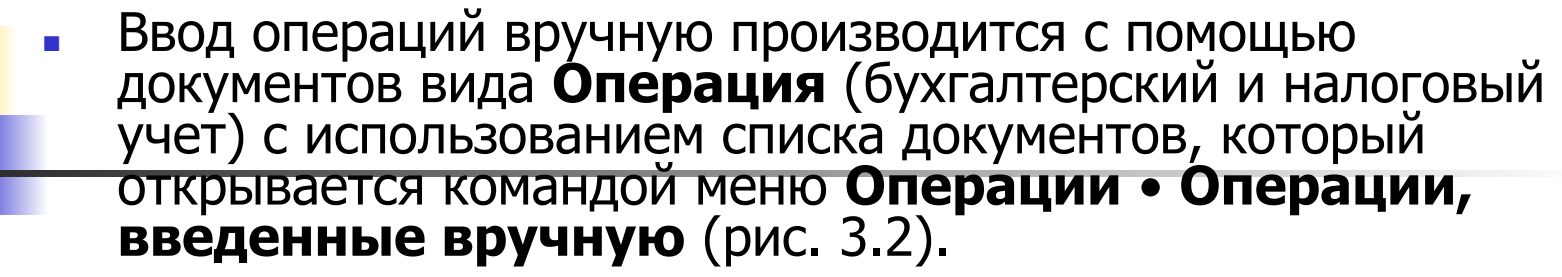

- По умолчанию в списке показываются все введенные в информационную базу документы этого вида. При необходимости щелчком на пиктограмме панели инструментов можно вызвать на экран форму **Настройка периода** и задать требуемый интервал видимости.
- Новый документ **Операция** (бухгалтерский и налоговый учет) вводится из формы списка документов этого вида с помощью команды **Действия** • **Добавить** (либо команды **Добавить** контекстного меню, либо щелчка на пиктограмме панели инструментов, либо нажатия клавиши **INSERT**).

#### **Ввод операций и проводок**

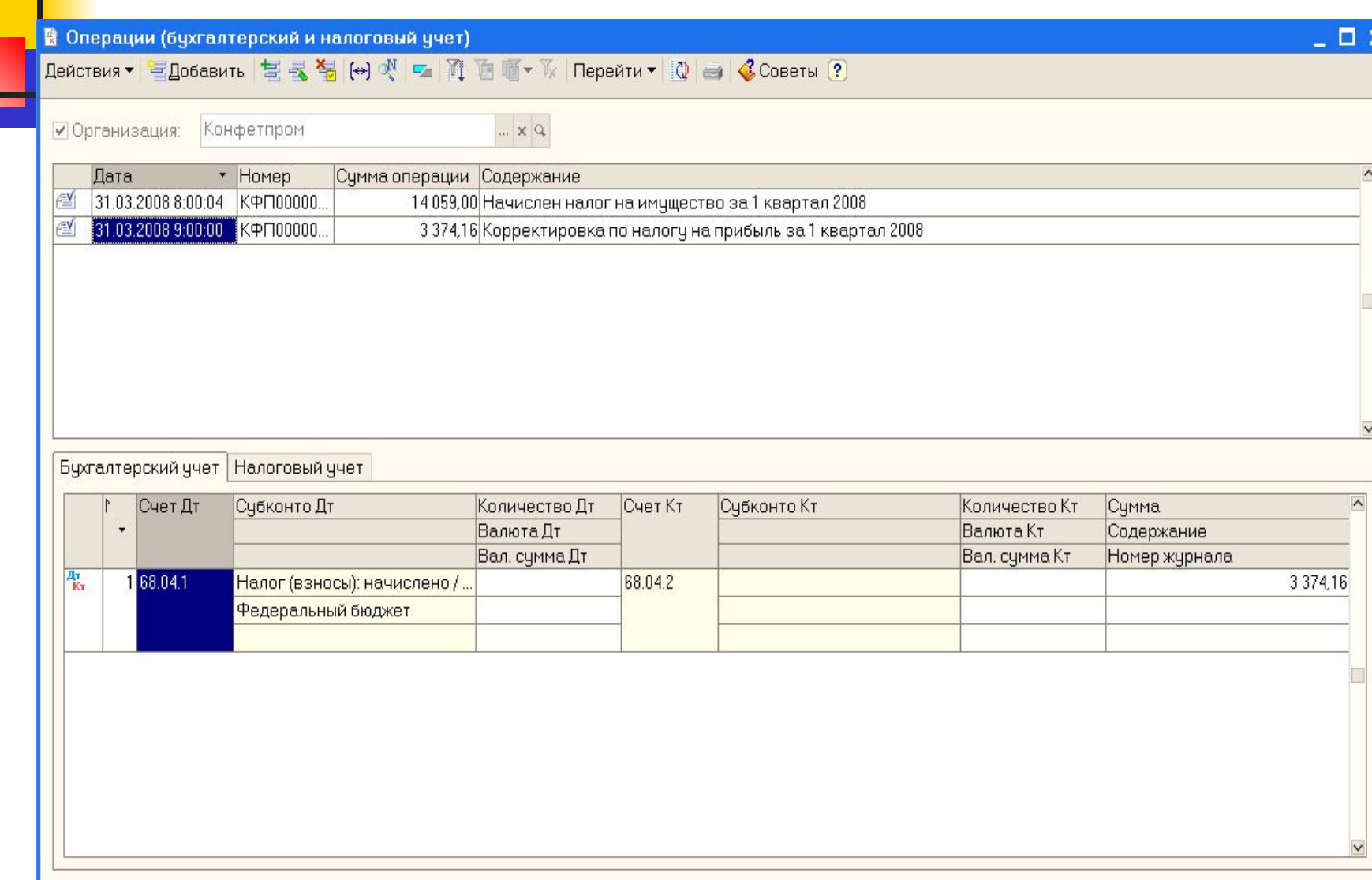

#### **Заполнение справочника (физические лица)**

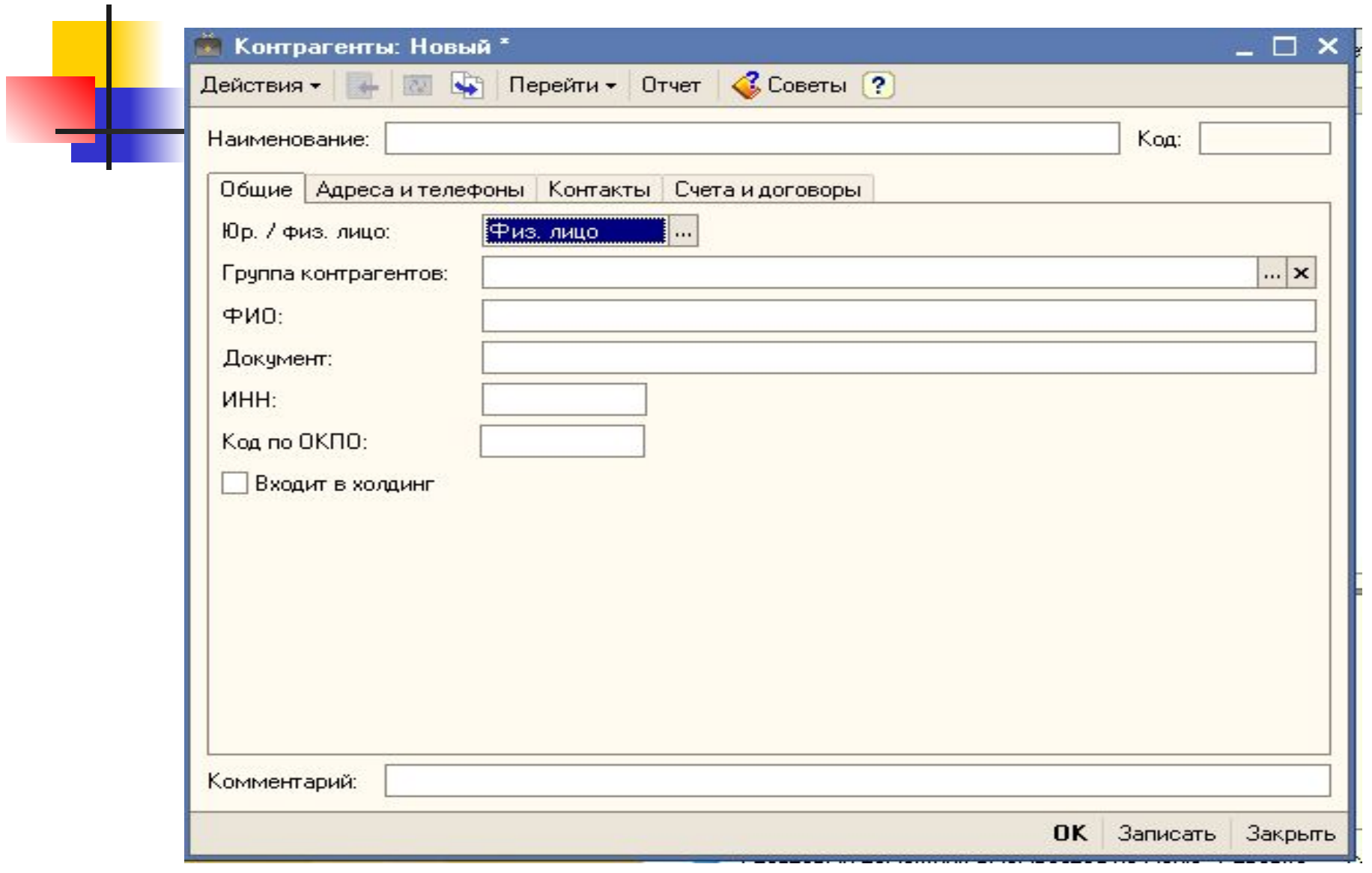

#### **Просмотр операций и проводок**

Введенные в информационную базу операции и проводки можно найти и посмотреть с помощью Журнала операций.

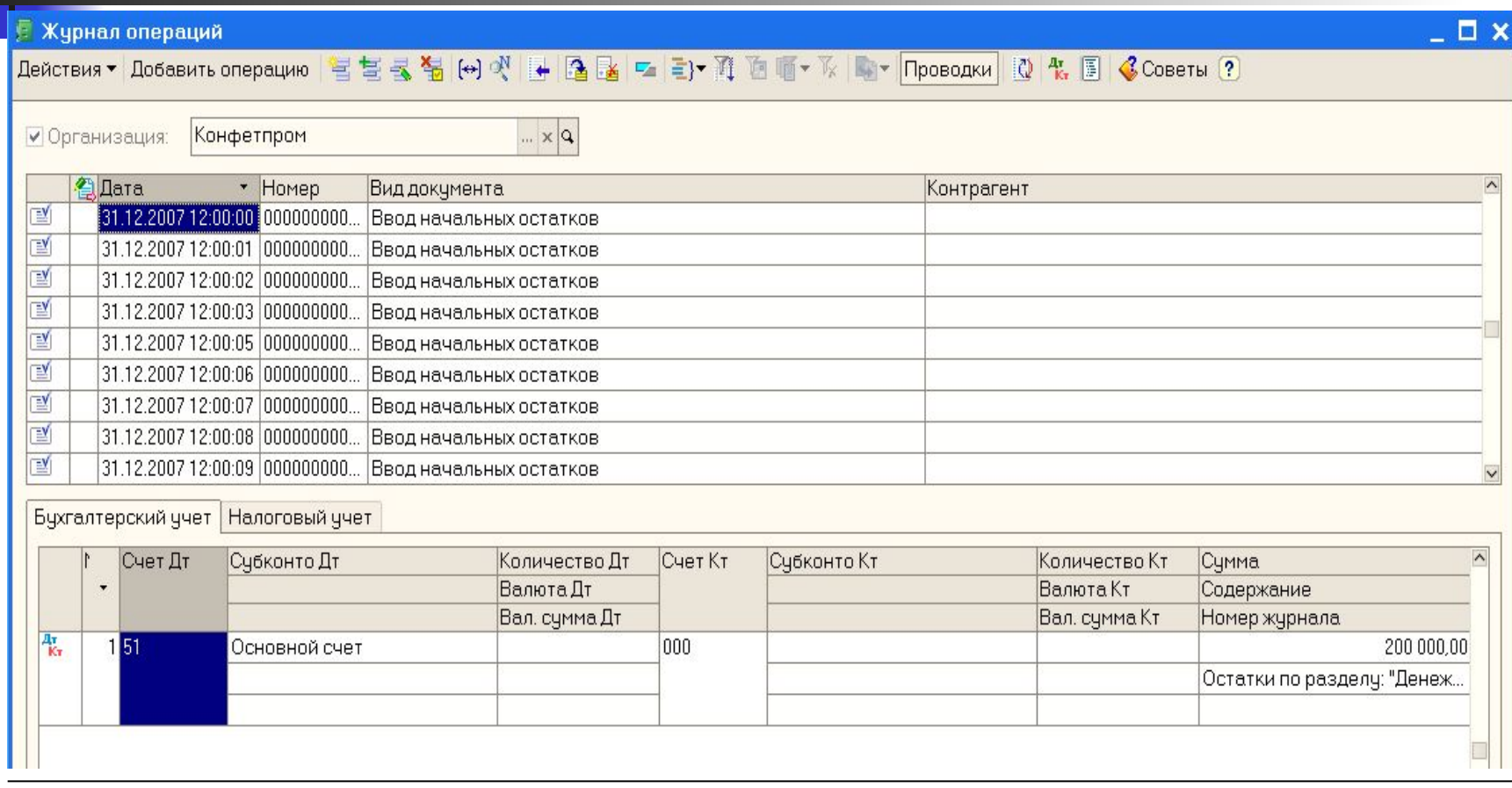

**Оборотно - сальдовая ведомость. Средства проверки правильности выполнения заданий**

- Отчет Оборотно сальдовая ведомость используется для анализа остатков и оборотов на синтетических счетах.
- **Этот отчет содержит для каждого синтетического** счета информацию об остатках (сальдо) на начало, оборотах по дебету и кредиту, и об остатках на конец периода.
- Оборотно сальдовую ведомость можно получить в целом по синтетическим счетам (флажок Детализация по субсчетам и субконто в форме настройки не установлен) или с детализацией данных по субсчетам (флажок Детализация по субсчетам и субконто установлен).

#### Отчет Оборотно - сальдовая ведомость

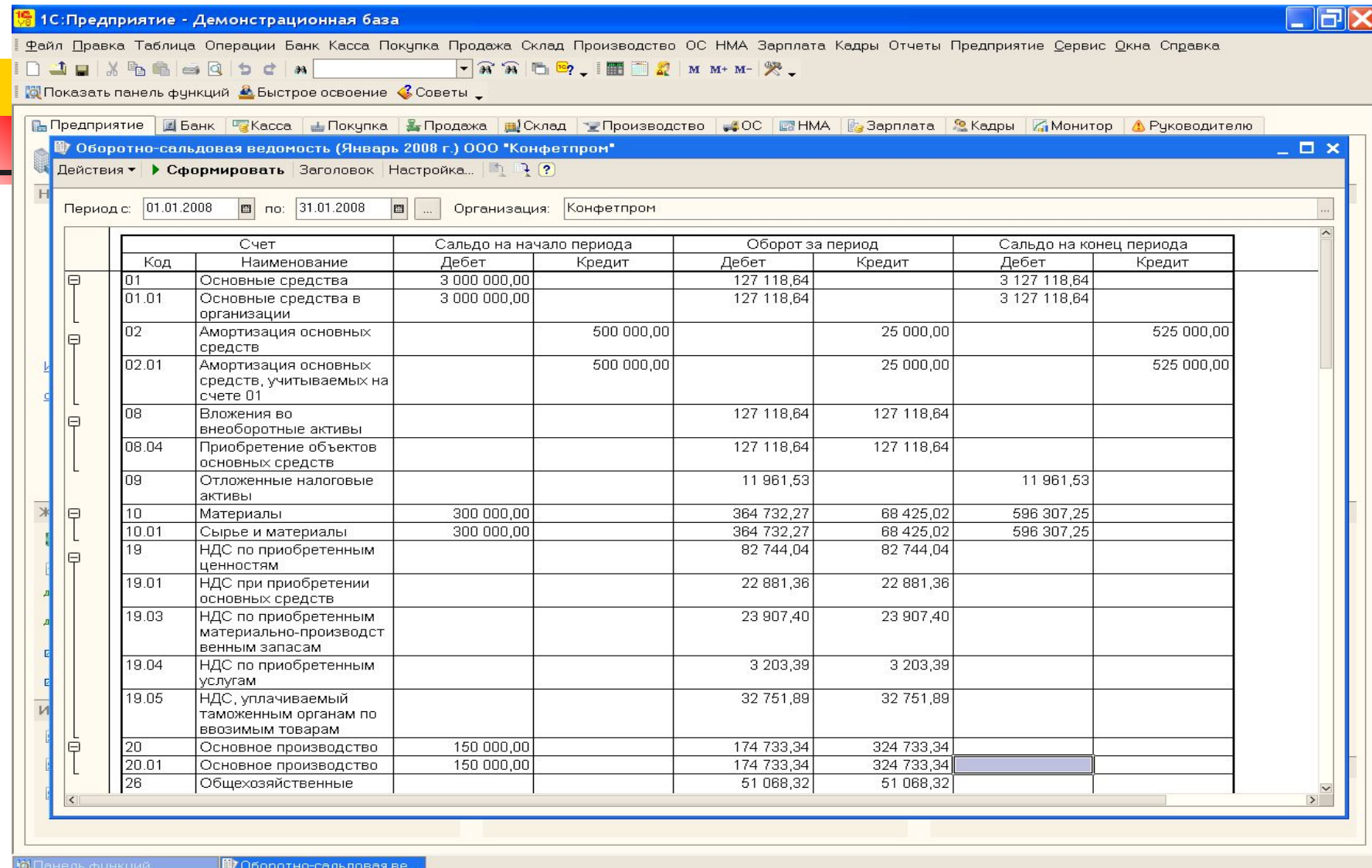

Для получения подсказки нажмите F1

 $\frac{1}{2}$  пуск

**19** 1С:Предприят...

CAP NUM RU 安装 8 3 14:55

#### **Учет кассовых операций**

Для учета наличия и движения наличных денежных средств используется активный счет 50 «Касса», субсчет 50.01 «Касса организации». Суммы прихода отражаются по дебету счета, расхода по кредиту счета.

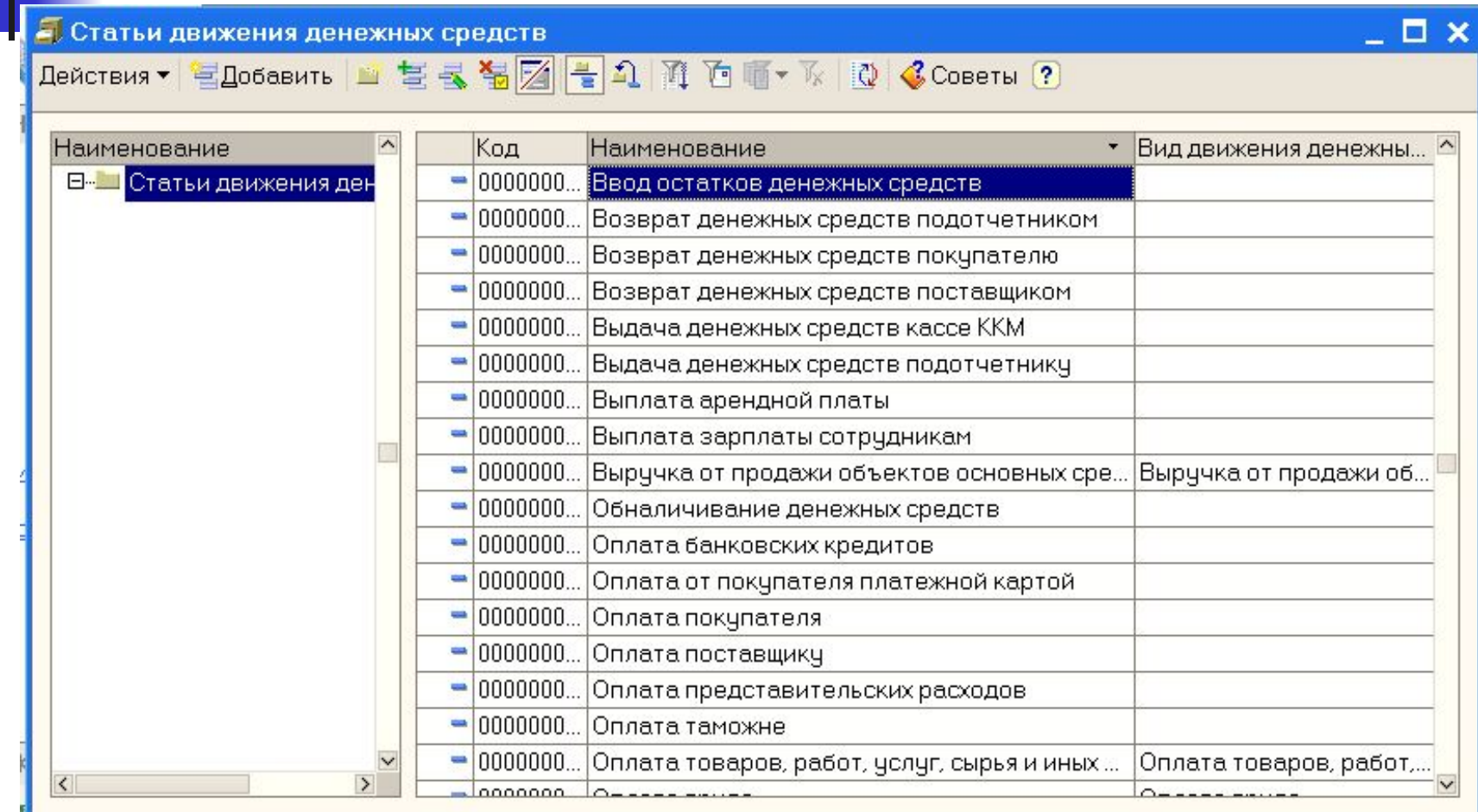

#### **Кассовая книга**

Документы, с помощью которых в программе отражаются кассовые операции, регистрируются в журнале Кассовые документы.

Пиктограмма в первой колонке журнала **Кассовые документы** означает, что документ проведен, то есть по документу внесена запись в Журнал проводок (бухгалтерский учет).

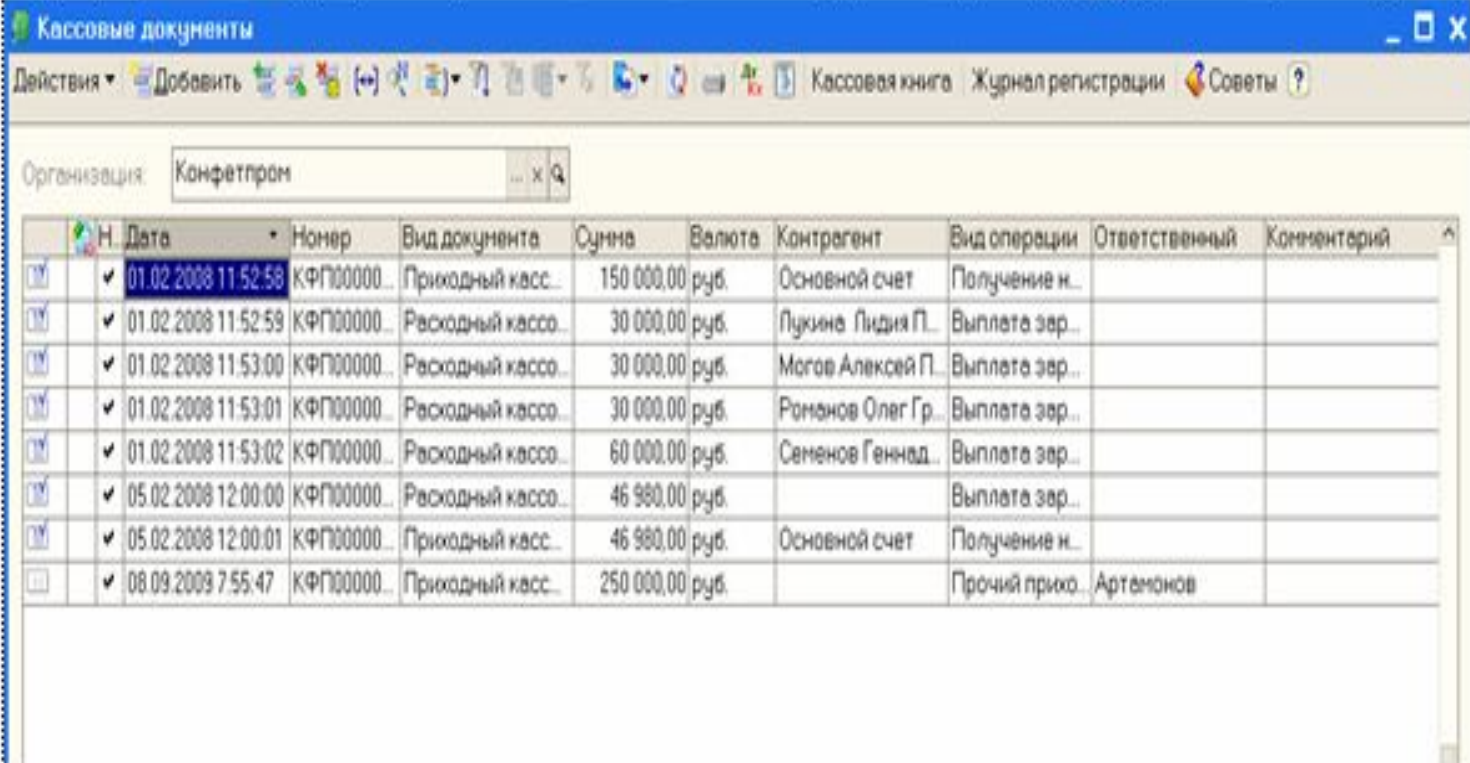

Рис. 5.6. Список кассовых документов

## Вопросы

- 1. Реквизит Основной банковский счет предназначен для \_\_\_\_\_\_\_\_\_\_
- **В 3. Реквизит Территориальные условия ПФР** на этой вкладке заполняется в том случае, если  $\overline{\phantom{a}}$  , and the contract of the contract of the contract of the contract of the contract of the contract of the contract of the contract of the contract of the contract of the contract of the contract of the contrac
- 4. Способы оценки запасов  $\overline{\phantom{a}}$  , and the contract of the contract of the contract of the contract of the contract of the contract of the contract of the contract of the contract of the contract of the contract of the contract of the contrac
- 5. Учет расчетов по вкладам учредителей в уставный капитал общества ведется на счете

\_\_\_\_\_\_\_\_\_\_\_\_\_\_\_\_\_\_\_\_\_\_\_\_\_\_\_\_\_\_\_\_\_\_, субсчет  $\mathcal{L} = \{ \mathcal{L} = \{ \mathcal{L} \mid \mathcal{L} = \mathcal{L} \} \cup \{ \mathcal{L} = \{ \mathcal{L} \mid \mathcal{L} = \mathcal{L} \} \cup \{ \mathcal{L} = \{ \mathcal{L} \mid \mathcal{L} = \mathcal{L} \} \cup \{ \mathcal{L} = \{ \mathcal{L} \mid \mathcal{L} = \mathcal{L} \} \cup \{ \mathcal{L} = \{ \mathcal{L} \mid \mathcal{L} = \mathcal{L} \} \cup \{ \mathcal{L} = \{ \mathcal{L} \mid \mathcal{L} = \{ \mathcal{L$ 

• 6. Под операцией понимается \_\_\_\_\_\_\_\_\_\_\_\_\_\_\_\_\_\_\_\_\_\_\_\_\_\_\_\_\_\_

### **Учет операций на расчетном счете**

- **Бухгалтерский учет наличия и движения** денежных средств на счетах в банках в программе ведется с использованием счета 51 «Расчетные счета». Аналитический учет безналичных денежных средств ведется в разрезе видов субконто Банковские счета и Статьи движения денежных средств (если в настройках параметров учета установлен признак учета денежных средств по статьям их движения). Поддерживается аналитический учет с помощью одноименных справочников.
- Основанием для бухгалтерских записей на счете 51 «Расчетные счета» является банковская выписка с расчетного счета. Дебетовое сальдо счета показывает текущий остаток свободных денежных средств организации.

#### **Внесение наличных денежных средств**

- В случае внесения на расчетный счет наличных денежных средств из кассы организации в бухгалтерии организации на основании распоряжения руководителя создается документ Расходный кассовый ордер, в котором указывается сумма наличных, выдаваемых из кассы для сдачи в банк и зачисления на расчетный счет. Этот документ автоматически регистрируется в **Журнале операций**, журнале **Кассовые документы** и в списке **Расходные кассовые ордера.**
- В операционном отделении банка кассир заполняет бланк объявления на взнос наличными и квитанцию. Объявление на взнос наличными остается в банке, квитанция возвращается в бухгалтерию, где хранится вместе с РКО и является основанием для проведения расходного кассового ордера (то есть формирования по нему проводки). Факт зачисления денег на расчетный счет организации подтверждает выписка банка.

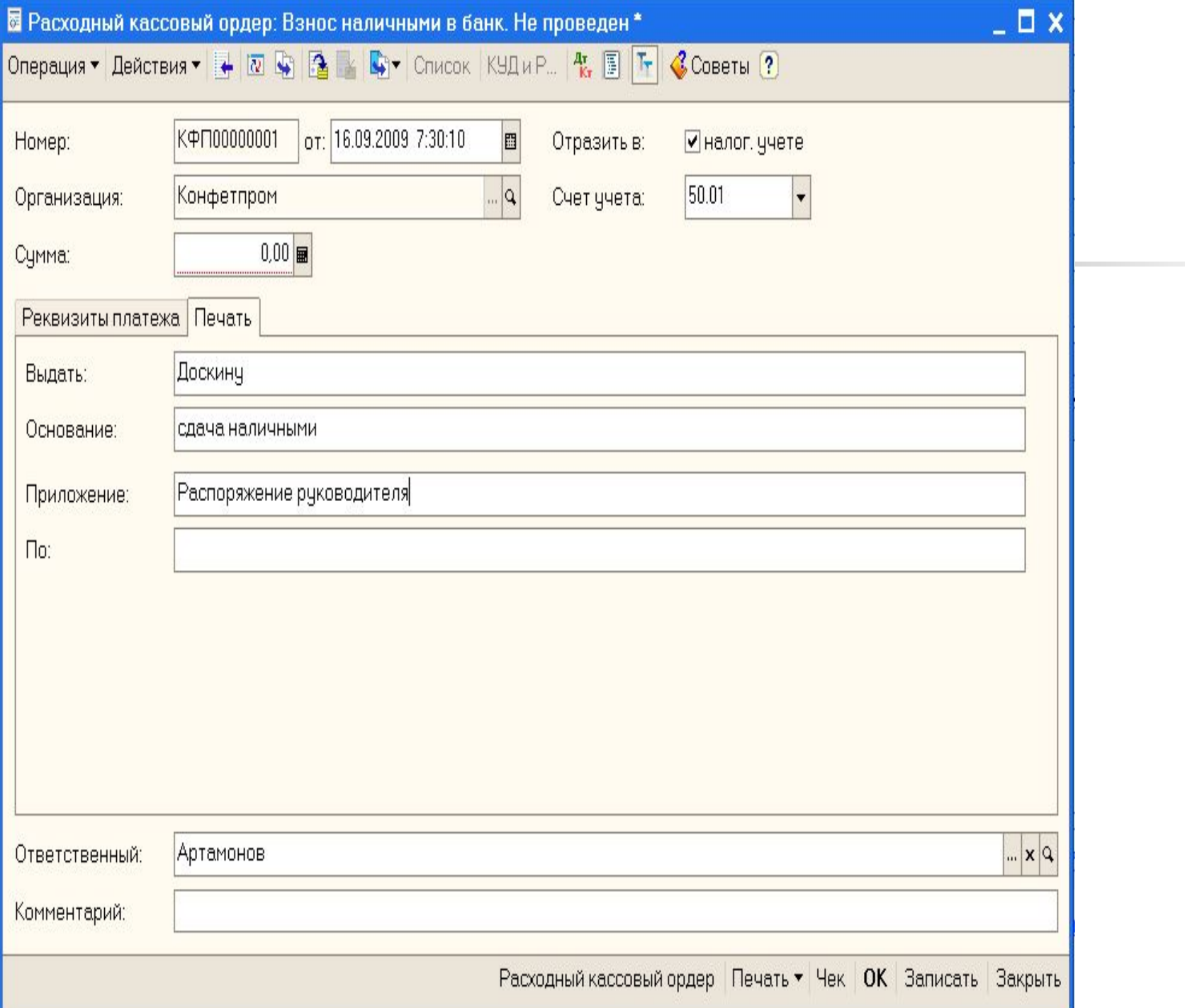
## **Выписка банка**

Операции внесения наличных денежных средств на расчетный счет и получения наличных денежных средств из банка относятся одновременно к банковским и кассовым операциям. Факт совершения этих операций подтверждается как кассовыми документами (РКО, ПКО), так и выпиской банка. В программе «1С: Бухгалтерия 8» выписку банка «имитирует» обработка Выписка банка. Таким образом, проводки для корреспонденции 50,51 формируются при проведении документов **Расходный кассовый ордер** и **Приходный**  кассовый ордер.

# **Обработка Выписка банка**

- Сравнение данных бухгалтерского учета по расчетному счету с данными банковской выписки в программе производится с помощью обработки **Выписка банка**.
- **■ Задание**
- Сформировать банковскую выписку.
- **■ Решение:**
- • командой меню **Банк Выписка банка** вывести на экран форму обработки **Выписка банка;**
- • открыть проведенную по банку выписку двойным щелчком на строке табличной части.
- $\blacksquare$  В результате в выписке будет показан документ РКО  $N^{\circ}1$

## **Безналичные поступления на расчетный счет**

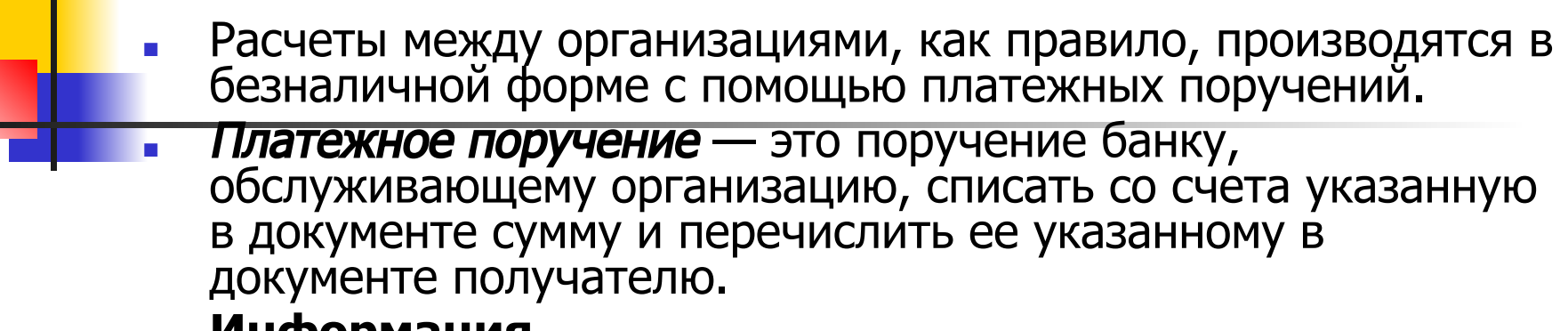

- **■ Информация**
- **■ 18.01. на расчетный счет ЗАО ЭПОС были зачислены денежные средства в счет вклада в уставный капитал от НПО «Боровик» на сумму 450 000 руб. (пл. пор. №23 от 18.01. г.) и КБ «Топ-Инвест» на сумму 525 000 руб. (пл. пор. №98 от 18.01. ).**
- **■ Поступления отражены в выписке банка №2 от 18.01.**

## **Документ Платежное поручение входящее**

Зачисление денежных средств на расчетный счет организации на основании платежных поручений контрагентов в программе регистрируется с помощью документа **Платежное поручение входящее**. Работают с документами этого вида с помощью журнала банковских расчетных документов (меню **Банк** • **Банковские расчетные документы**), либо списка входящих платежных поручений (меню **Банк** • **Платежное поручение входящее**), либо **Журнала операций** (меню **Операции** • **Журнал операций**).

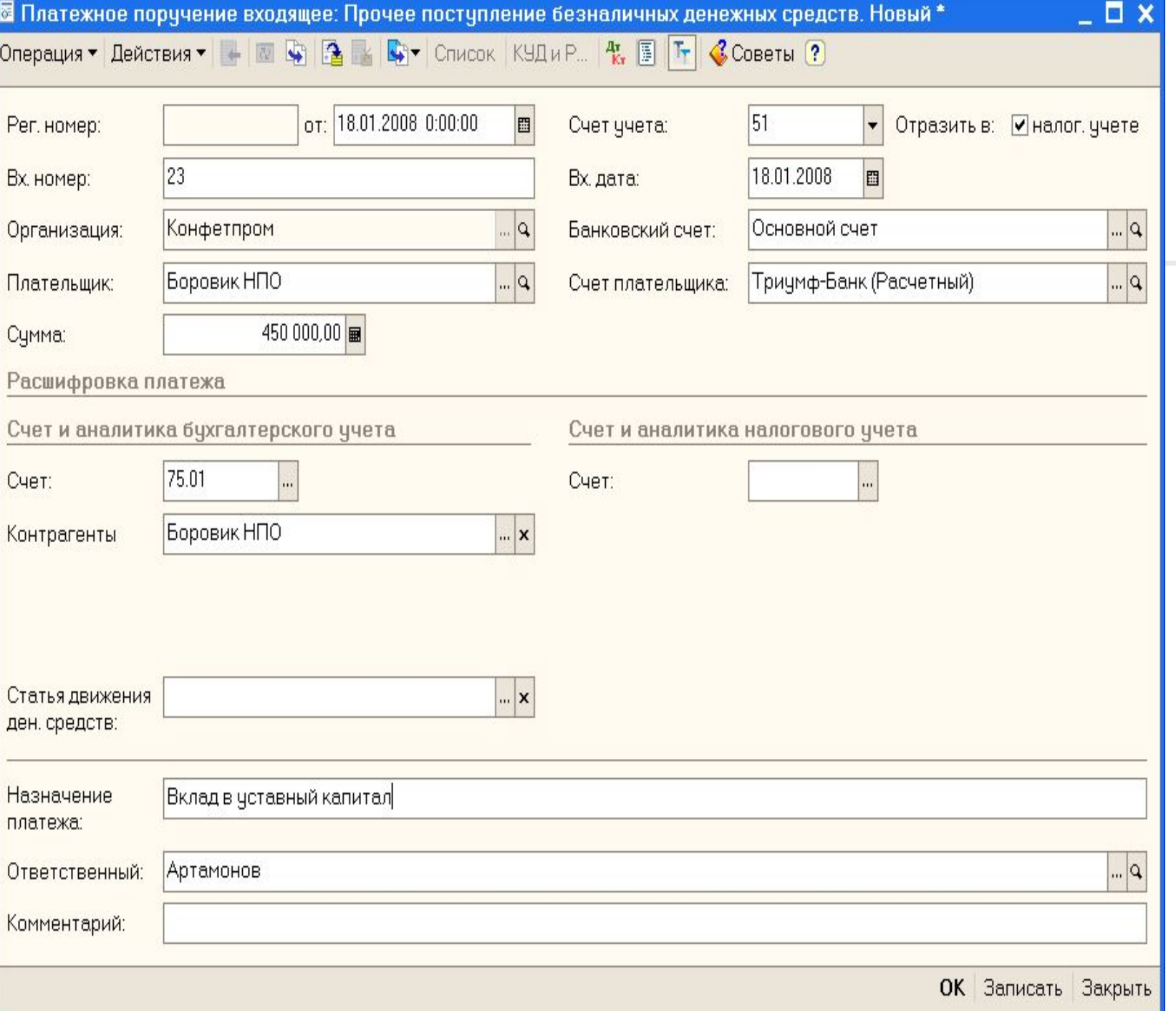

### **Получение наличных денежных средств со счета**

■ Получение наличных денежных средств с расчетного счета обычно производится на основании выписанного организацией денежного чека. Чек (денежный) является приказом организации банку о выдаче с расчетного счета организации указанной в нем денежной суммы наличными. На обратной стороне чека указывается, на какие цели расходуются наличные денежные средства.

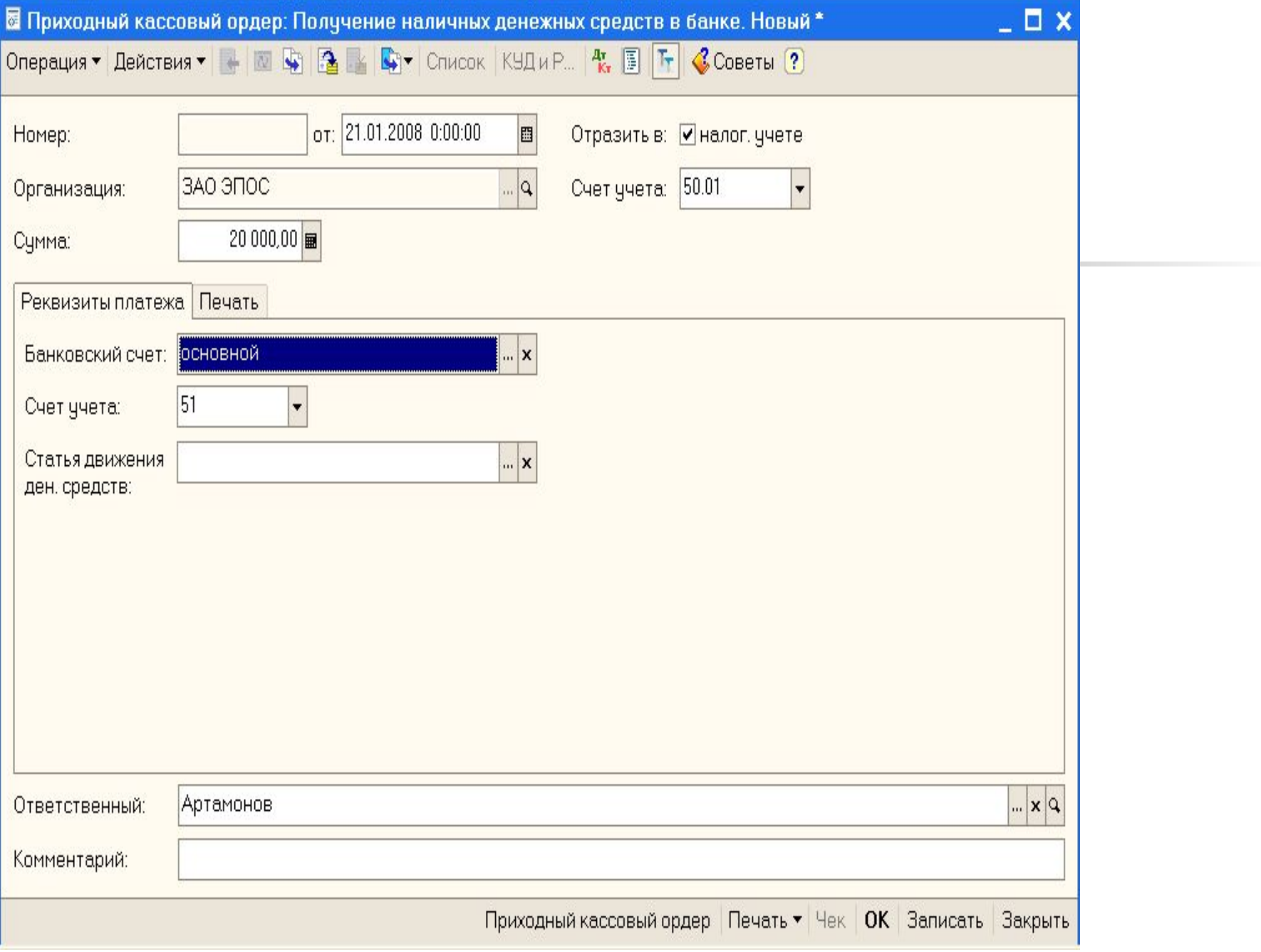

**Анализ поступления и расхода денежных средств** Проанализировать движение денежных средств по видам поступления и расхода в программе можно с помощью стандартного отчета **Анализ субконто**.

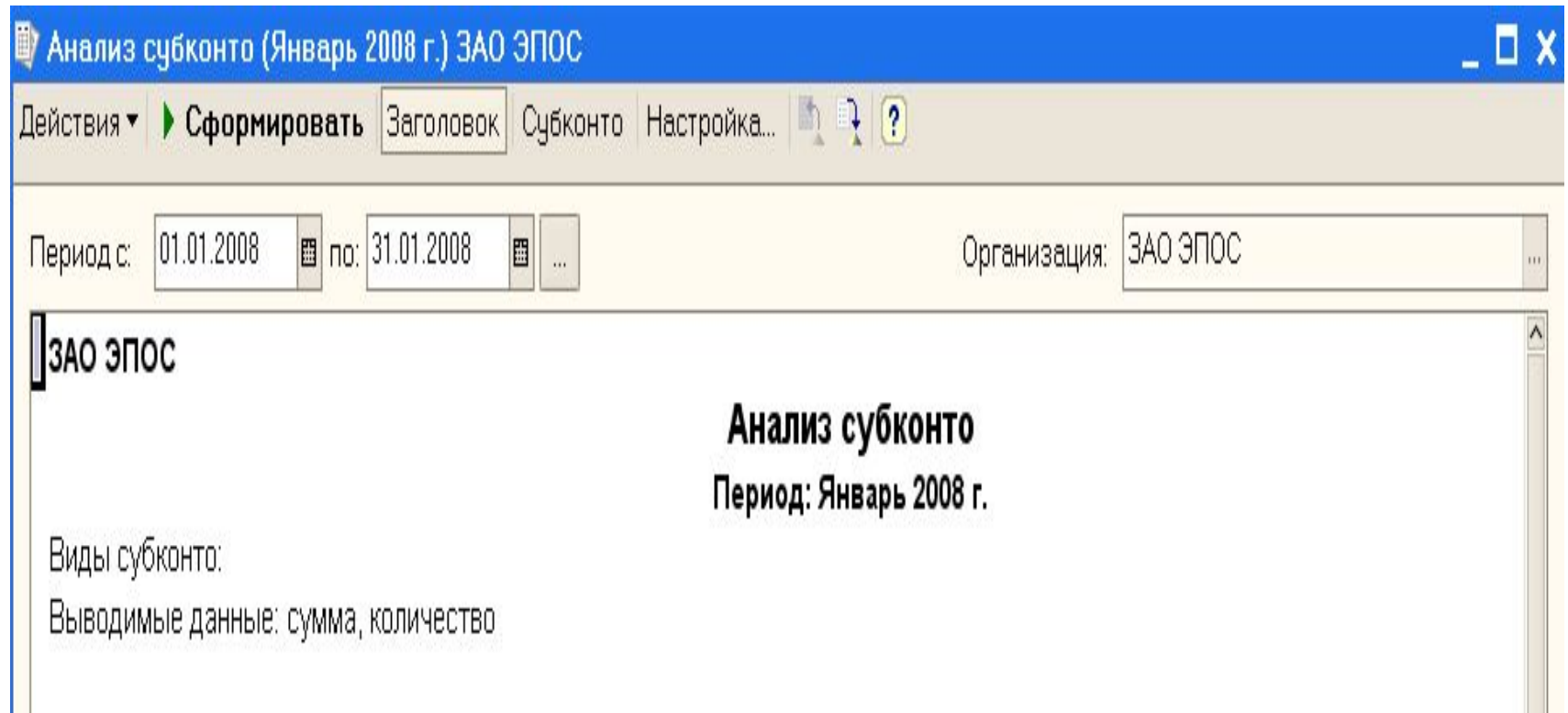

### Учет расчетов с покупателями и покупателями и покупателями и покупателями и покупателями и покупателями и покуп

- Расчеты с покупателями могут выполняться в двух вариантах:
	- оплата поставленных товаров (выполненных работ, оказанных услуг);
- авансовые платежи (предоплата) за предстоящие поставки товаров (выполнение работ, оказание услуг).
- Соответственно, в первом случае оправдательными документами являются счета, акты и т. д., а во втором — договоры. Раньше, когда несвоевременные выплаты случались редко, расчеты с покупателями велись безналичными перечислениями с использованием платежных требований и платежных требованийпоручений.
- В настоящее время расчеты с покупателями ведутся, как правило, с использованием платежных поручений.
- При отражении поступления денежных средств от покупателя в  $*1$ С Бухгалтерии 8» программа сама пытается определить что это: оплата или предоплата.
- Если за покупателем числится дебиторская задолженность, то программа расценивает поступление как оплату, а если задолженности нет, то как предоплату.
- Основанием для ввода в информационную базу операции по поступлению оплаты (предоплаты) служит выписка банка, подтверждающая факт поступления денег на расчетный счет организации.

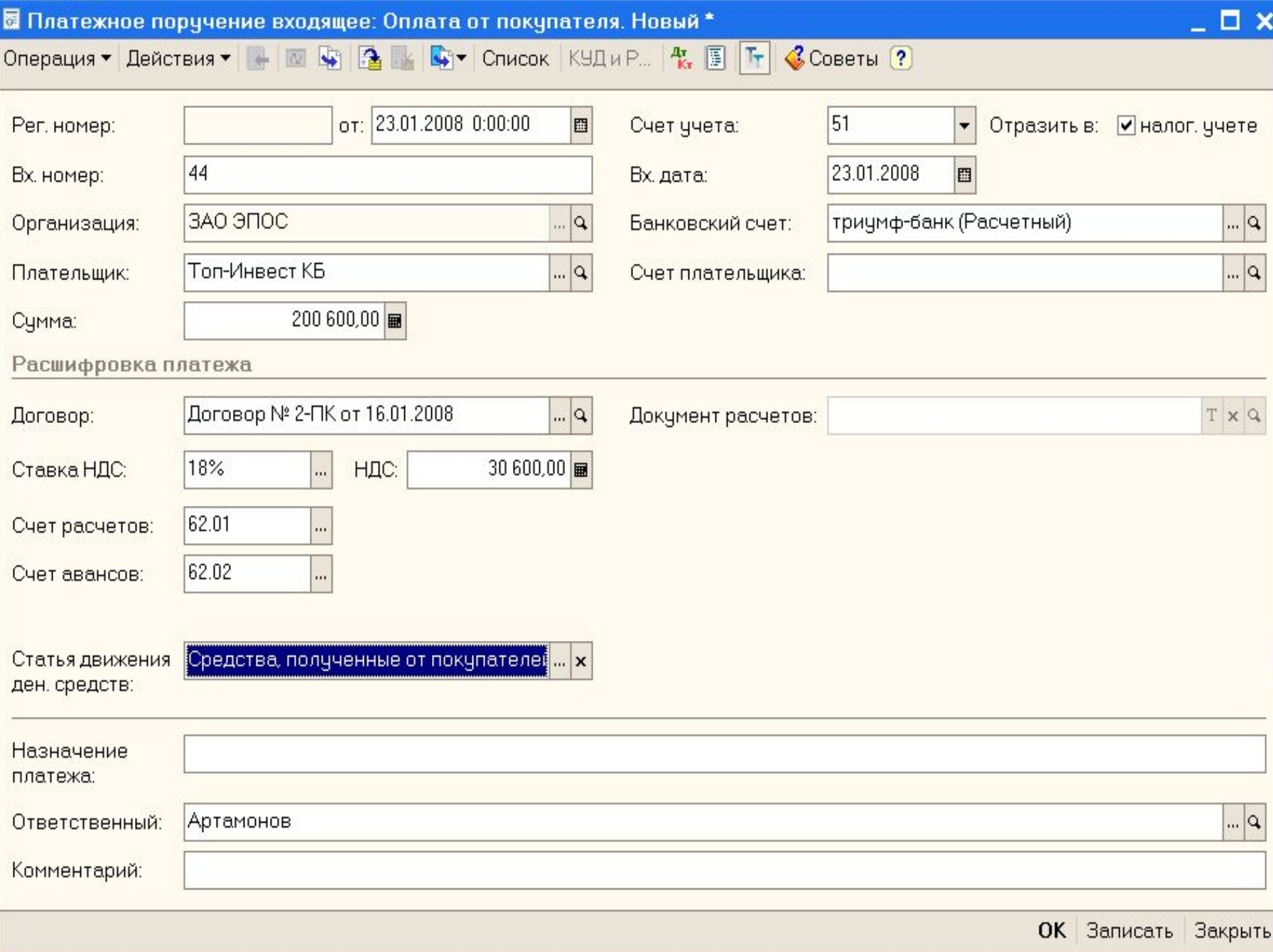

#### **Учет расчетов с поставщиками**

Расчеты с поставщиками за полученные товары, оказанные услуги, выполненные работы осуществляются, как правило, в безналичном порядке, путем выписки платежных поручений на основании счетов, актов о приемки и других документов.

- Если цены за товары, работы и услуги установлены в рублях, то плата (окончательный расчет) за полученные товары (работы, услуги) отражается проводкой в дебет счета 60 «Расчеты с поставщиками и подрядчиками», субсчет 60.01 «Расчеты с поставщиками и подрядчиками», с кредита счета 51 «Расчетные счета».
- Плата за еще не полученные товары (предоплата, аванс) отражается записью в дебет субсчета 60.02 «Расчеты по авансам выданным» с кредита счета 51 «Расчетные счета».
- Для расчетов по претензиям используется счет 76 «Расчеты с разными дебиторами и кредиторами», субсчет 76.02 «Расчеты по претензиям».
- Оплата счета поставщика включает выполнение следующих действий:
- • регистрацию поставщика в справочнике Контрагенты;
- • регистрацию счета поставщика в справочнике Договоры;
- • выписку платежного поручения на оплату счета поставщика;
- получение выписки банка и формирования проводки на списание денежных средств с расчетного счета.

## **Создание платежного поручения исходящего**

- В соответствии с договором № ДП-03 от 17.01.2008 г. оборудование будет поставлено после оплаты (предоплаты) выставленного счета №345/21 от 21.01.2008г.
- Предоплата производится в безналичном порядке путем оформления и представления в банк платежного поручения.
- **■ Информация 24.012008 г. выписано платежное поручение № 1 от 24.01.2008 г. на оплату счета № 345/21 от 21.01.2008 г. завода «Фрезер» на сумму 34 220 руб., включая НДС 5220 руб.**
- **■ Задание**
- Подготовить платежное поручение на перечисление денежных средств в сумме 34 220 руб. на расчетный счет инструментального завода «Фрезер».
- **■ Решение:**
- - командой меню **Банк Платежное поручение** исходящее открыть форму **Платежные поручения** исходящие, щелчком на кнопке панели инструментов этой формы открыть форму с видами операций и выбрать операцию **Оплата поставщику**.
- На экран будет выведена форма **Платежное поручение исходящее**: **Оплата поставщику.**

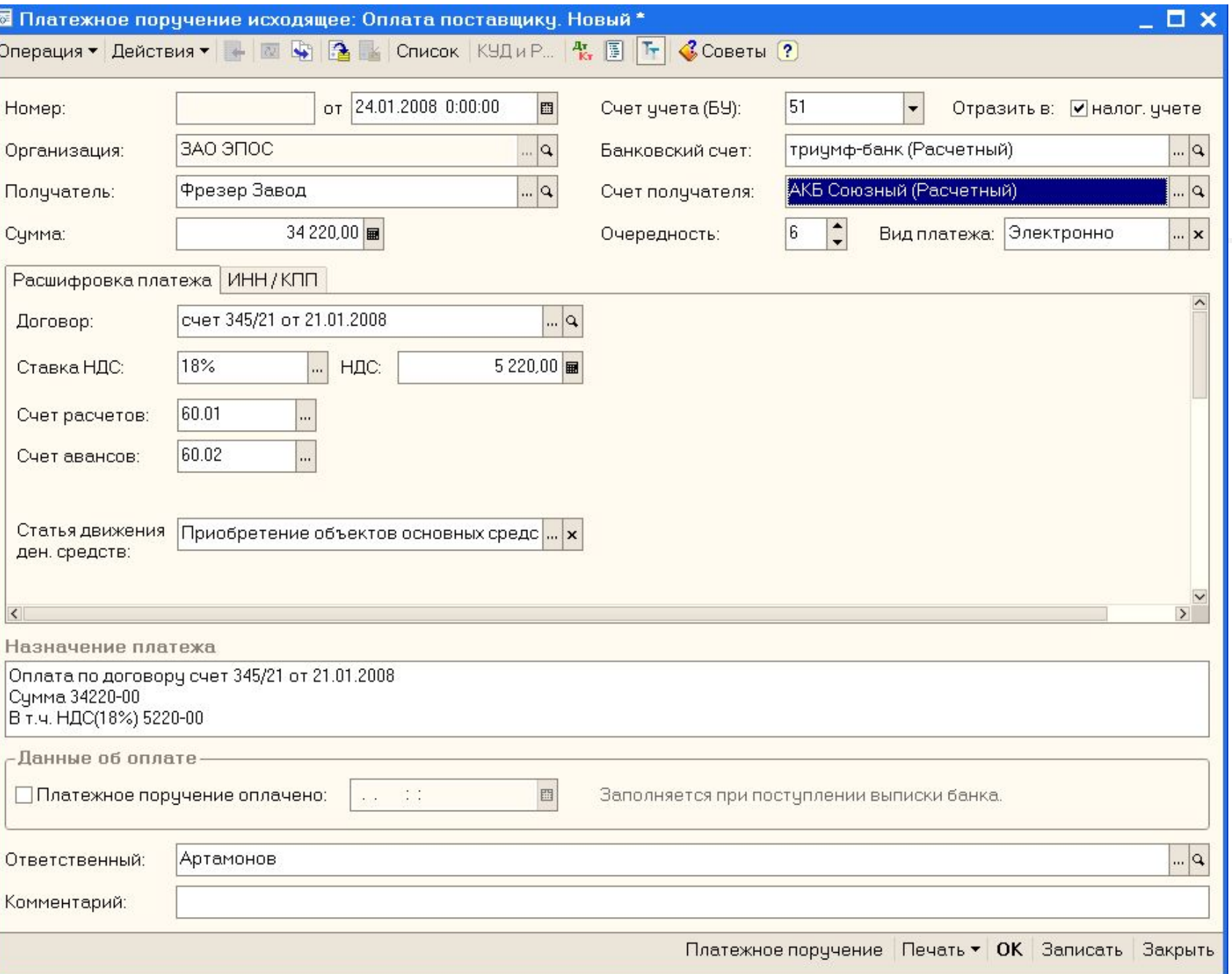

## **Учет основных средств**

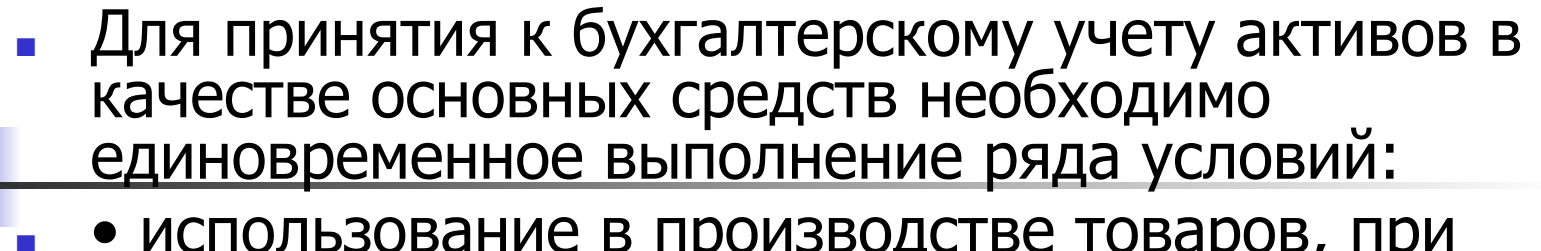

- использование в производстве товаров, при выполнении работ или оказании услуг либо для нужд управления организацией;
- использование в течение длительного времени, то есть срока полезного использования продолжительностью свыше 12 месяцев или обычного операционного цикла, если он превышает 12 месяцев;
- организацией не предполагается последующая перепродажа данных активов;
- • способность приносить организации экономические выгоды (доход) в будущем.

## **Учет основных средств**

- Основные средства оцениваются по первоначальной, восстановительной и остаточной стоимости. Остаточная стоимость равна разнице между балансовой (первоначальной, восстановительной) стоимостью ОС и суммой начисленной по ним амортизации.
- Первоначальная стоимость ОС отражается на активном счете 01« Основные средства», субсчет 01.1 «Основные средства в организации».
- «Уменьшение» первоначальной стоимости ОС вследствие их амортизации отражается на пассивном регулирующем счете 02 «Амортизация основных средств», субсчет 02.01 «Амортизация основных средств, учитываемых на счете 01». в зависимости от того, где эксплуатируются объекты основных средств, суммы начисленной по ним амортизации на счет учета затрат па производство (20,23 и др.), затрат на управление (25 и 26) и др.

## **Учет основных средств**

- Принятие актива к бухгалтерскому учету в качестве объекта основных средств и к налоговому учету в качестве объекта амортизируемого имущества в программе «1 С: Бухгалтерия 8» производится с помощью документа **Принятие к учету ОС** и отражается проводкой в дебет субсчета 01.01 «Основные средства в организации» с кредита счета 08 «Вложения во внеоборотные активы».
	- Бухгалтерский учет основных средств ведется по первоначальной (восстановительной) стоимости на счете 01 «Основные средства».
	- **Аналитический учет основных средств в программе «1С:** Бухгалтерия 8» ведется в разрезе отдельных инвентарных объектов. Для аналитического учета используется иерархический справочник **Основные средства**, что позволяет организовать учет наличия и движения ОС по классификационным группам и по каждому инвентарному объекту.

## Заполнение справочника События с основными средствами

### Заполнение справочника События с основными средствами

В период нахождения объекта основных средств на балансе организации с ним происходят различные события. Их перечень указывается в справочнике События с основными средствами. Например,

Введите в справочник События с основными средствами следующие элементы.

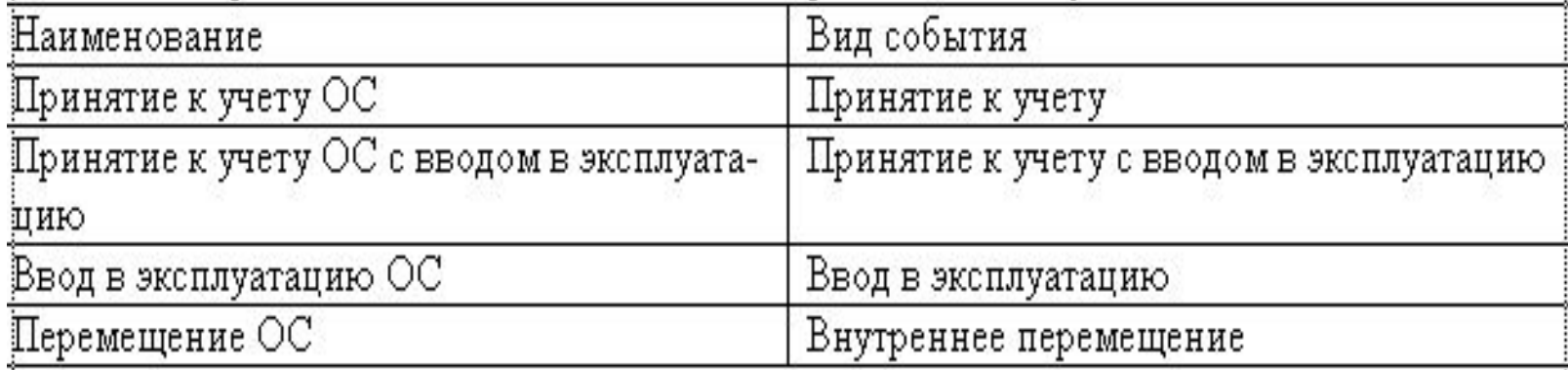

Решение:

• командой меню Операции • Справочники • События с основными средствами > клавиша ОК> открыть форму Справочник События с основными средствами,

иелчком на пиктограмме открыть строку для ввода нового элемента;

- в реквизите Наименование указать П**ринятие к учету** ОС, в реквизите **Вид события** выбрать из предложенного списка значение Принятие к учету.

#### Заполнение справочника Способы отражения расходов по амортизации (погашению стоимости)

В процессе эксплуатации стоимость основного средства погашается в бухгалтерском и налоговом учете путем начисления амортизации. Начисление амортизации отражается по кредиту счета 02 «Амортизация основных средств» и дебету счета затрат подразделения, в котором объект эксплуатируется. Для автоматического формирования проводок по начислению амортизации их шаблоны описываются в справочнике Способы отражения расходов по амортизации (погашению стоимости).

#### Например,

Введите в справочник Способы отражения расходов по амортизации (погашению стоимости) элемент для отражения расходов по амортизации объекта Станок СДУ-11 в дебет счета 25, аналитический объект - подразделение Столярный цех.

#### Решение:

• командой меню ОС • Способы отражения расходов по амортизации • <клавиша INSERT> открыть форму нового элемента справочника;

При правильном заполнении форма элемента должна иметь вид, представленный на рис.

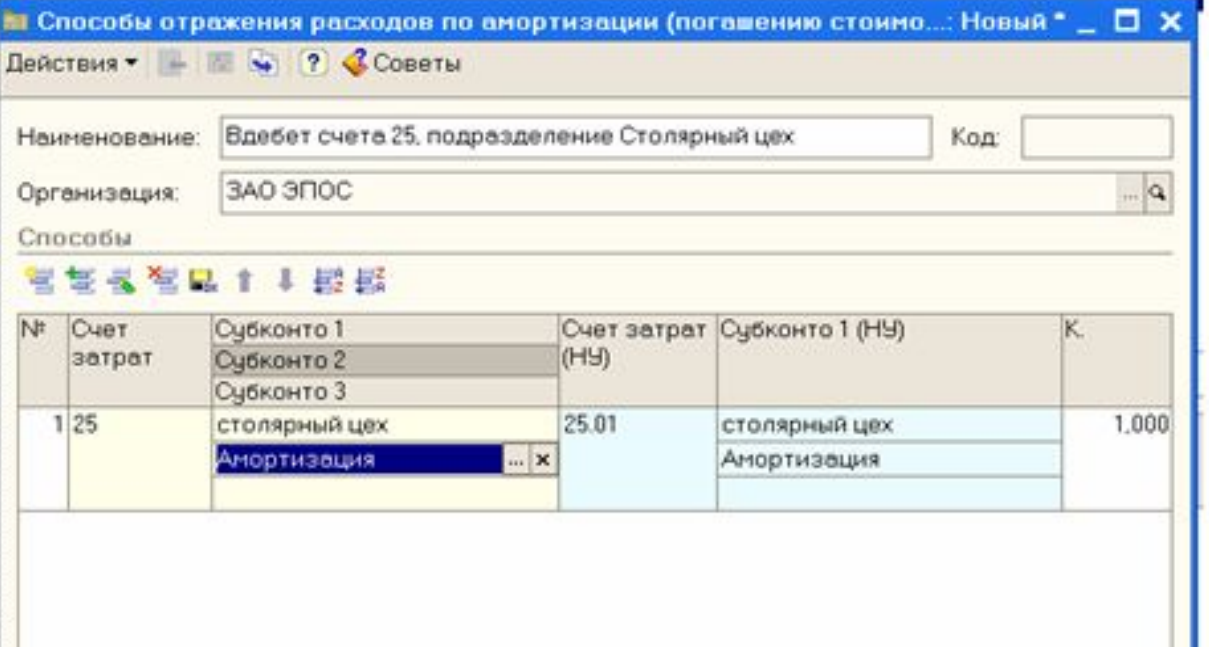

## **Учет оборудования, требующего монтажа**

- Учет операций с оборудованием, требующим монтажа и наладки, включает выполнение таких процедур, как: • проверка оплаты поступившего оборудования;
- регистрация операции оприходования оборудования;
- регистрация счета-фактуры поставщика оборудования в подсистеме НДС;
- • регистрация операции передачи оборудования в монтаж;
- • регистрация операции приемки-сдачи работ по монтажу оборудования;
- • регистрация счета-фактуры, предъявленного организацией, осуществляющей монтаж оборудования, в подсистеме НДС;
- • регистрация операции ввода смонтированного оборудования в эксплуатацию;
- **формирование записей книга покупок по суммам НДС,** предъявленным к оплате поставщиком оборудования и монтажной организацией;
- • регистрация оплаты монтажных работ.

## **Операция по ежемесячному начислению амортизации ОС**

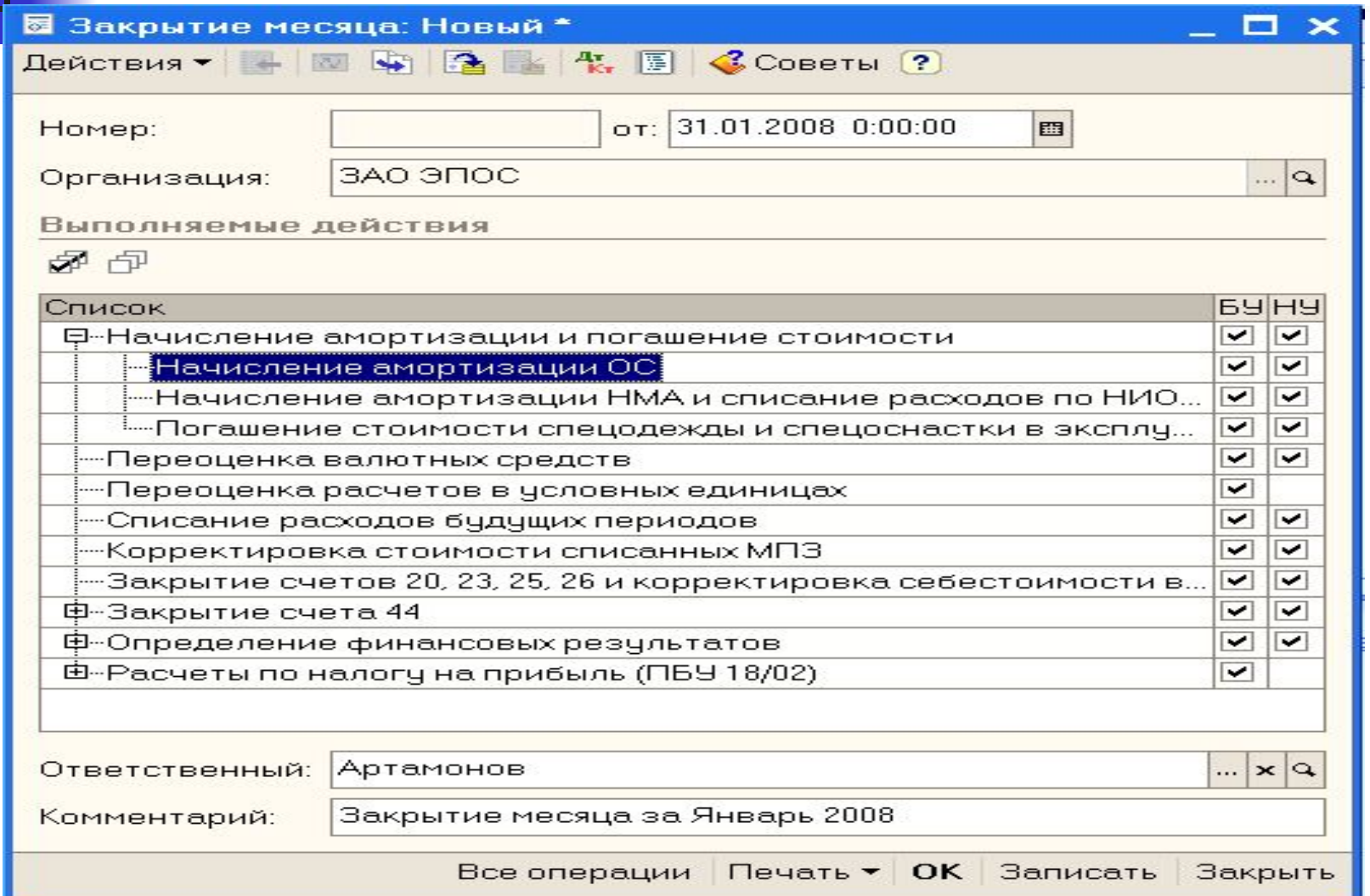

**1С:Предприятие** — программный продукт компании 1С, предназначенный для автоматизации деятельности на среднем и малом

### предприятии.

- Фирма "1С" предлагает следующие прикладные решения:
- **■ "1С:Бухгалтерия 8"** (включая **базовую** версию и специализированные поставки базовой версии**"1С:Упрощенка 8"** и **"1С:Предприниматель 8"**);
- **■ "1С:Управление небольшой фирмой 8"**;
- **■ "Управление торговлей"** (включая **базовую** версию);
- **■ "1С:Зарплата и Управление Персоналом 8"** ;
- **■ "1С:Комплексная автоматизация 8"**;
- **■ "Управление производственным предприятием"**;
- **■ "1С:Консолидация 8"** (включая версию **ПРОФ**);
- **■ "1С:Платежные документы 8"**;
- **■ "1С:Налогоплательщик 8"**;
- **■ "1С:Розница 8"**;
- **■ "1С:Документооборот 8"**;
- **■ "1С:Бухгалтерия автономного учреждения 8"** ;
- **■ "1С:Электронное обучение"**.

Наиболее полную реализацию функциональных возможностей системы программ "1С:Предприятие 8" представляет прикладное решение "Управление производственным предприятием". Функциональные области, автоматизируемые этим и некоторыми другими типовыми прикладными решениями, поясняются следующей структурной схемой.

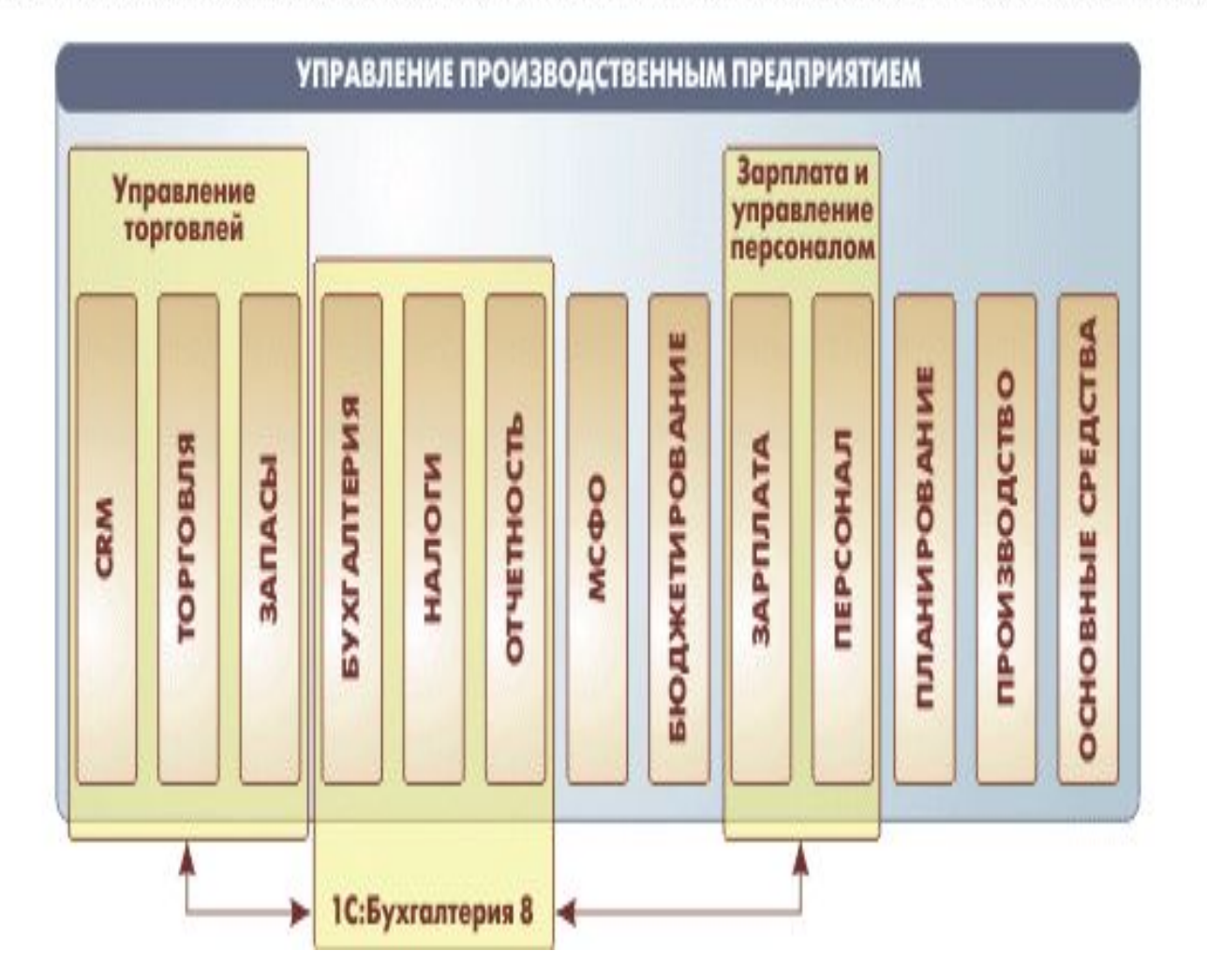

система автоматизированного ведения бухгалтерского, управленческого и налогового учета, включающая платформу 1С: Предприятие 8 и типовую конфигурацию управления производственным

<u>сдприятисм</u>

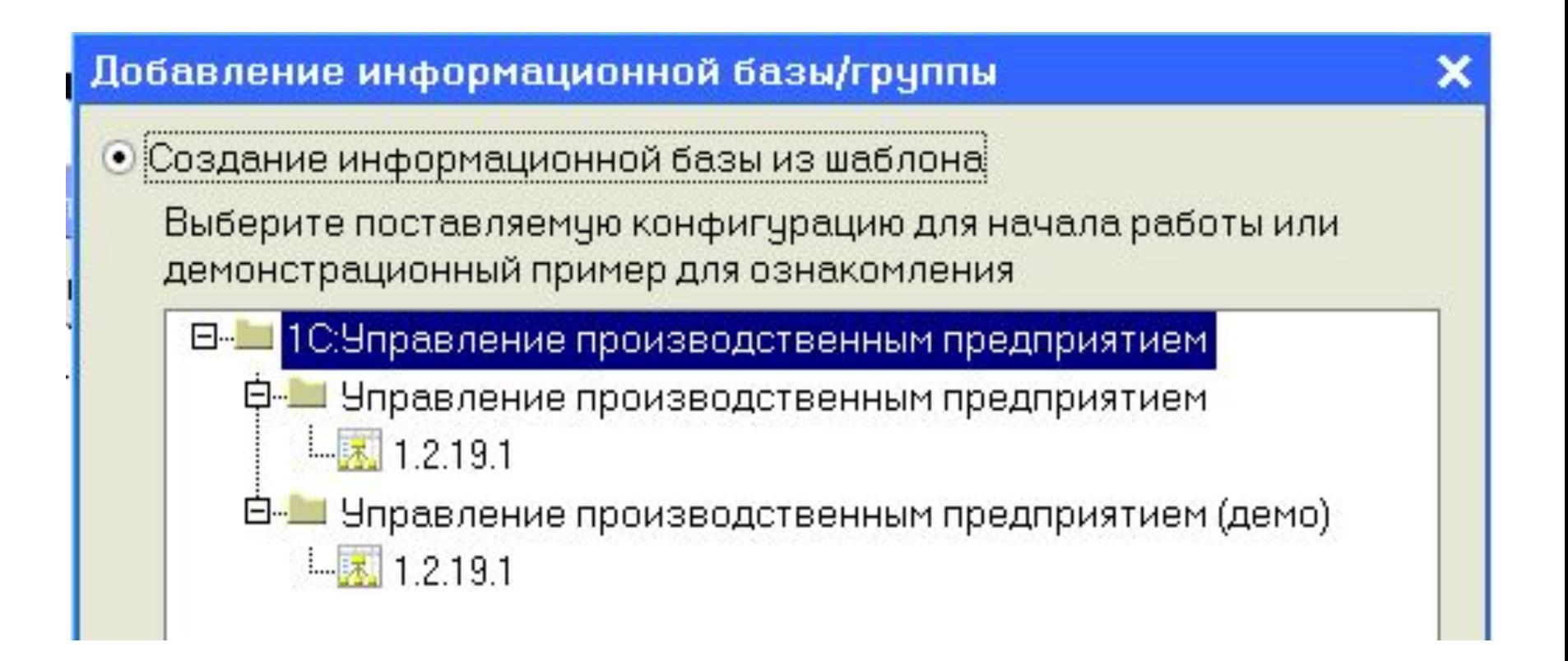

Далее мы будем знакомиться с возможностями «1С: Управление производственным предприятием 8» на <mark>пр</mark>имере ведения учета персонала и расчета зарплаты в группе компаний «Автоматизация», которая специализируется на поставках готовых программных продуктов и разработке заказного программного обеспечения для автоматизации учета и управления на предприятиях клиентов. В эту группу компаний входит 2 юридических лица: ЗАО «Автоматизация» и ЗАО «Консалтинг-Автоматизация». Создадим новый элемент справочника **ОРГАНИЗАЦИИ.**

Укажем в поле «Наименование» название организации ЗАО «Автоматизация и закроем окно редактирования сведений об организации с сохранением данных нажатием на кнопку «ОК».

Чтобы посмотреть, чем отличаются разные интерфейсы нужно нажать на кнопку «**Переключить интерфейс**» или выбрать пункт меню «**Сервис** - **Переключить интерфейс»** и в открывшемся списке выбрать интерфейс, отличный от **ПОЛНОГО**. **Переключение интерфейсов**

• **«Управление персоналом**» - интерфейс, предназначенный для ведения управленческого кадрового учета, например, в рамках группы компаний в целом;

• «**Кадровый учет организаций»** - предназначен для ведения регламентированного кадрового учета в разрезе юридических лиц;

• **«Расчеты с персоналом»** - предназначен для расчета заработной платы и отражения ее в управленческом учете;

• **«Расчет зарплаты работников организаций»** интерфейс, предназначенный для расчета заработной платы работников организаций, а также расчета налогов

### • Пользователи

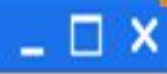

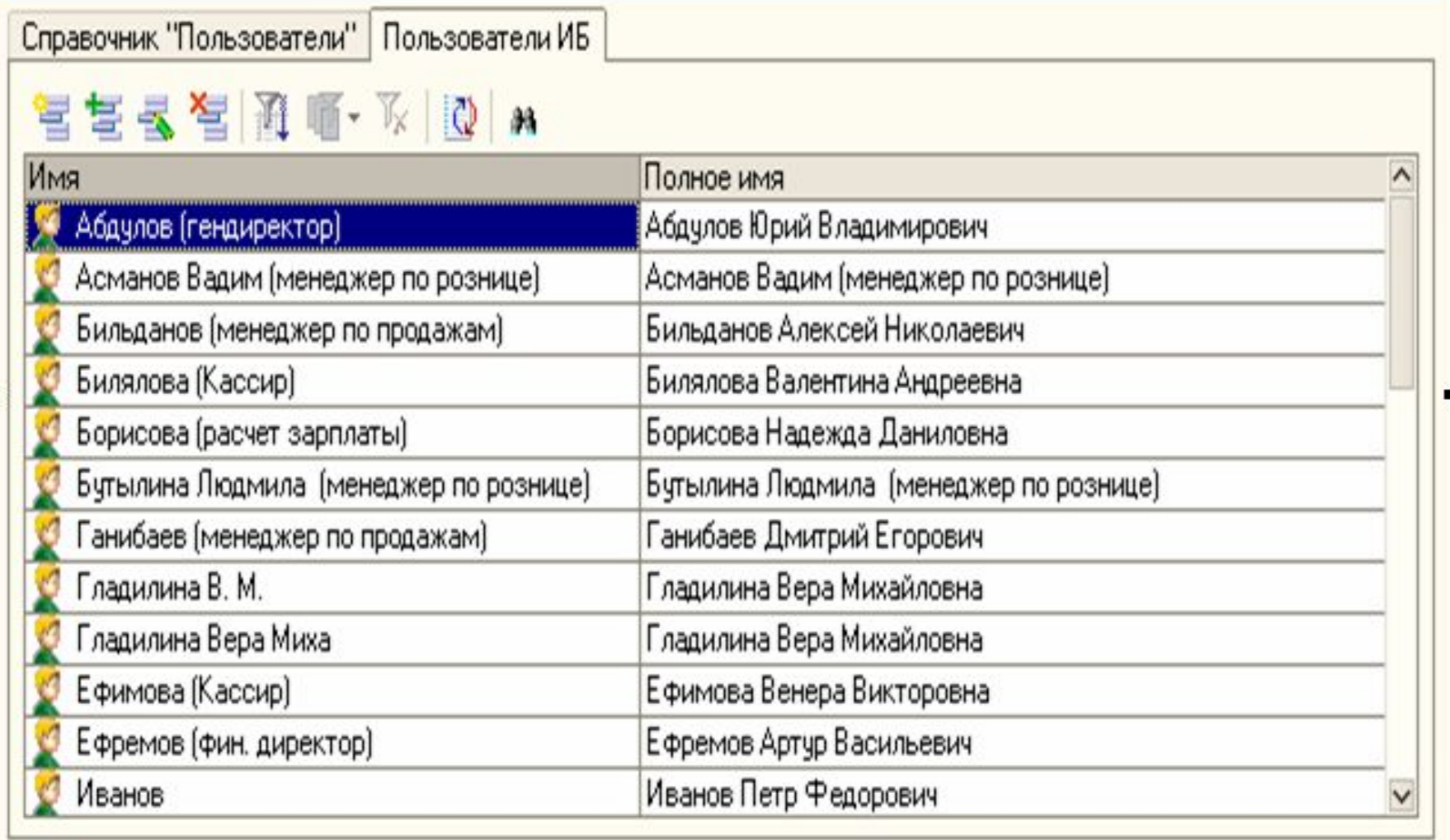

Интерфейс Полный. Список пользователей

Пусть с программой работают 3 сотрудника: один из них - администратор программы, второй сотрудник выполняет обязанности менеджера по персоналу, а

третий занимается расчетом заработной платы.

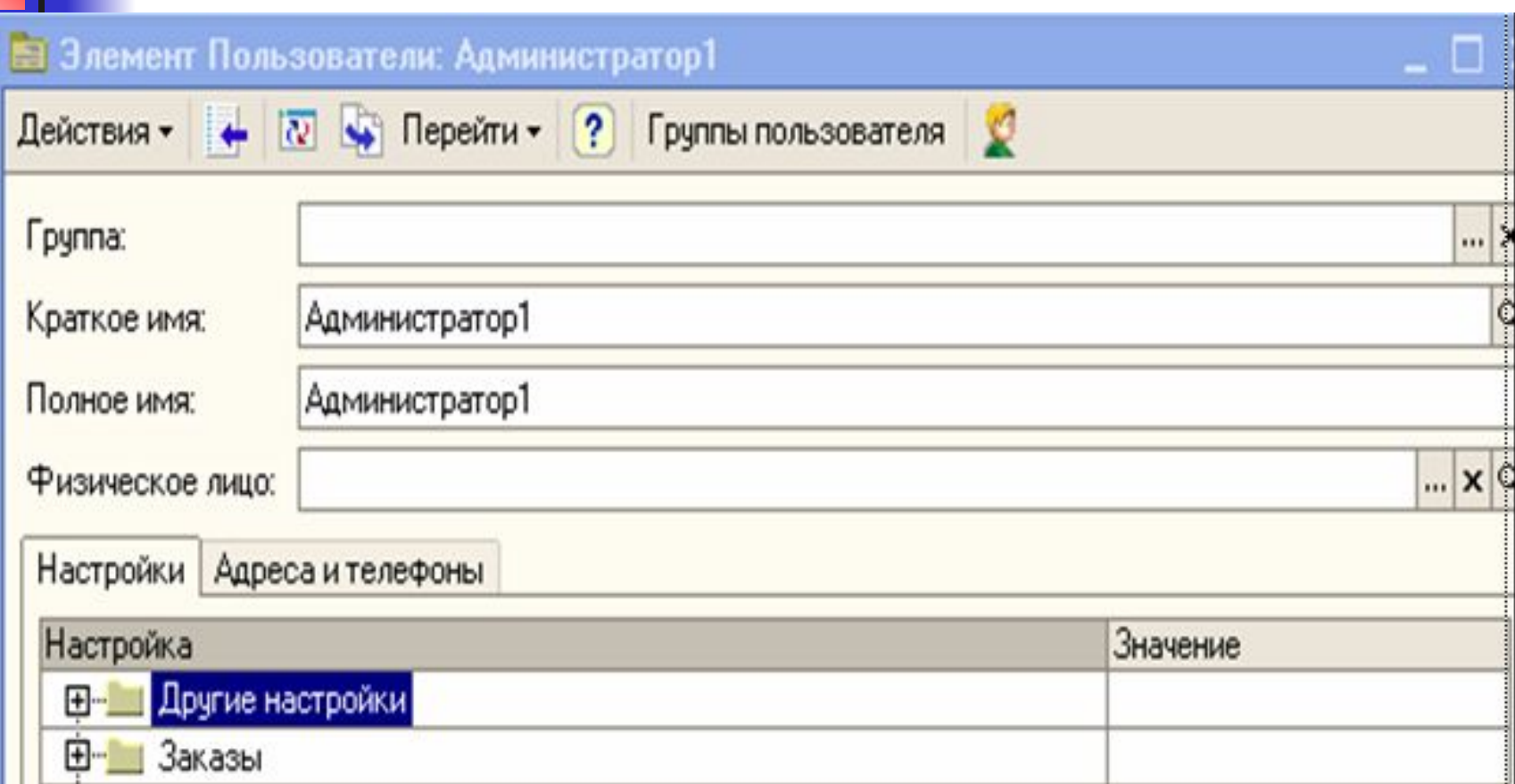

Е Скопировать настройки

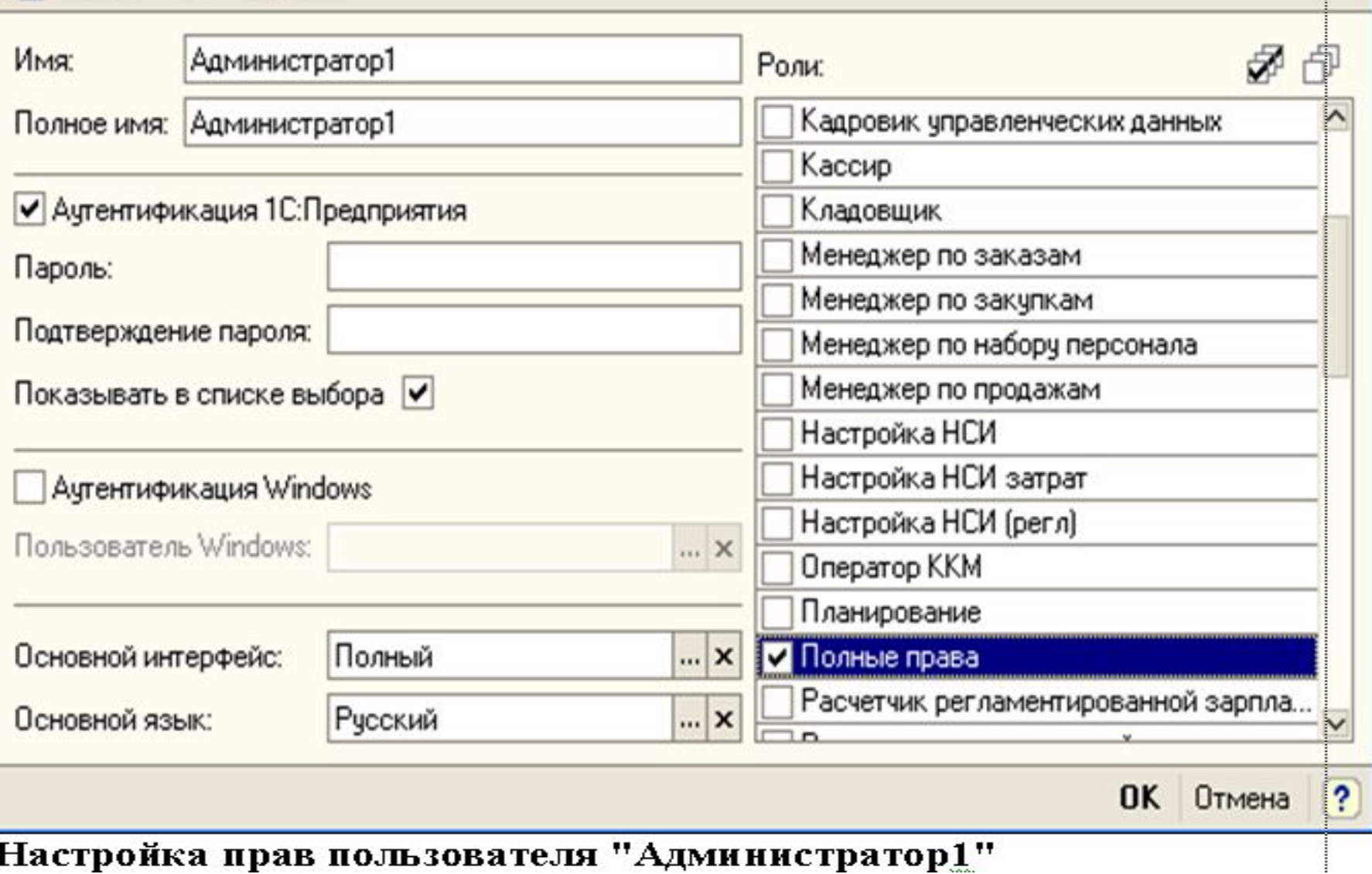

#### Пользователь базы данных \*

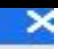

Е Скопировать настройки

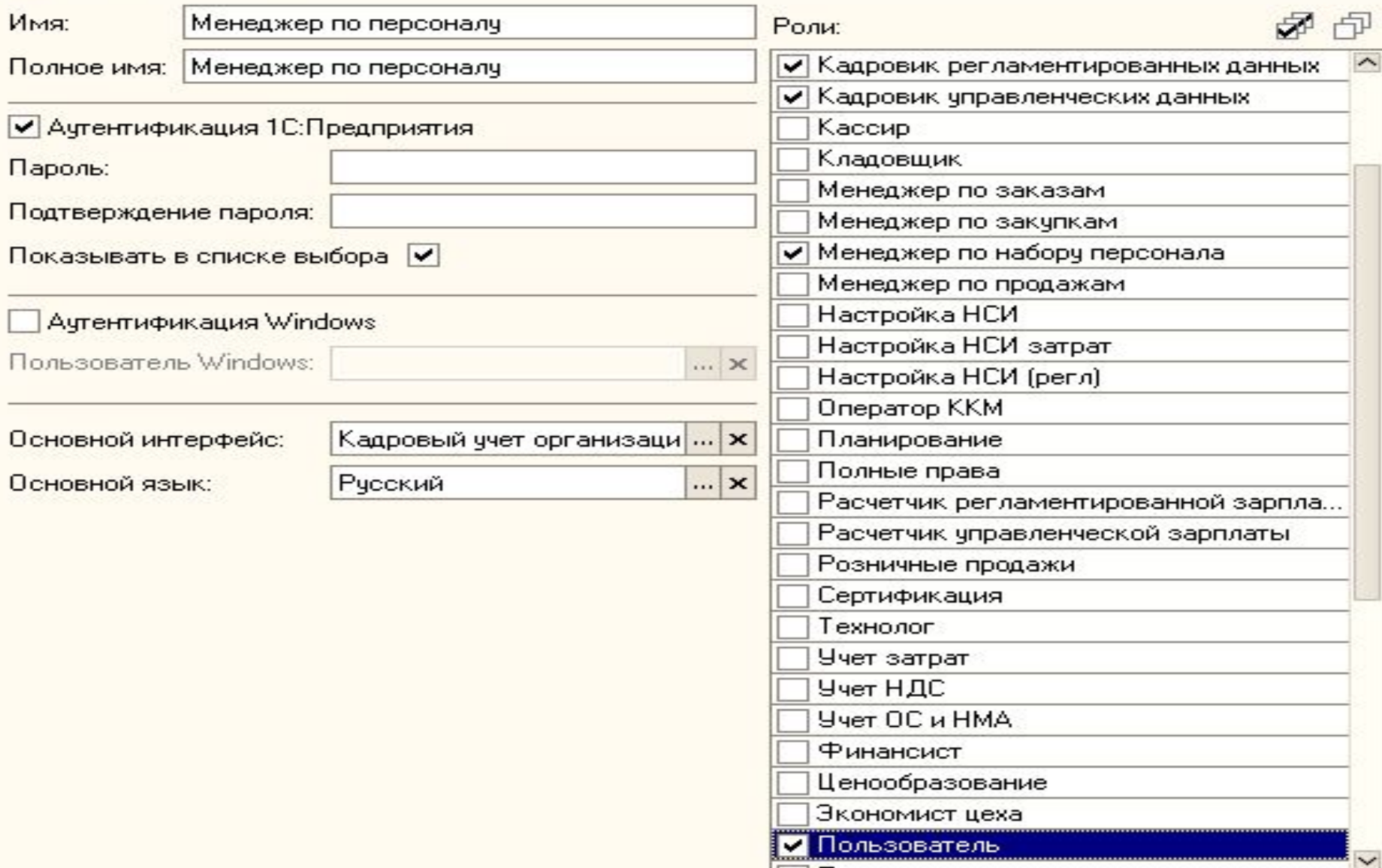

#### Пользователь базы данных \*

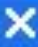

Е Скопировать настройки

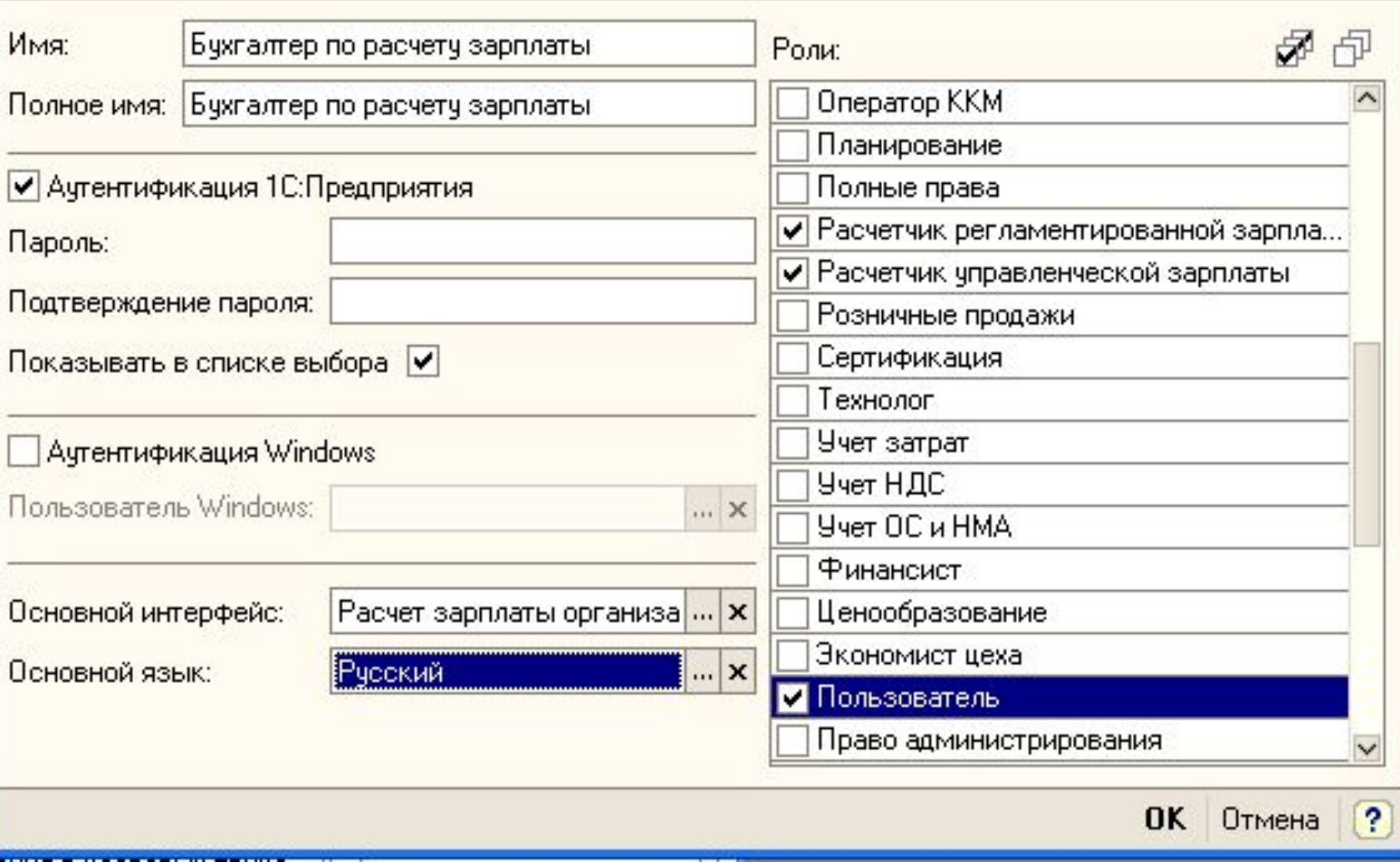

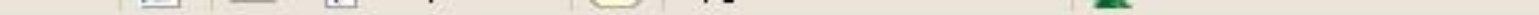

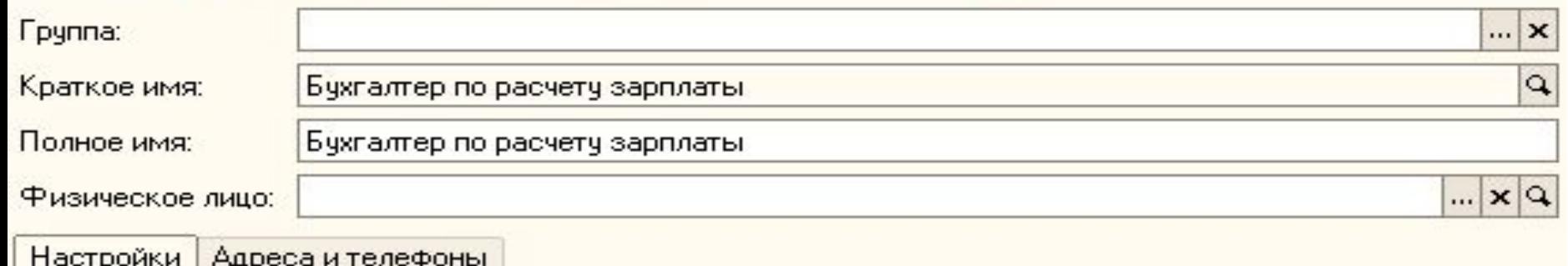

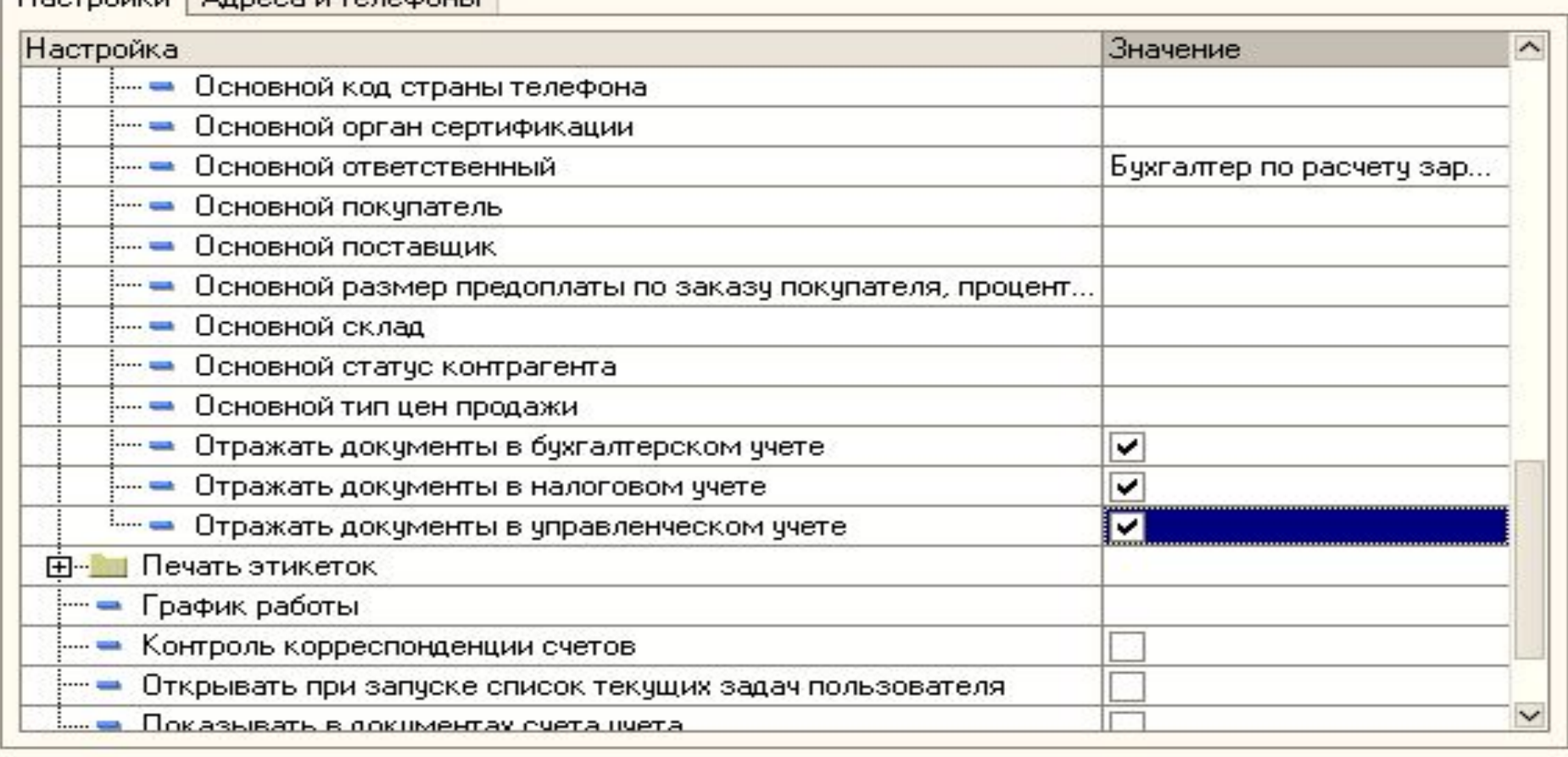

#### • Настройка дополнительных прав \*

 $\mathbf{r}$  and  $\mathbf{r}$  and  $\mathbf{r}$ 

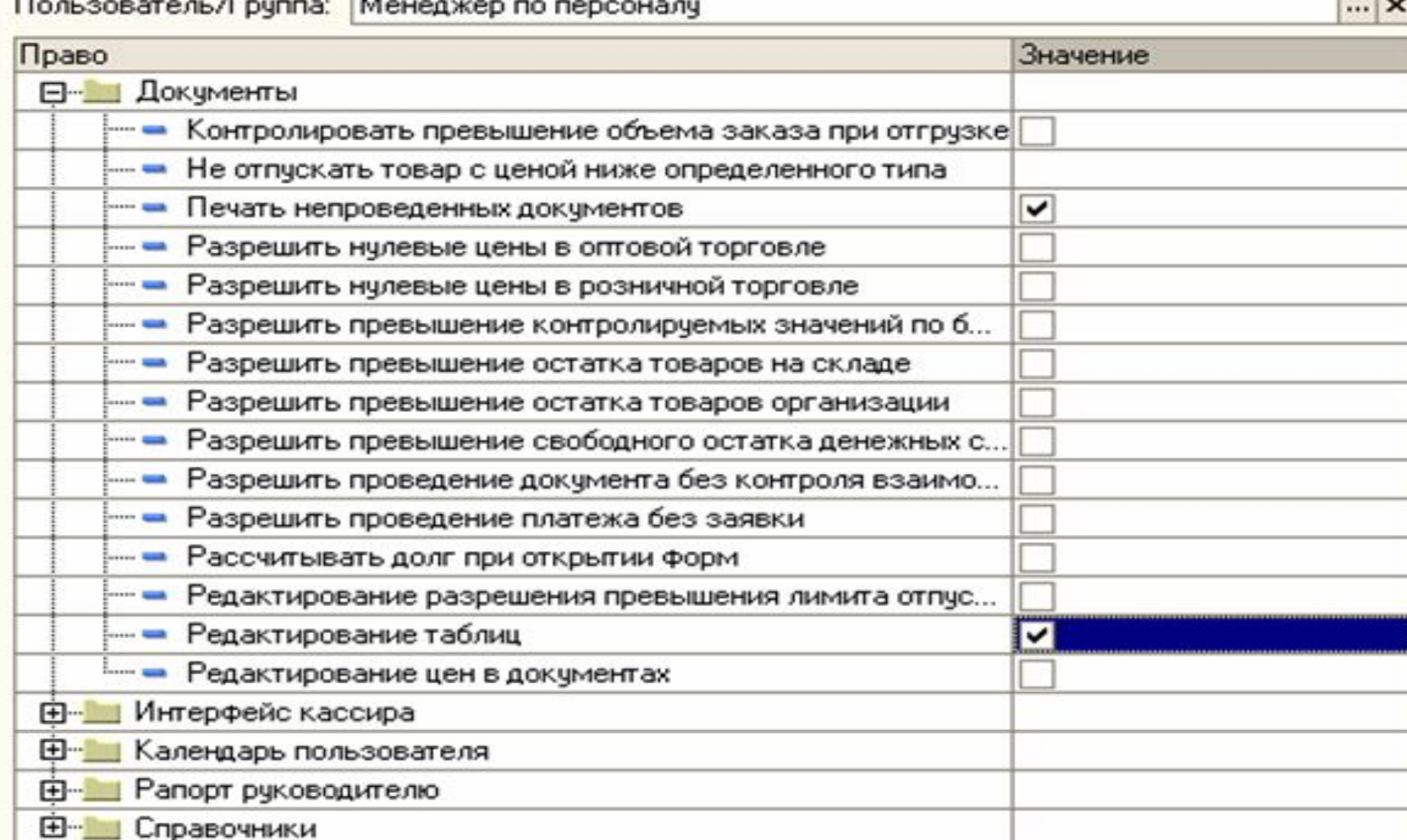

✕

п

#### Настройка дополнительных прав пользователей

# Заполним справочникиклассификаторы

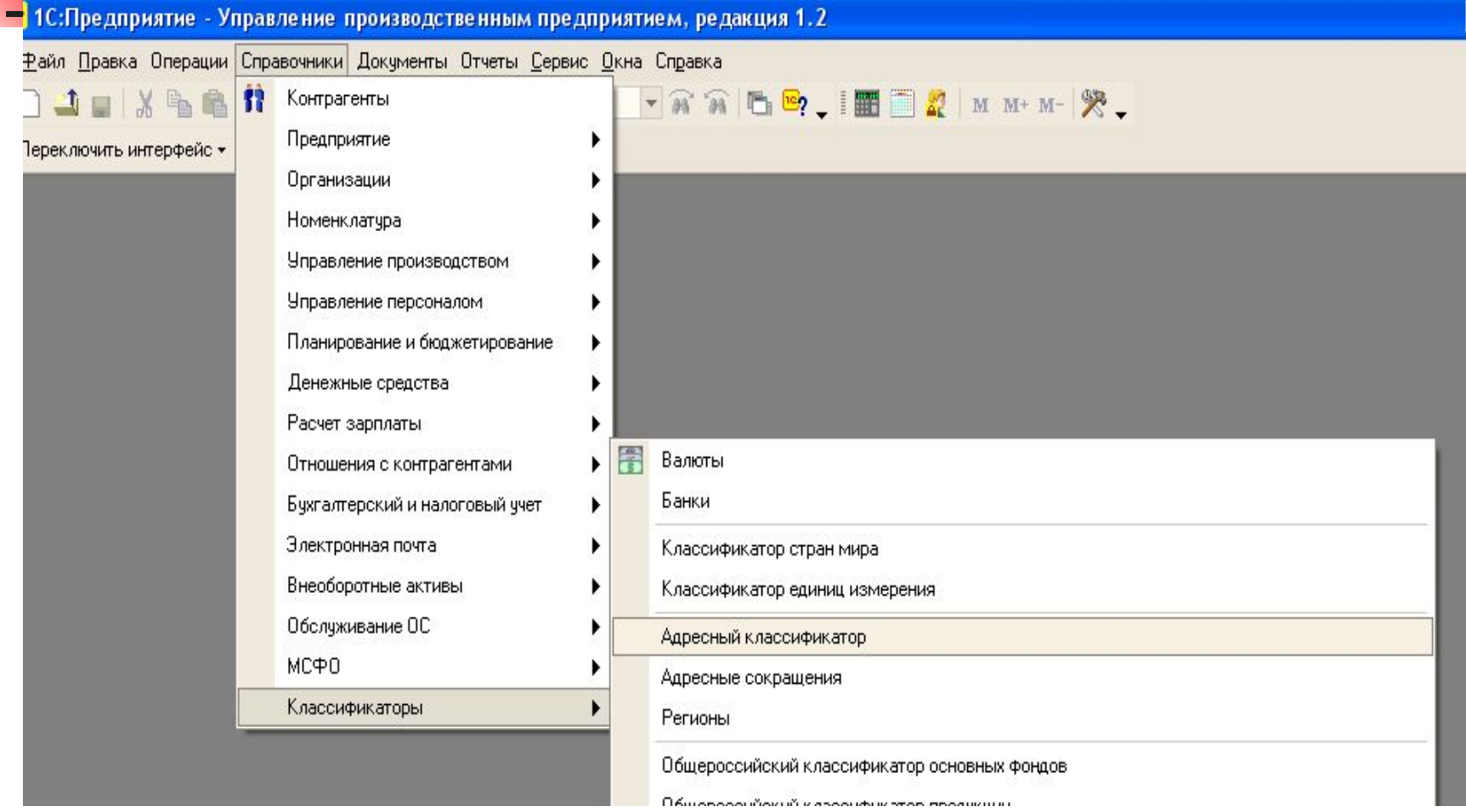

Действия • 宮宮長智岡面「× 2 ? Загрузить классификатор

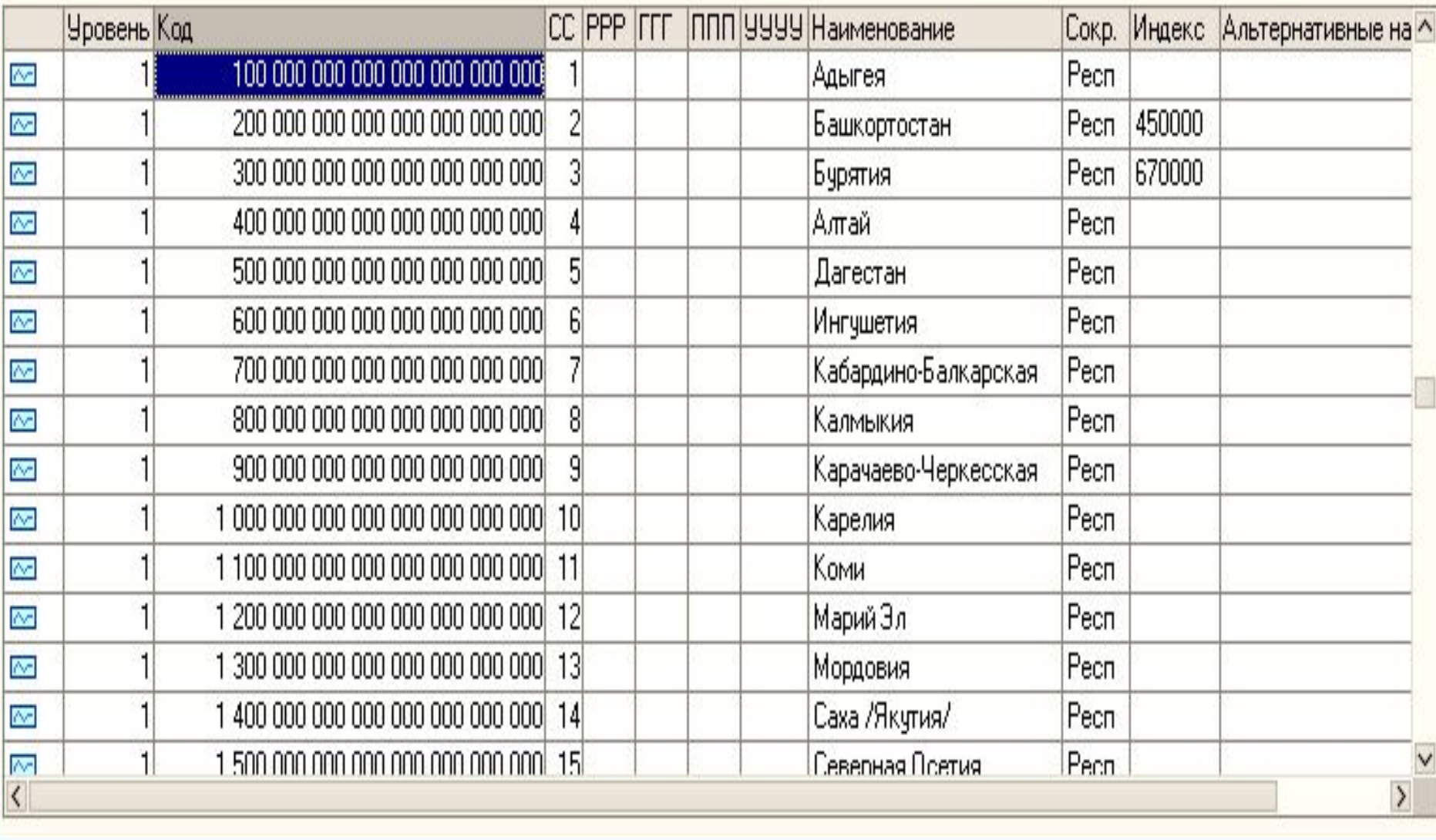

**Е. Классификатор стран мира** 

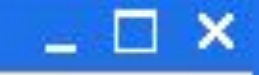

 $\checkmark$ 

Подбор из ОКСМ

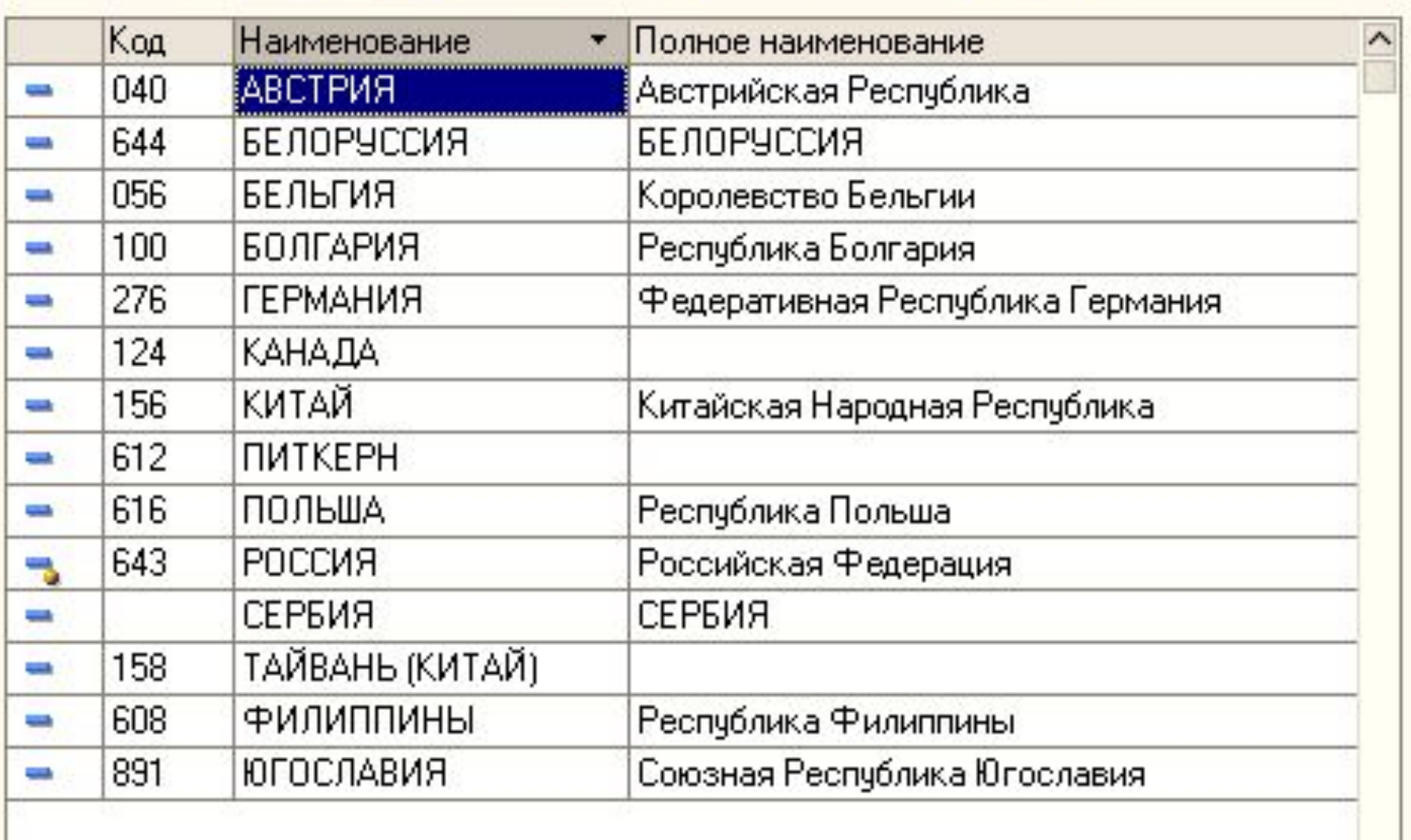

Действия · 营营基基品图 11 百百· 以 0 ?

# **Заполним основные сведения о предприятии и организации**

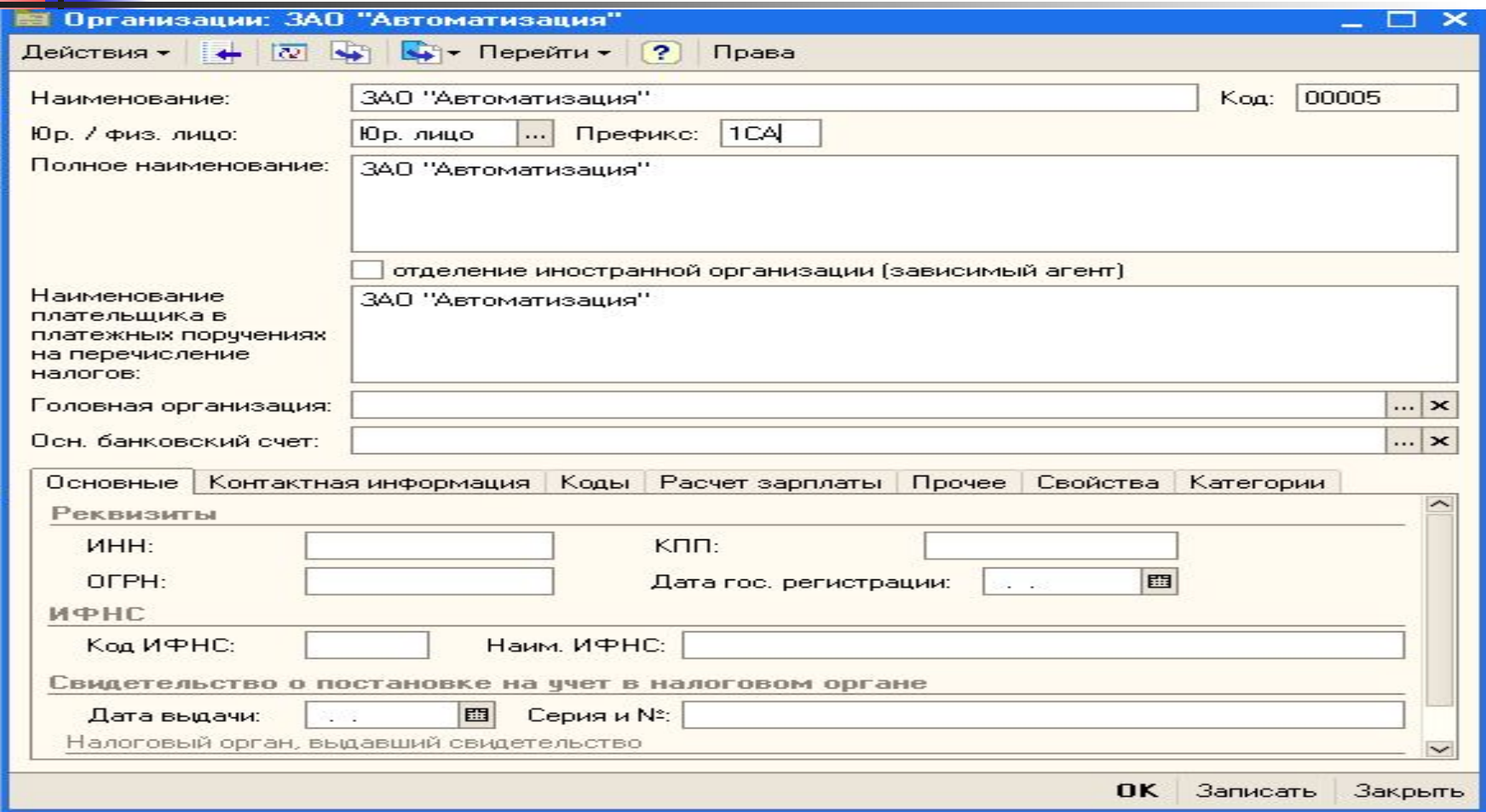
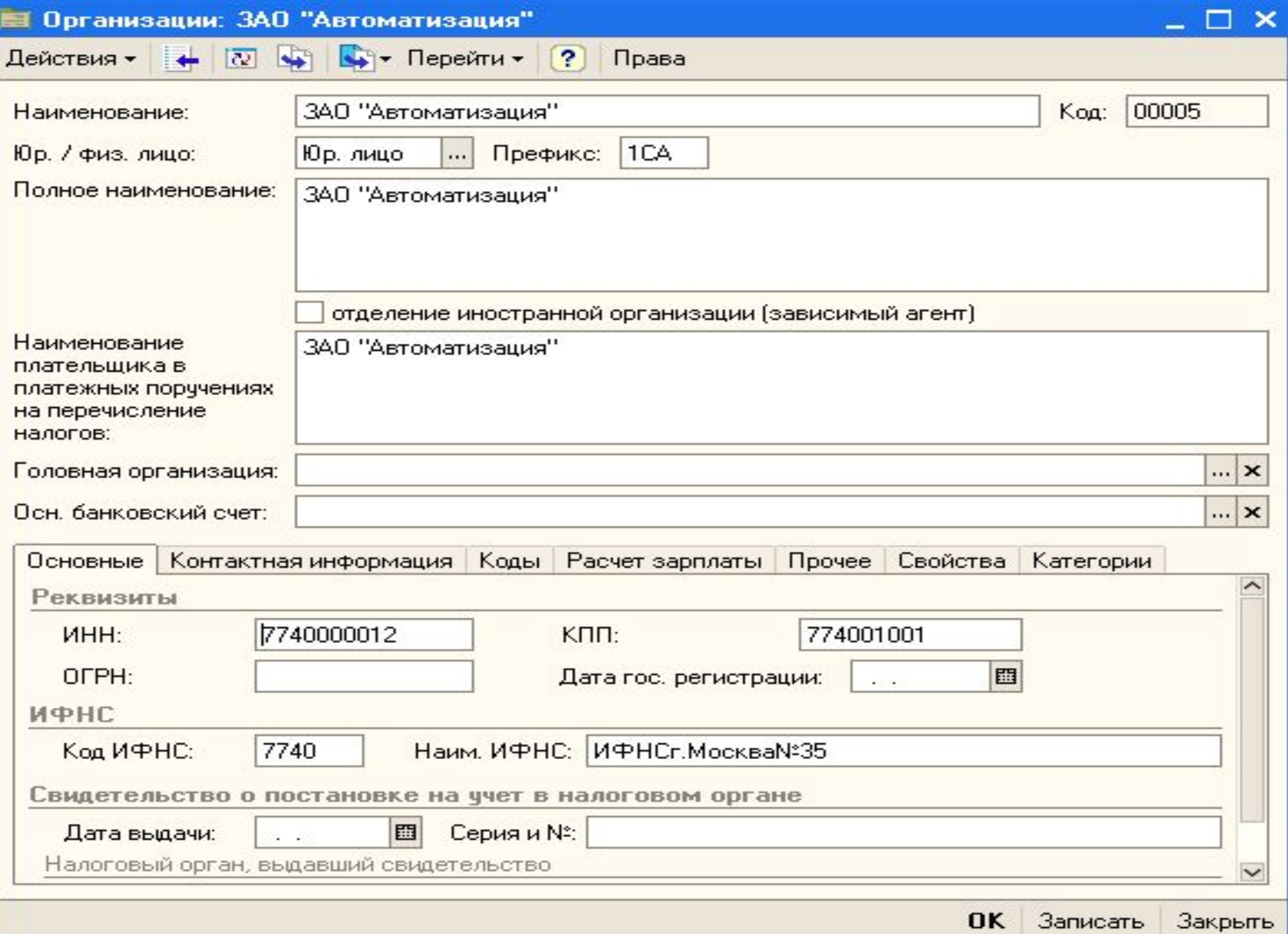

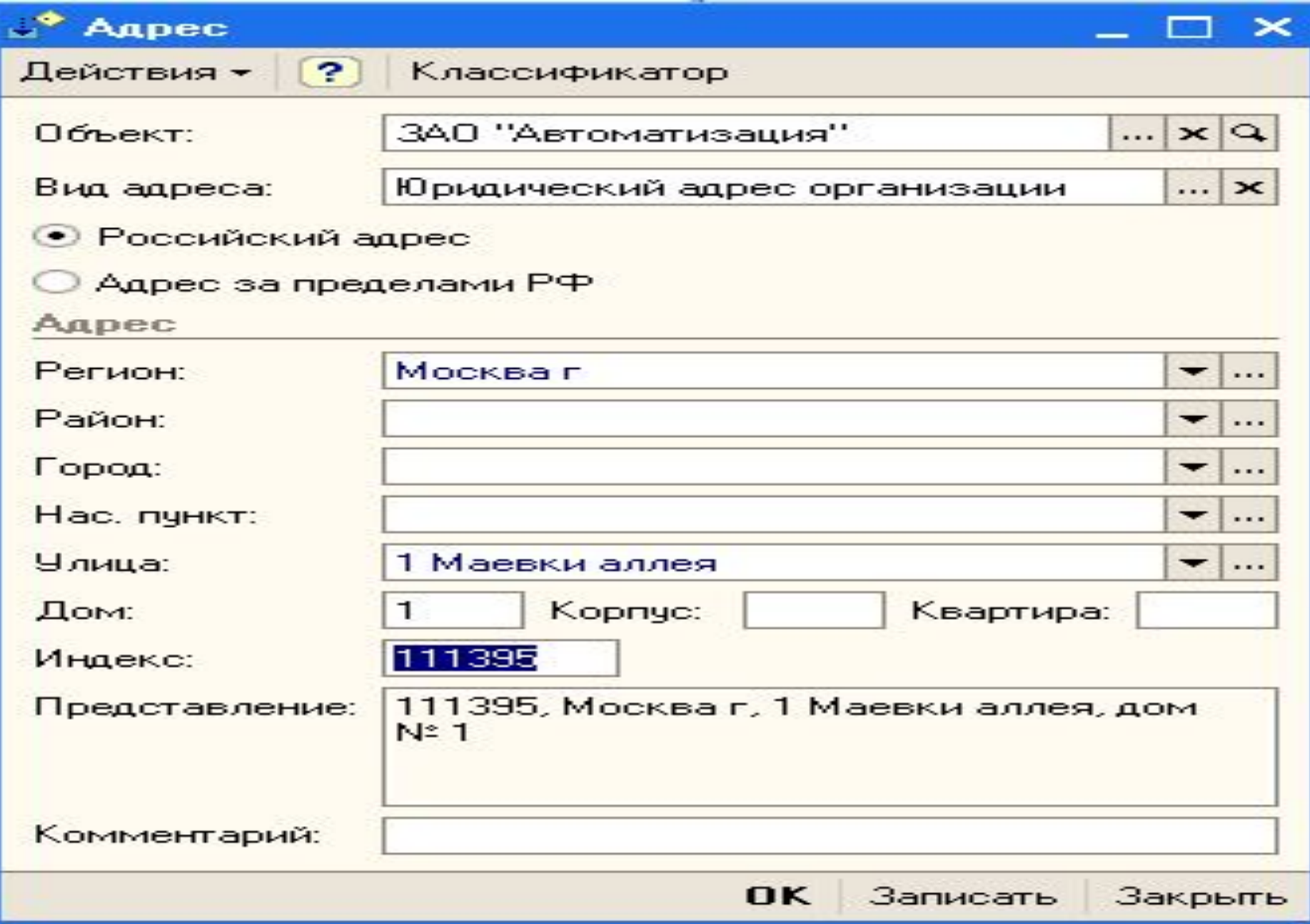

# **Настроим учетную**

# ПОЛИТИКУ

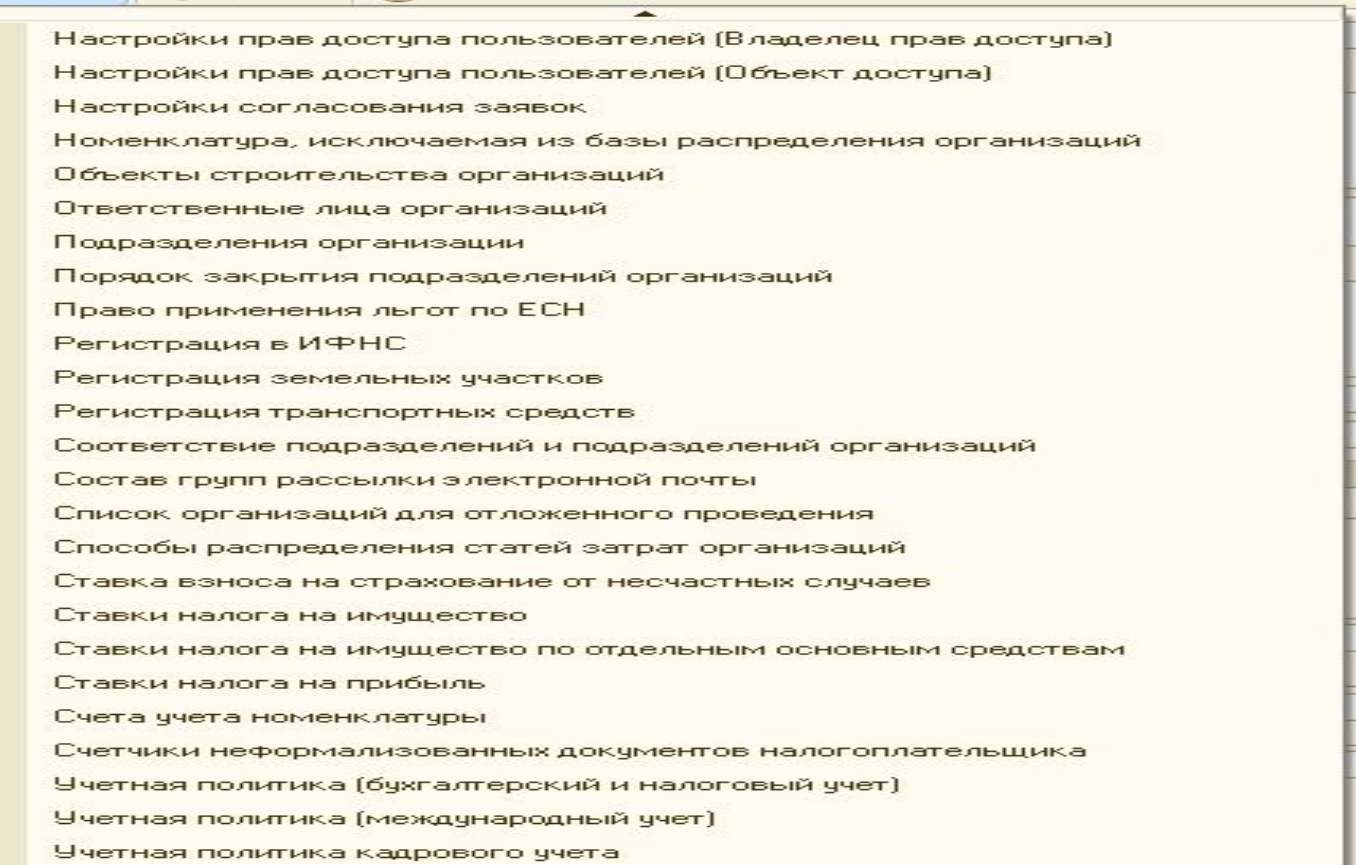

#### / Настройка параметров учета

#### Производство

Взаиморасчеты

Заказы

Заказы на производство

Учет товаров

Партионный учет

Торговое оборчдование

Штрихкоды

Печать, единицы

Контроль остатков

### Расчеты с персоналом.

Планирование

Валюты

Проекты

**CRM** 

Электронная почта

Регламентные задания

Обмен данными

Ограничение доступа

Прочие

### Расчеты с персоналом

Способ ведения расчетов с персоналом в регламентированном учете:

• По каждому работнику

С Сводно по всем работникам

На счетах бухгалтерского и налогового учета: "Расчеты с персоналом по оплате труда"  $70<sup>°</sup>$ 76.04 "Расчеты по депонированным суммам" 97.01 "Расходы на оплату труда будущих периодов"

Печать **ОК** Закрыть ?

Для выбора валюты управленческого учета необходимо в левой части окна выбрать пункт «Валюты» - в окне отразятся поля настройки валют (см. Рисунок 1.40). Воспользовавшись кнопкой выбора в поле «Валюта управленческого учета, необходимо выбрать из предоставляемого программой списка «рубль».

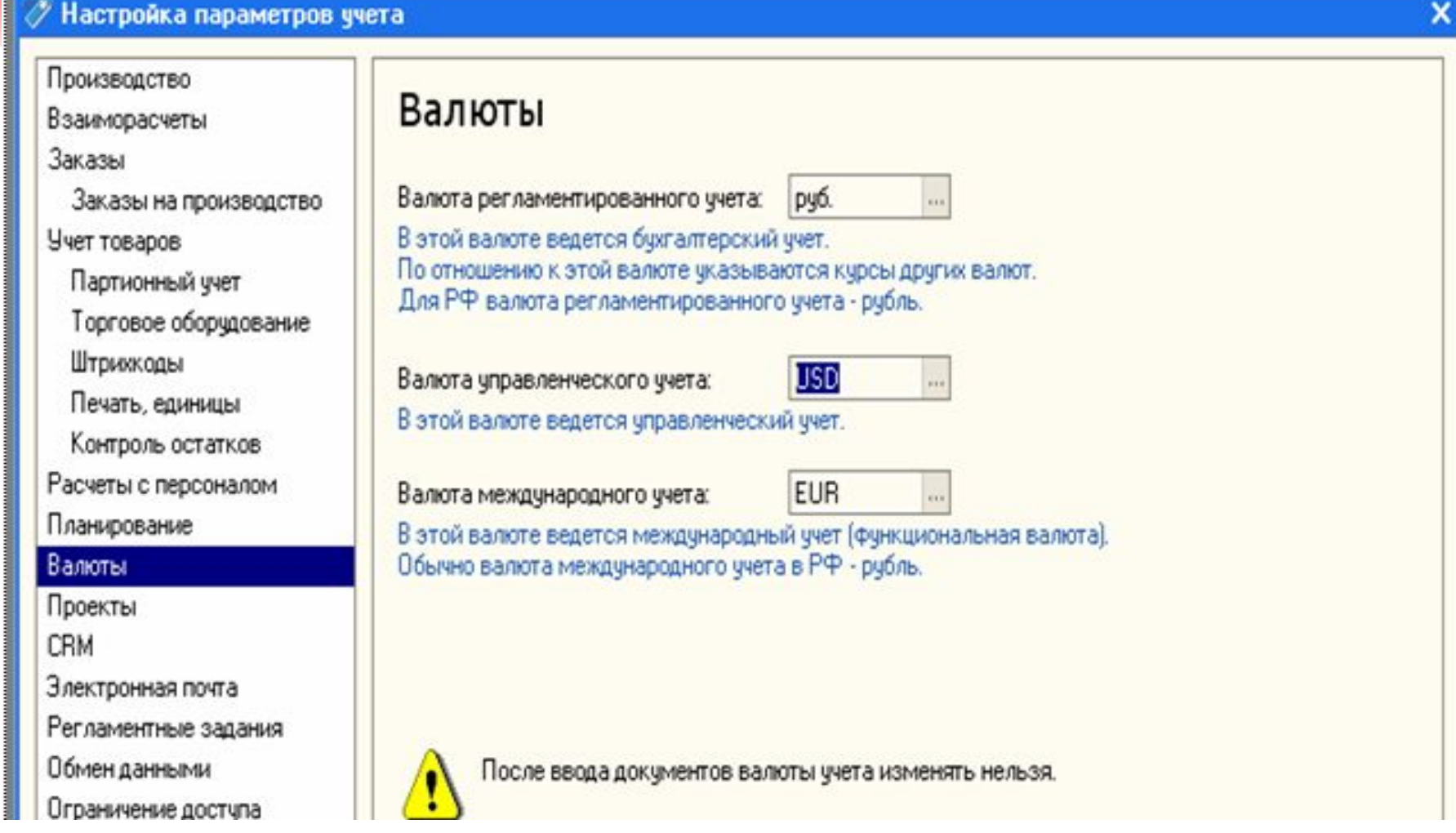

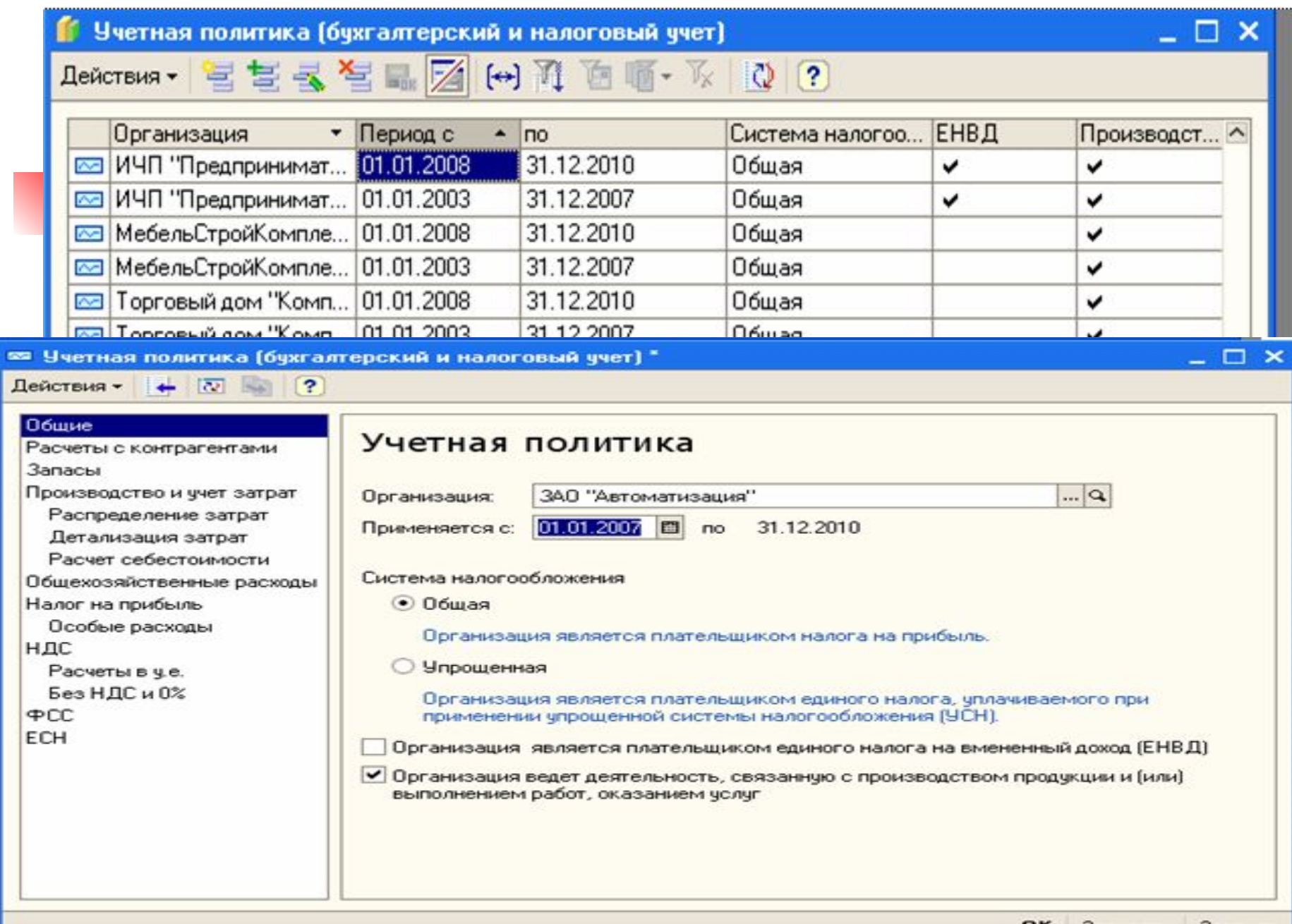

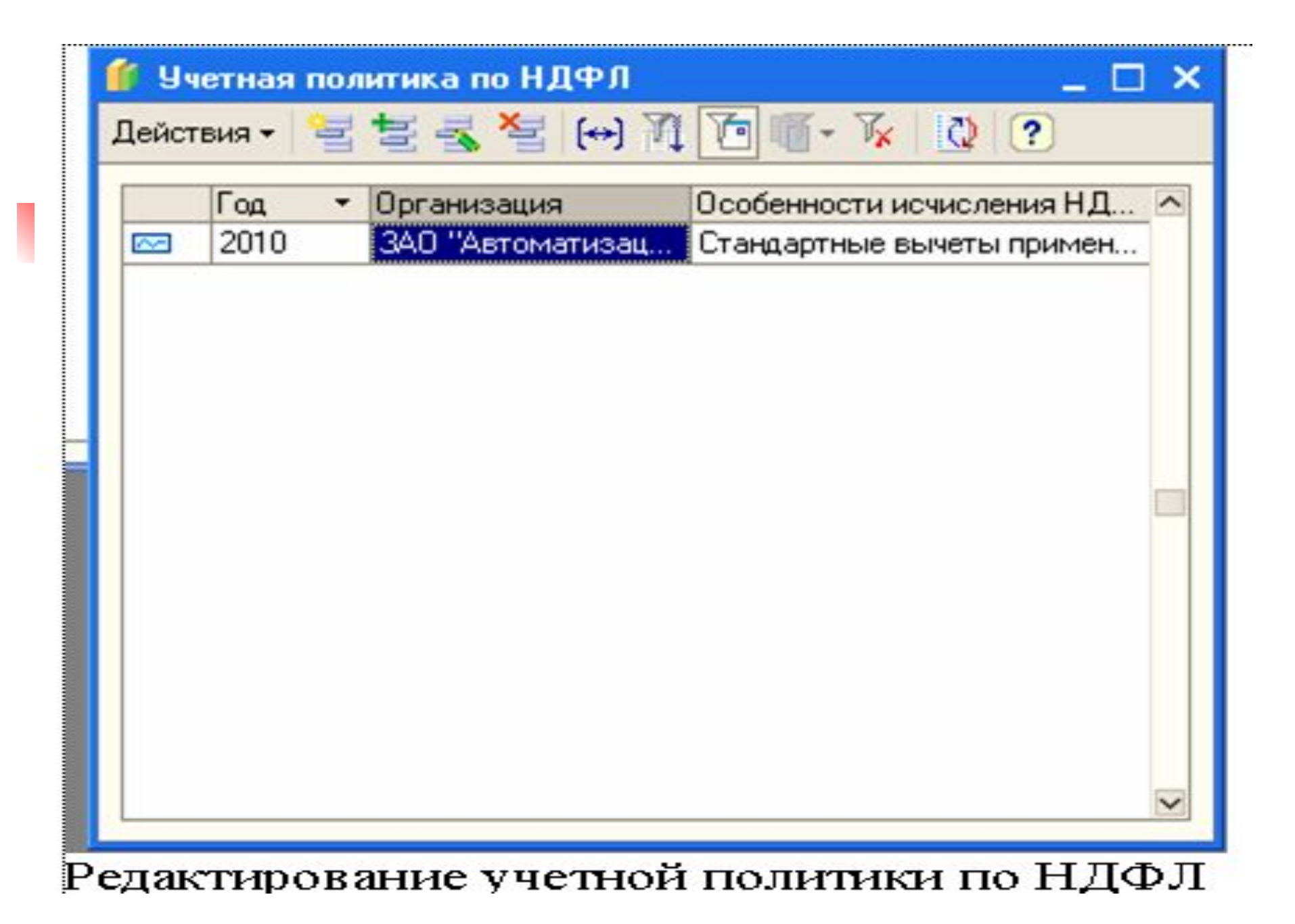

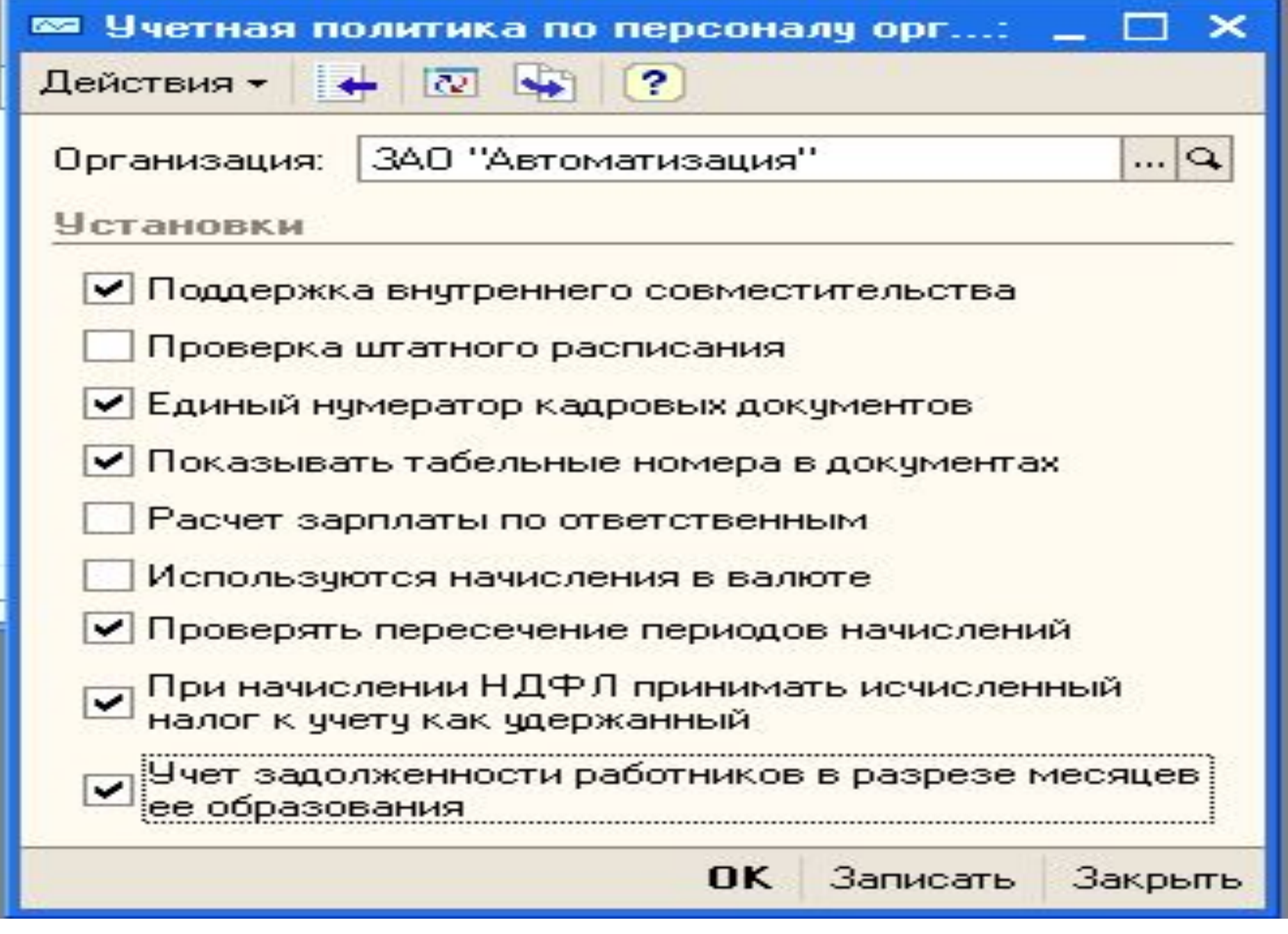

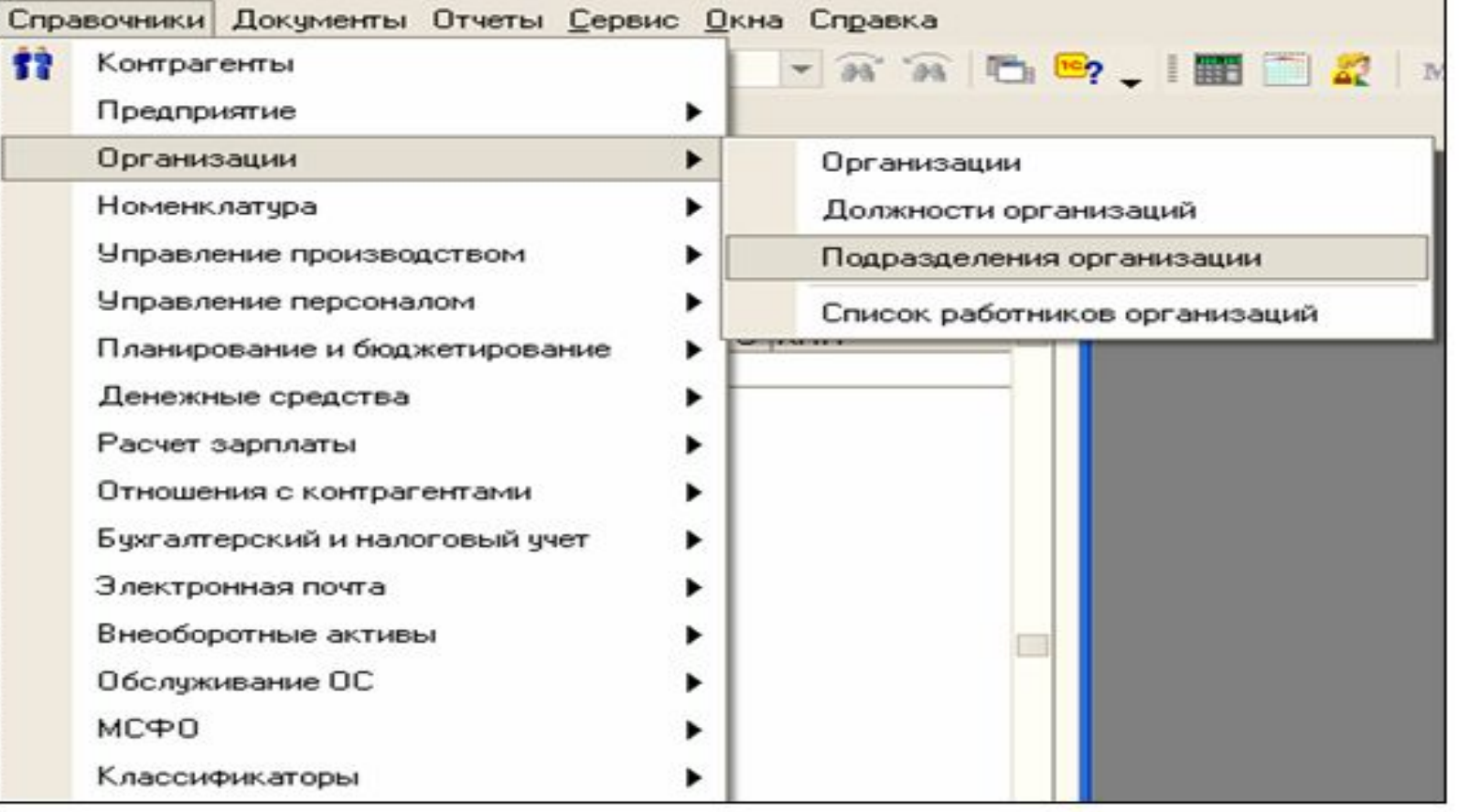

### Подразделения организаций

В организации «Автоматизация» выделены следующие подразделения:

«Администрация», «Отдел по работе с клиентами» и «Отдел проектов». В подразделении «Администрация», в свою очередь, выделен отдел «Бухгалтерия».

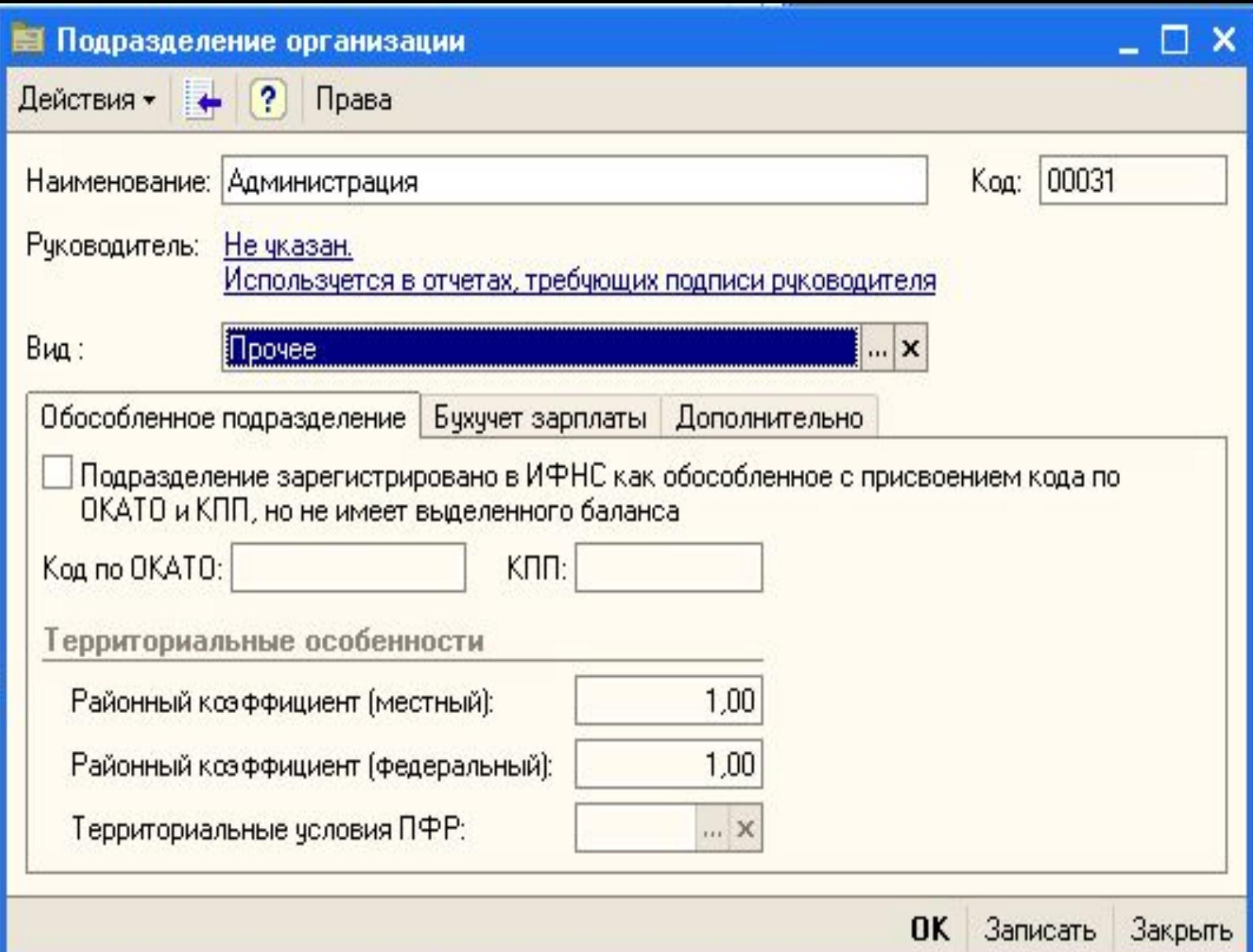

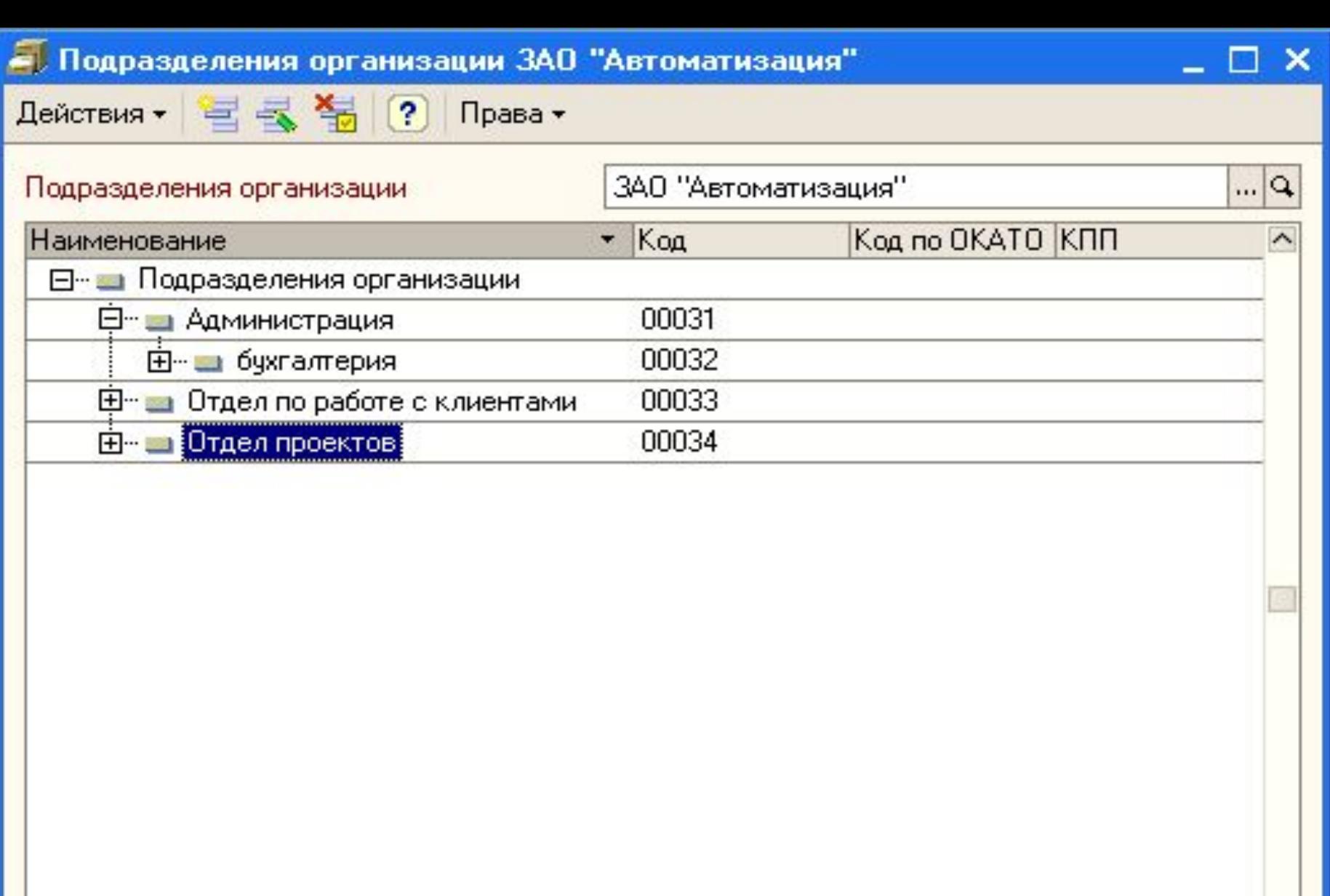

 $\checkmark$ 

• Подразделения организации ЗАО "Консалтинг-Автоматизация"

 $\checkmark$ 

Действия • 营 < 15 (?) Права •

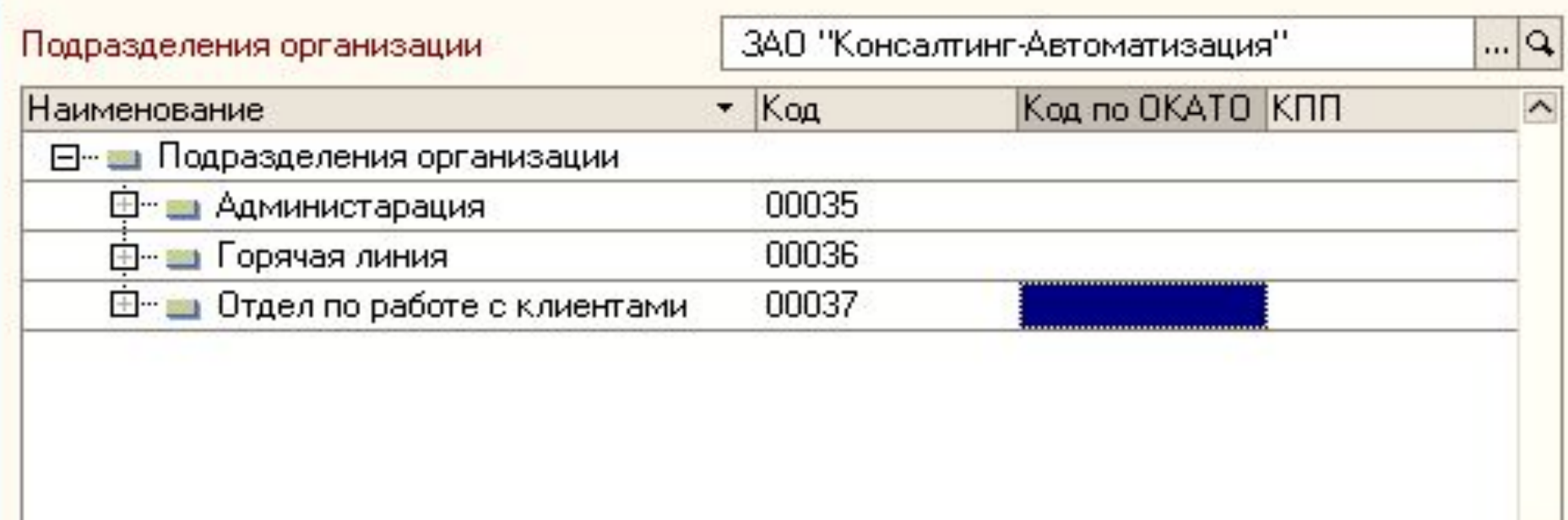

### - Структура предприятия

Действия - ?

### Структура Предприятия

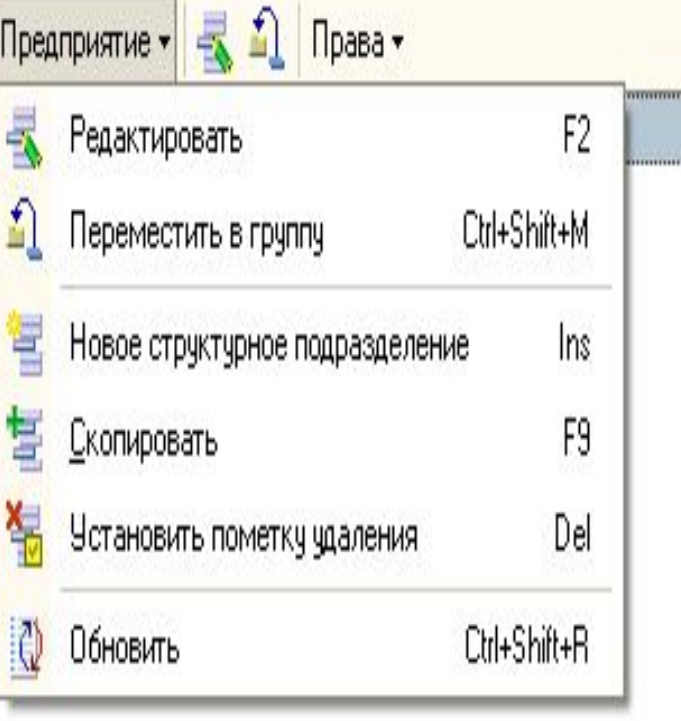

### Подразделения организаций (юридических лиц) Подразделения организаций • 暑暑暑 Организации... ⊟-Все организации  $\lambda$ ЗАО "Консалтинг-Автоматизация" **D** ДАМИНИСТАРАЦИЯ ⊞- ∎ Горячая линия **E** • Отдел по работе с клиентами ЗАО "Автоматизация" **Е- • Администрация** ⊞- и бухгалтерия □ Отдел по работе с клиентами **⊞** - Отдел проектов ИЧП "Предприниматель" **Е- В Администрация** Администрация ⊞‴ <mark>— От</mark>дел закупки ⊞… <mark>ша</mark> Отдел продаж Отдел розничной

۸

# **Заполним календарь и графики работы**

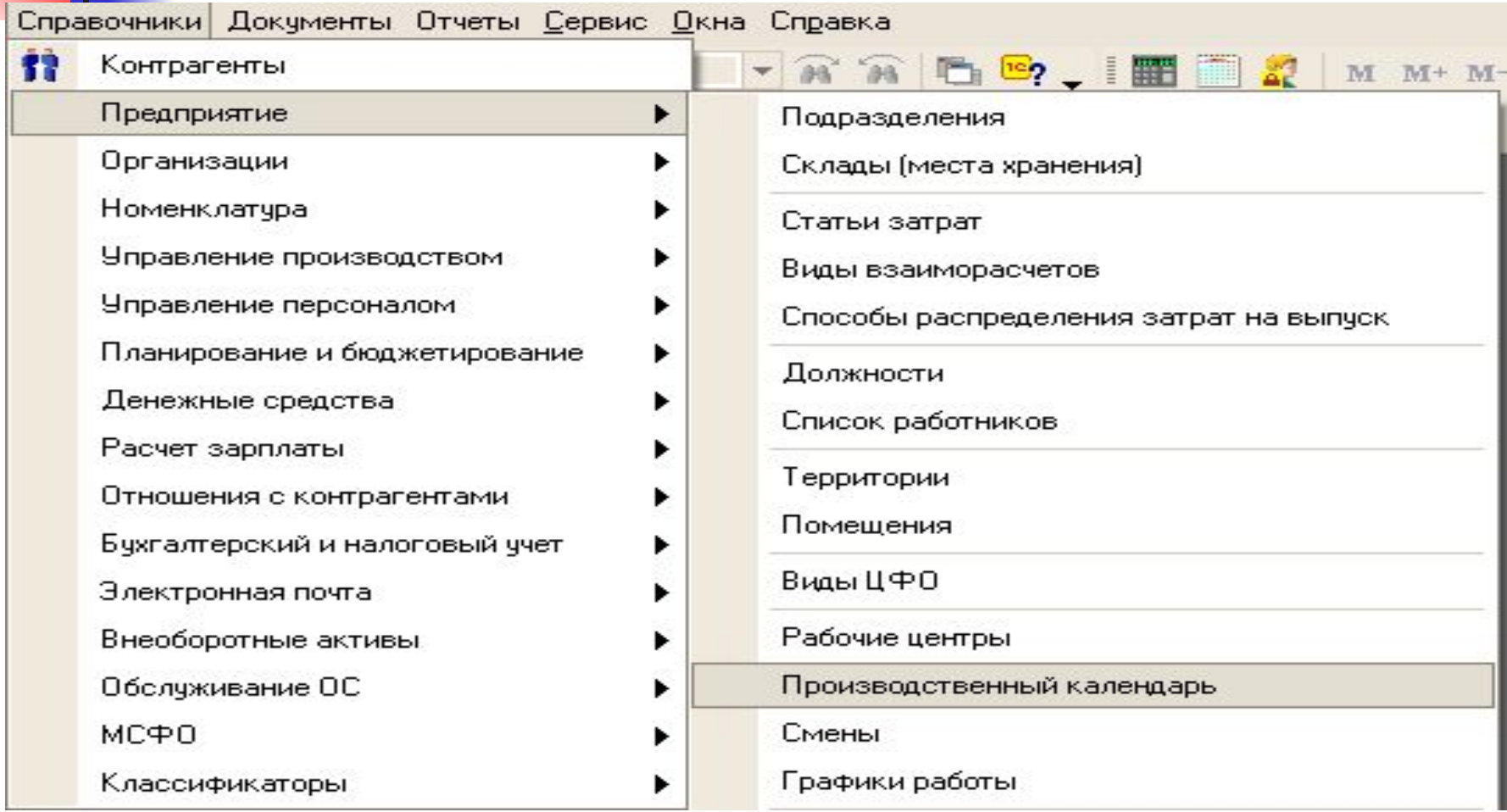

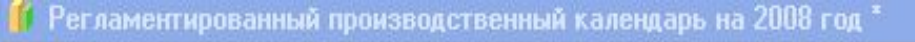

n

Действия • Заполнить по умолчанию

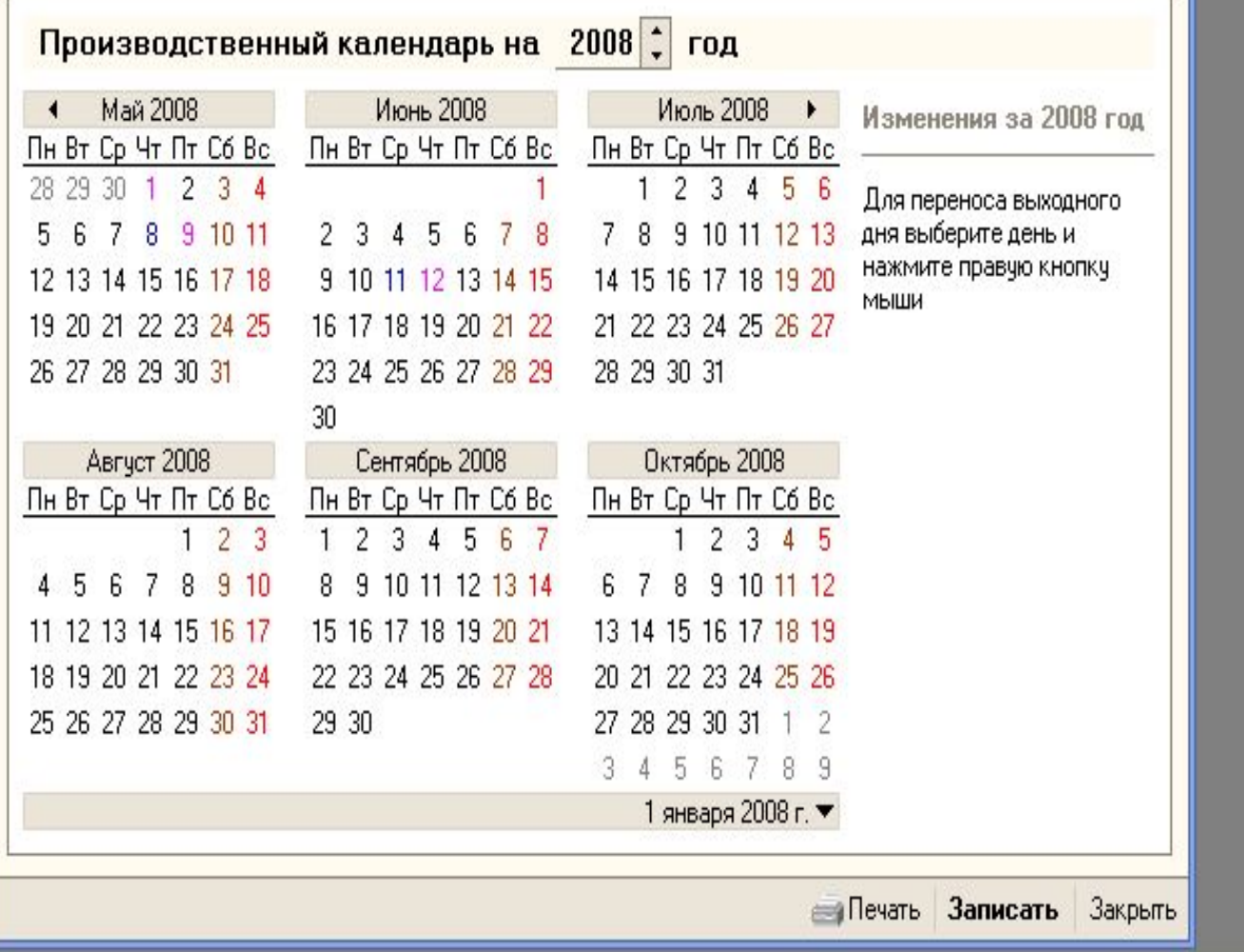

#### Служебные сообщения

- ! Необходимо перенести эти выходные дни на следующий после праздничного рабочий день.
- При заполнении календаря на 2008 год обнаружены государственные праздники, попадающие на выходные дни:
- 05 января Новогодние каникулы ¥
- 23 февраля День защитника Отечества ٠
- 08 марта Международный женский день ٠

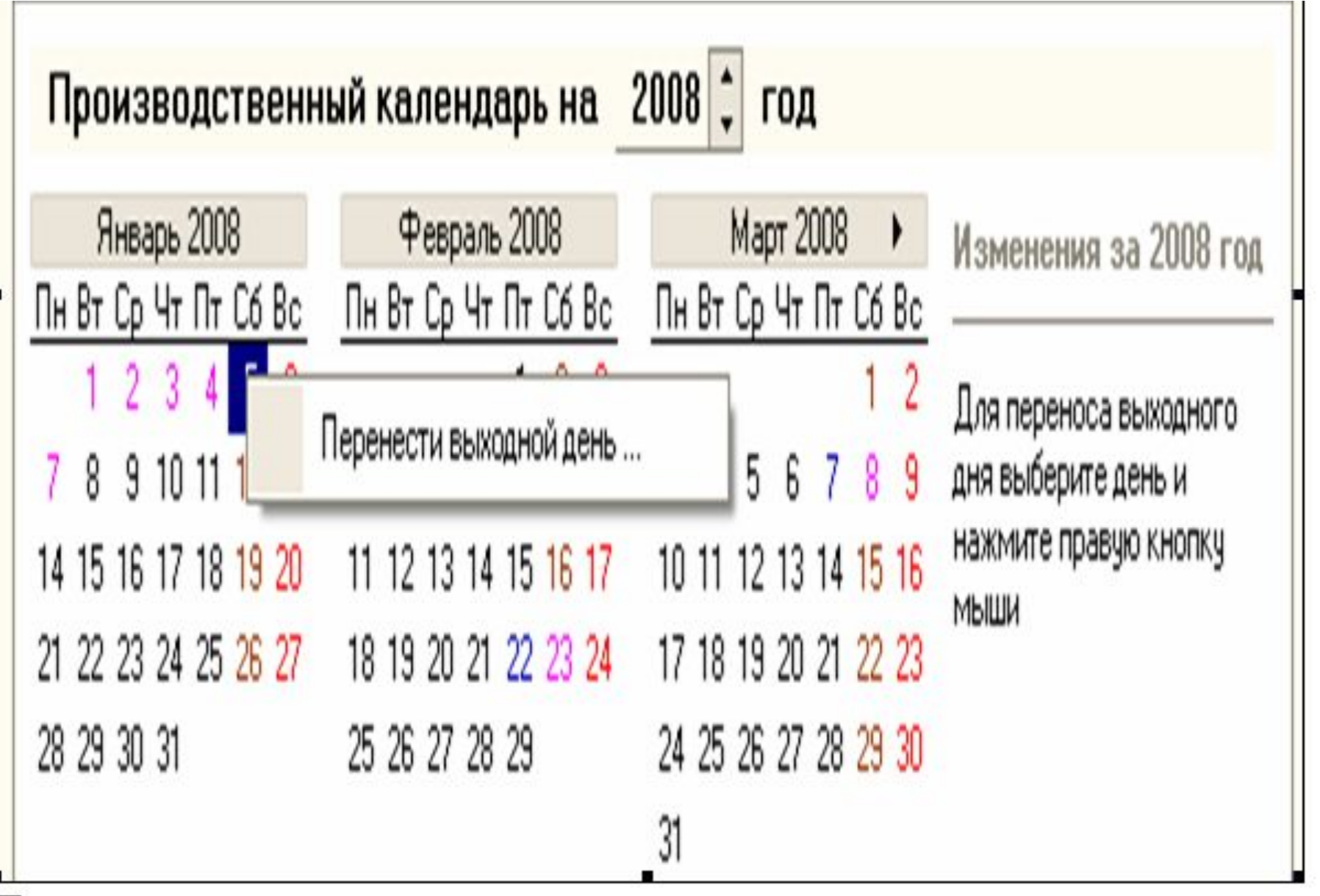

Перенос выходного дня

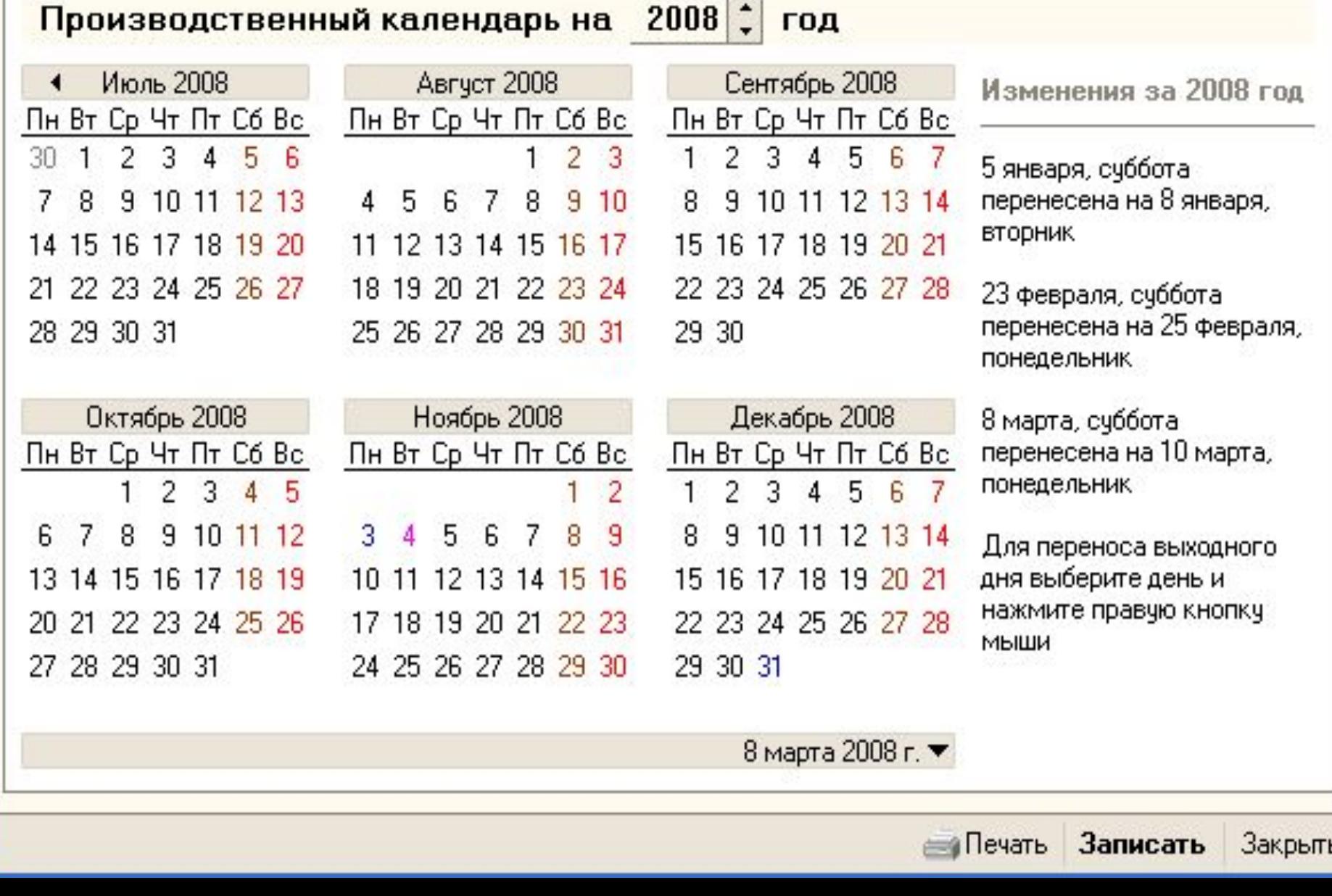

 $\square$   $\times$ 

感

**Создадим графики работы** В организации «Автоматизация» используется два графика работы: большинство сотрудников работают по графику обычной пятидневки, а охранники работают одни сутки через трое выходных дней. Для создания этих графиков в программе откроем список графиков работы из пункта меню «Графики работы» подменю «Предприятие» меню «Справочники» и создадим новый график, воспользовавшись кнопкой на панели инструментов.

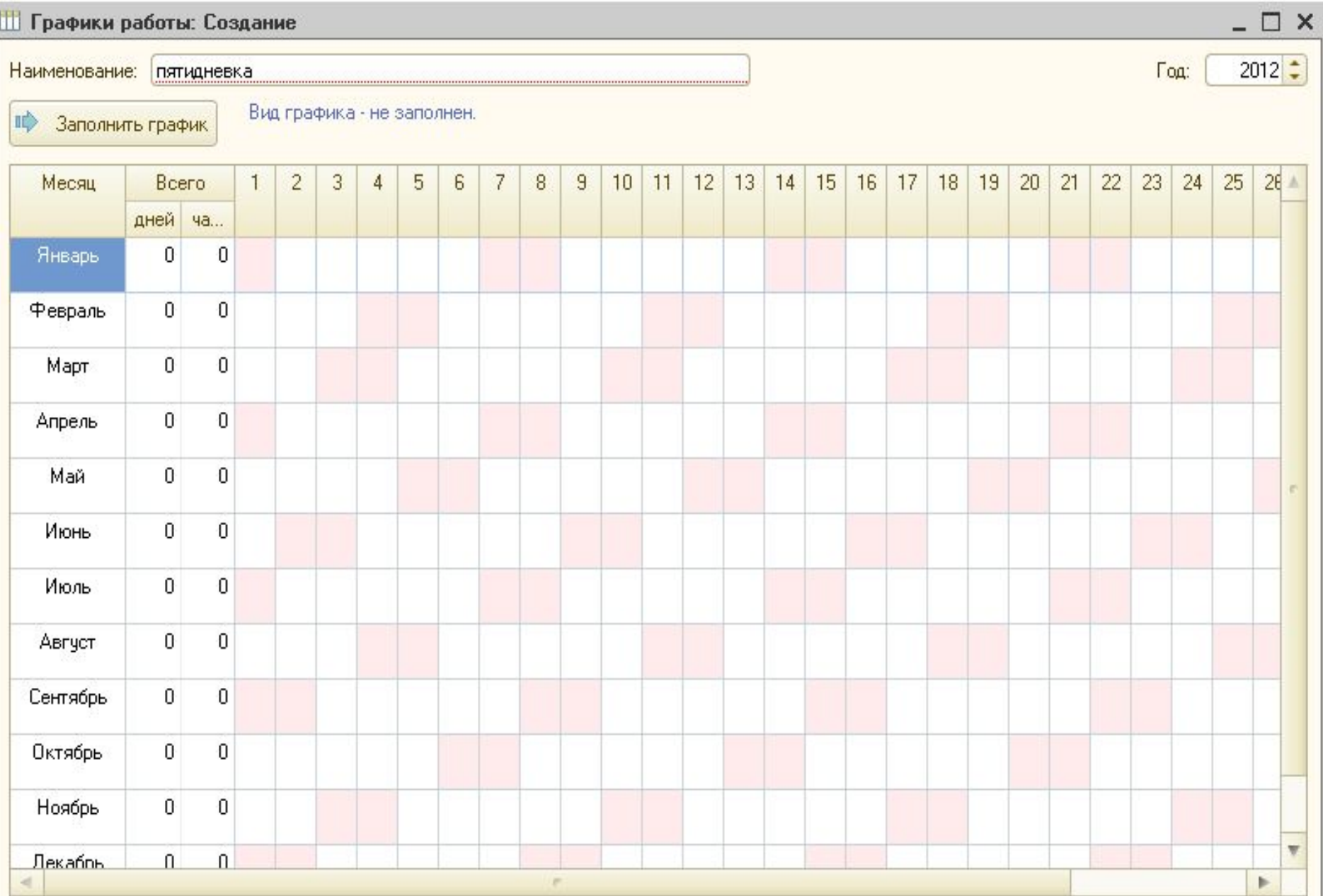

### Способ заполнения графика

**• Заполнить по шаблону:** 

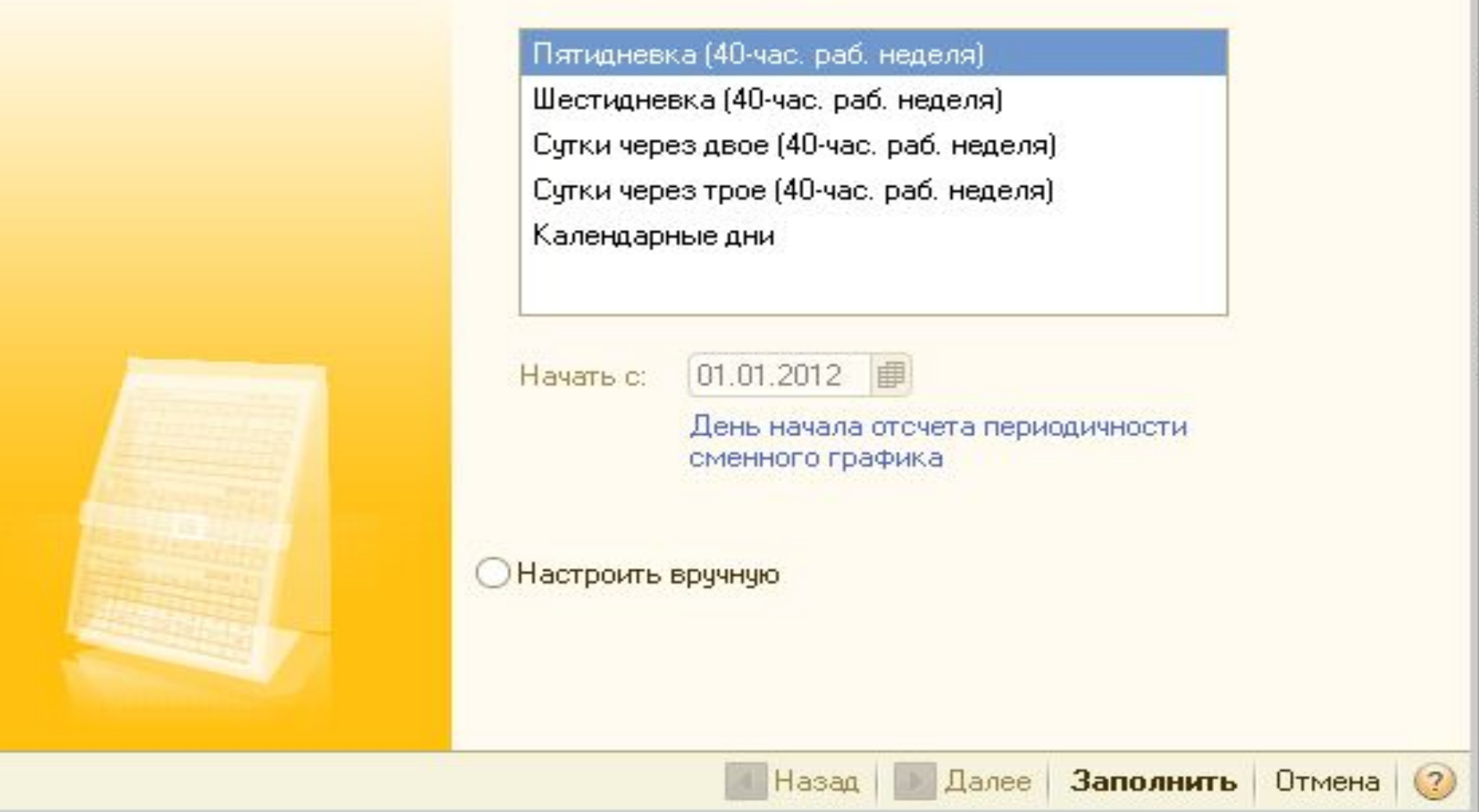

 $\boldsymbol{\times}$ 

#### Наименование: пяти дневка

#### $2012 -$ Год:

Изменить параметры заполнения

Заполнить график

График пятидневка, 40-часовая рабочая неделя, выходные суббота и воскресенье.

графика...

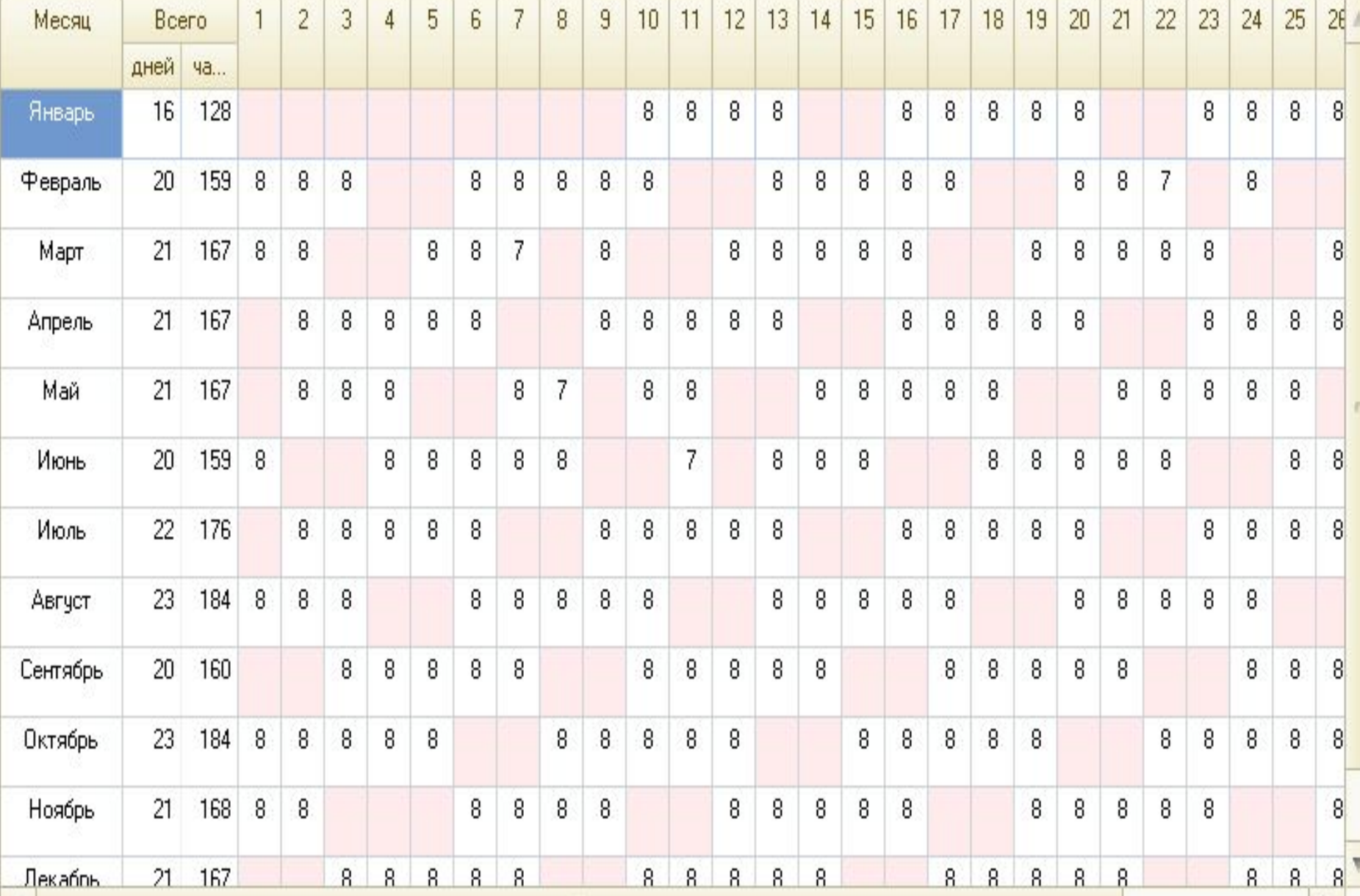

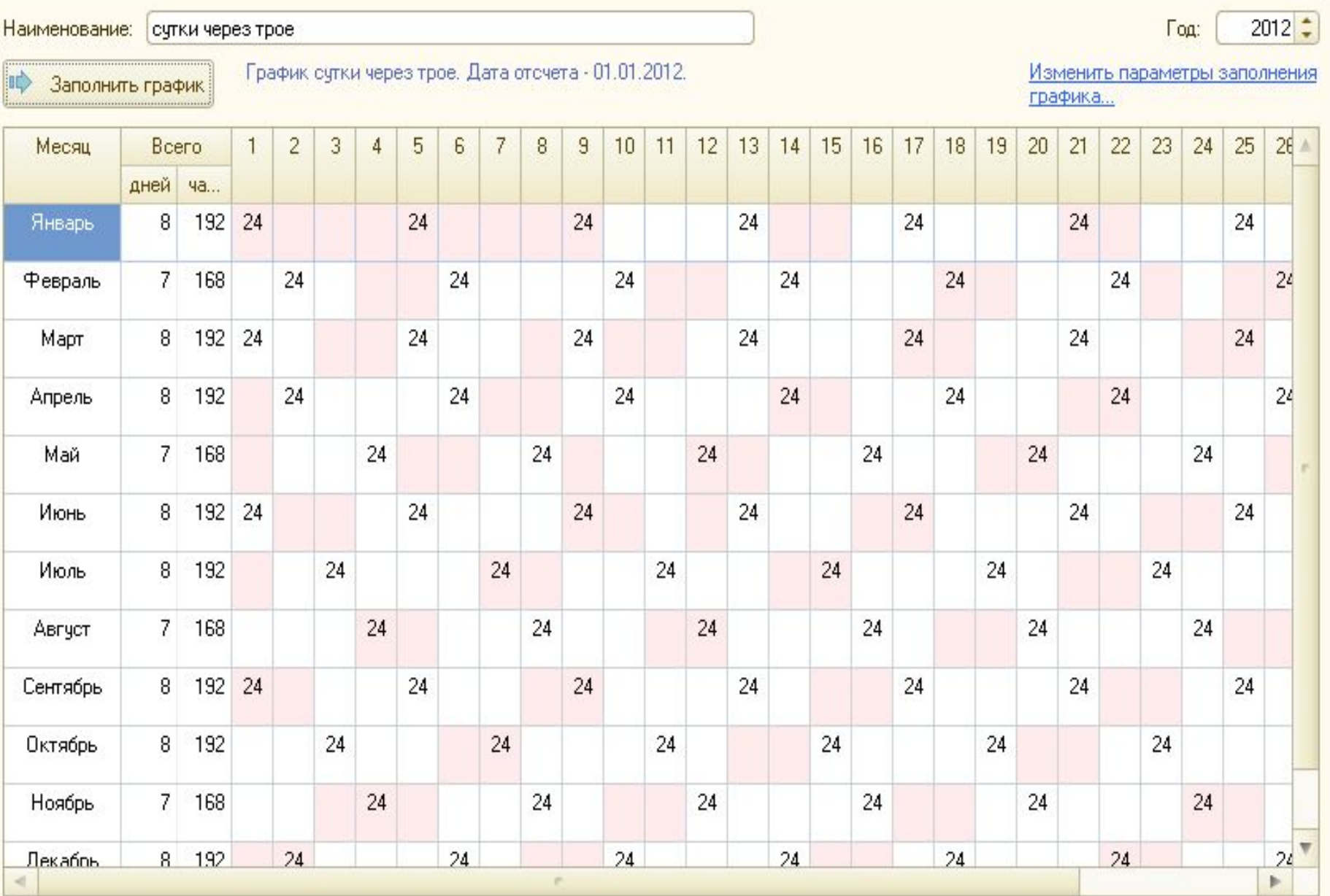

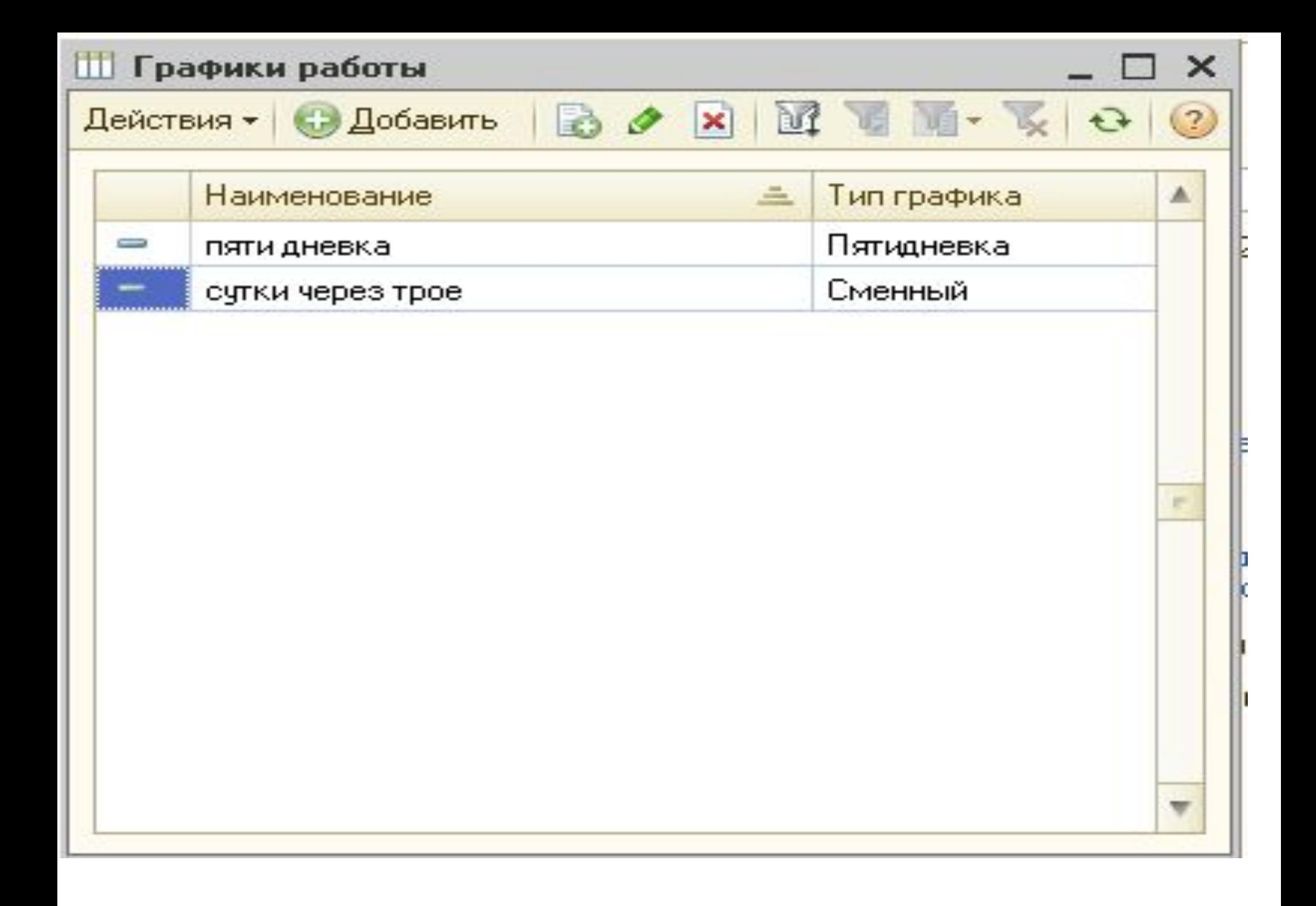

Функционирование системы подразделяют на два разделенных во времени процесса: настройку (конфигурирование) и исполнение.

Конфигурирование представляет собой описание модели предметной области. Результатом этого процесса является конфигурация, представляющая собой модель предметной области. Проектирование конфигурации требует глубоких знаний, как в сфере программирования, так и в предметной области автоматизации. В этой связи комплект поставки программы включает готовое решение, так называемую типовую конфигурацию, где реализована методология ведения бухгалтерского, управленческого и налогового учета в соответствии с законодательством Российской Федерации. При изменении текущего законодательства типовая конфигурация актуализируется разработчиком, обновленный вариант передается пользователям в централизованном порядке.

Исполнение — это обработка данных предметной области, то есть непосредственная работа пользователя с информационной системой: заполнение справочников, ввод документов, выполнение различных расчетов, формирование отчетов.

## После нажатия на кнопку 1С

## Предприятие

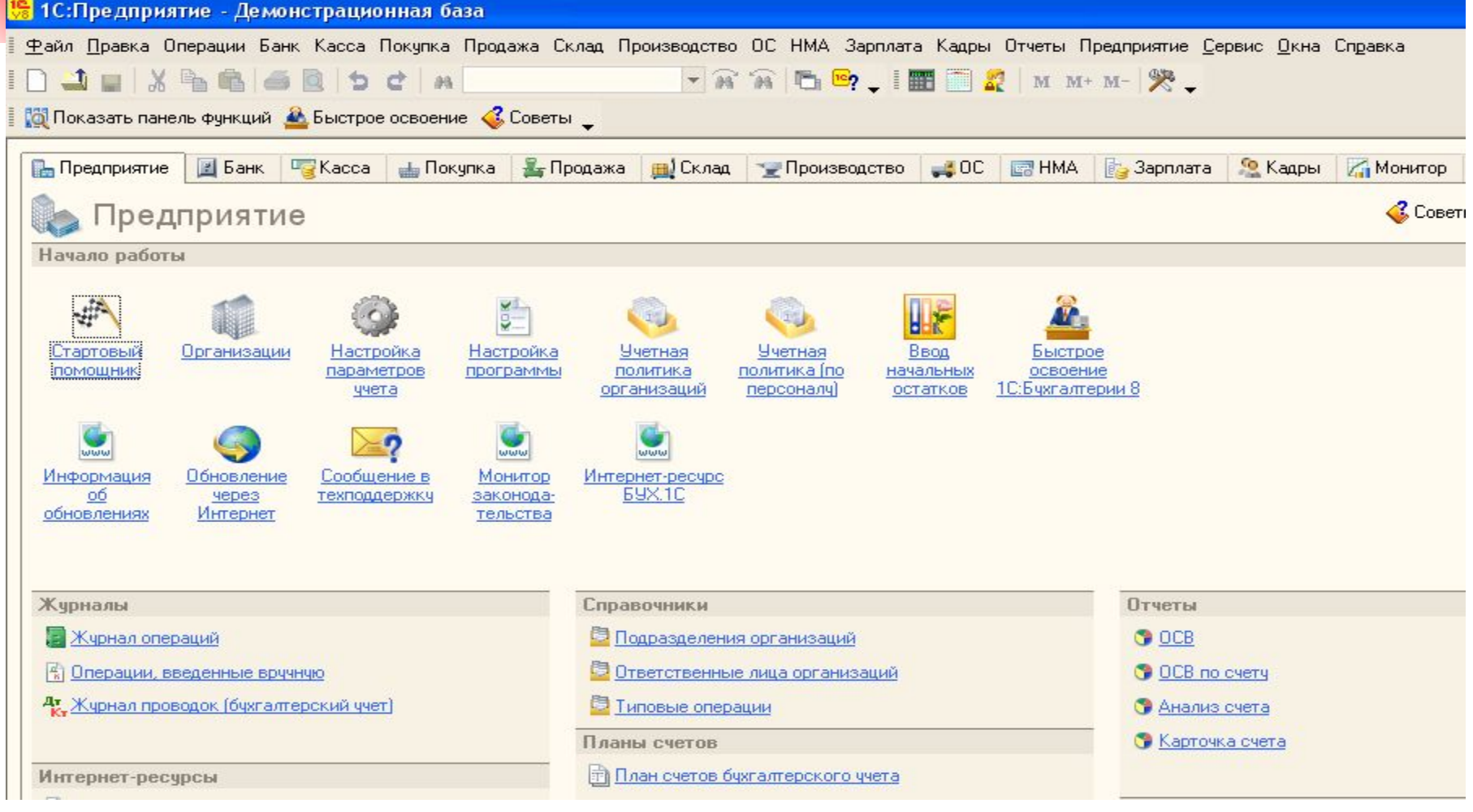

## После нажатия на кнопку Конфигуратор

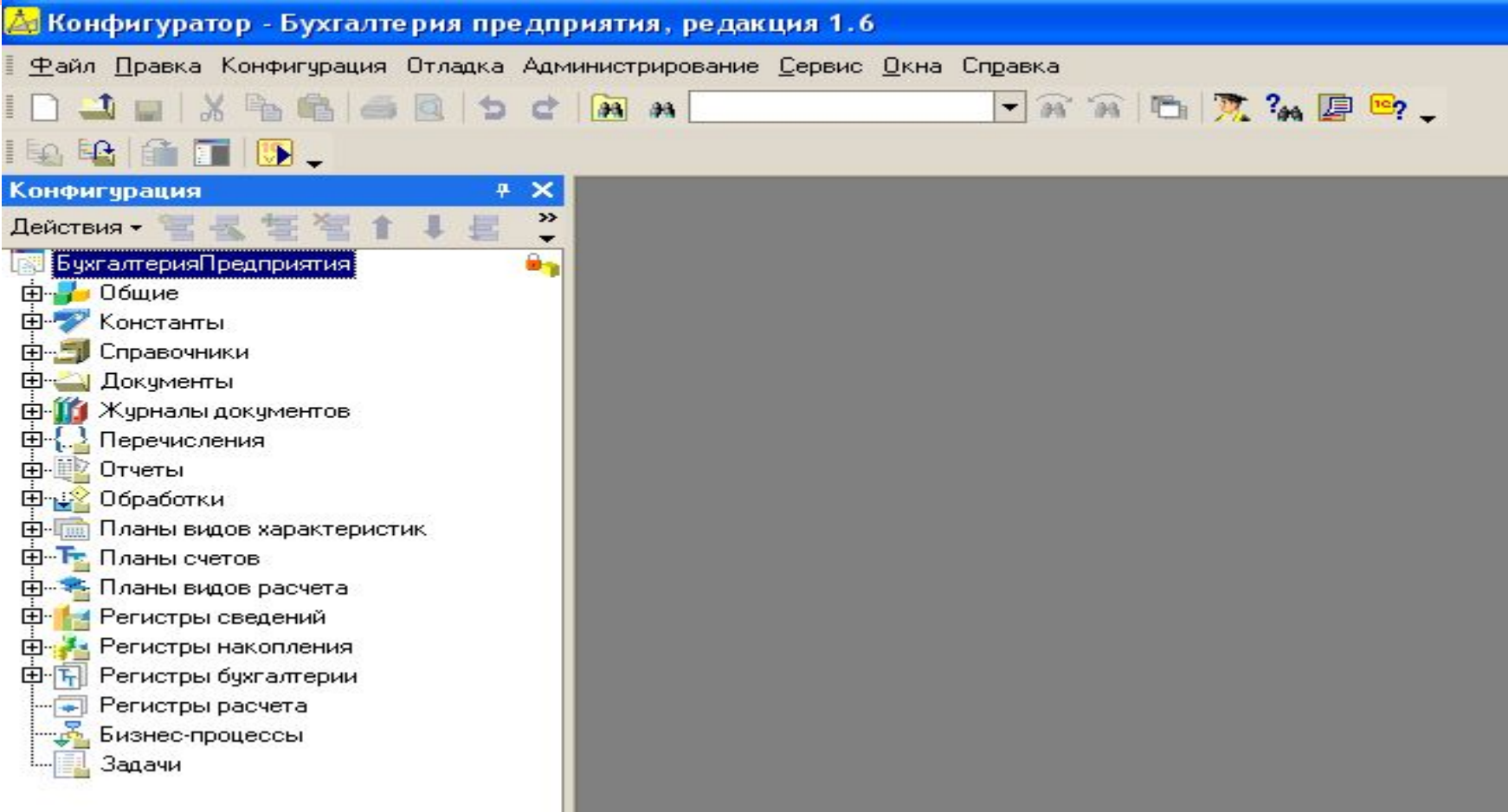

## В режиме Конфигуратор Вам позволено немного. Специалист может, например, дать

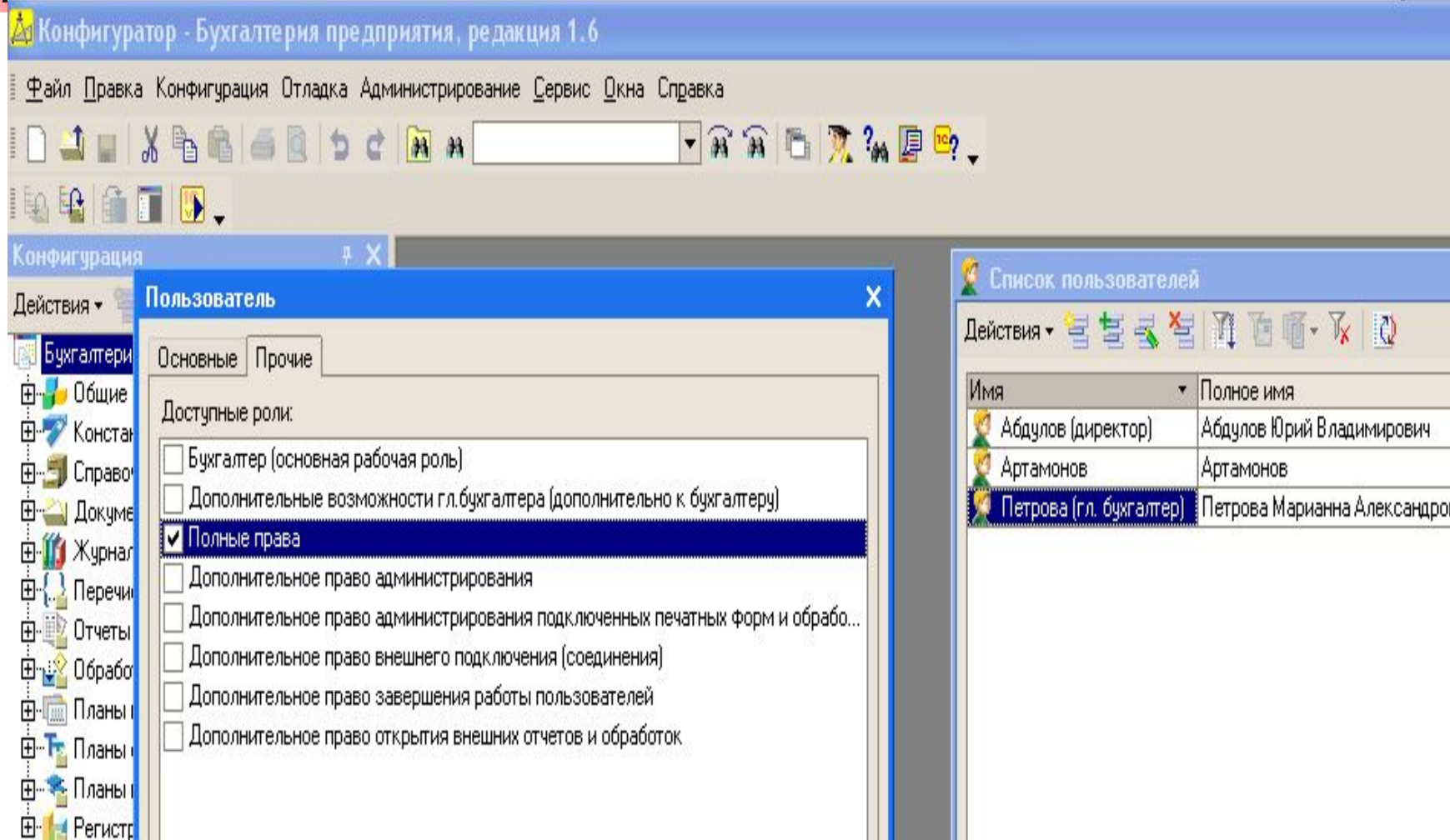

**Тест. Константы в информационных системах – это …**

- 1. Неизменяемые характеристики объектов.
- 2. Редко изменяемые характеристики объектов.
- 3. Постоянно используемые характеристики объектов.
- **4. Постоянно изменяемые характеристики** объектов

## **ВВОД СВЕДЕНИЙ ОБ ОРГАНИЗАЦИИ**

- Сведения об организации относятся к категории постоянной или условно-постоянной информации. Обычно подобная информация хранится в константах. Но поскольку в программе «1С: Бухгалтерия 8» в одной информационной базе можно вести учет для нескольких юридических лиц, основные сведения о каждом из них указываются в линейном справочнике **Организации**. Форма списка этого справочника открывается с помощью пункта **Организации** меню **Предприятие**.
- Сведения о новой организации вводятся в справочник с помощью соответствующей формы.
- **Все поля формы сведений об организации можно условно** разделить на обязательные и необязательные для заполнения.
- В обязательном порядке заполняются поля **Наименование** и **Код**. В первом указывается наименование, во втором код. Эти данные характеризуют организацию как элемент справочника **Организации**.

## Тест

- **■ При вводе начальных остатков в информационную систему было учтено:**
- **■ 10 единиц товара по цене 10 руб. за штуку (поступили 1.01.05);**
- **■ 20 единиц товара по цене 20 руб. за штуку (поступили 1.01.06);**
- **■ 20 единиц товара по цене 30 руб. за штуку (поступили 1.01.07).**
- **■ Себестоимость товара в системе оказалась равной 22 руб. По какому методу**
- **■ рассчитана себестоимость?**
- 1. FIFO.
- 2. LIFO.
- **3. По средней себестоимости.**
- 4. Среди перечисленных ответов нет правильного ответа.

## Список всех справочников можно вызвать на экран командой меню Опера-<br>ции •Справочники

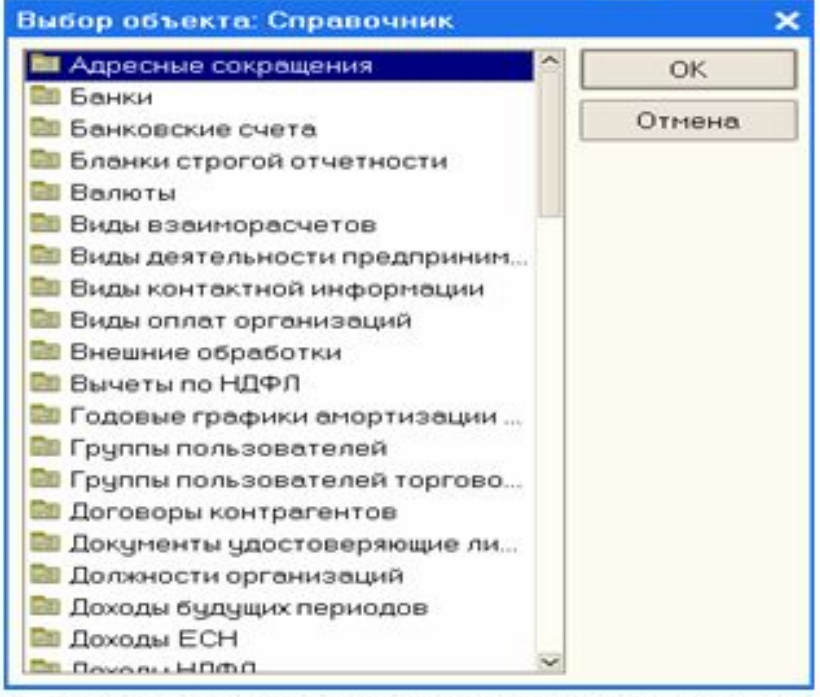

В форме списка записи справочника могут быть отсортированы по коду или по наименованию. Выбор порядка сортировки осуществляют командой меню Действия • Сортировка • (По коду, По наименованию) либо командой контекстного меню Сортировка • (По коду, По наименованию). Контекстное меню вызывается щелчком правой кнопкой мыши. Возможна также сортировка по значению реквизита, а в некоторых справочниках — по уровню.

Тест. **Простые и иерархические справочники в информационных системах отличаются тем, что …**

- 1. В простых справочниках размещается простая информация, а в иерархических - сложная информация.
- **2. В простых справочниках информация** расположена в одной таблице, а в иерархических в нескольких таблицах, расположенных в отдельных группах.
- 3. . В простых справочниках размещается текущая информация, а в иерархических - текущая и предшествующая информация.
- 4. . В простых справочниках размещаются простая информация, а в иерархических -иерархическая информация.

## **Тест. Зона видимости в информационных системах – это**

• 1. Период времени учета информации.

**….**

- 2. Период времени, в котором можно менять любую информацию
- 3. Период времени, в котором видны все документы.
- 4. Период времени, в котором файлы информации имеют дату учета и эти
- файлы находятся в оперативной памяти.

## **Тест. В Журнале отклонений по зарплате фирмы в информационной системе желательно наличие следующих документов:**

- 1. Приказ по предприятию, приказ о приеме на работу, приказ об увольнении,
- изменения в штатном расписании, приказ на отпуск.
- 2. Договор гражданско-правового характера, ввод выручки, наряд бригадный,
- наряд индивидуальный.
- 3. Приказ на оплату по среднему заработку, приказ о работе в выходные и праздники,
- **больничный лист.**
- **4. Вод начального сальдо, накопленная** задолженность, табель учета отработанного
- **времени, бухгалтерский учет начисления** зарплаты

Тест. Фирма купила информационную систему с модулем расчета зарплаты в марте текущего года, предыдущие зарплаты сотрудникам рассчитывались вручную. Ваши дальнейшие действия?

- 1. Продолжать расчет вручную до начала следующего года.
- 2. Начать автоматизированный расчет с начала следующего месяца.
- *■* 3. Начать автоматизированный расчет с начала текущего года.
- 4. Уволить бухгалтера по зарплате.

### **Тест. Какие документы желательно оформить при покупке ТМЦ с предоплатой?**

- 1. Заявка поставщику, платежное поручение, счет-фактура.
- 2. Заявка поставщику, платежное поручение, выписка из банка, счет-фактура.
- **В 3. Заявка поставщику, платежное поручение,** выписка из банка, поступление ТМЦ,
- счет-фактура.
- *■* 4. Заявка поставщику, платежное поручение, выписка из банка, поступление ТМЦ,
- счет-фактура, запись книги покупок.
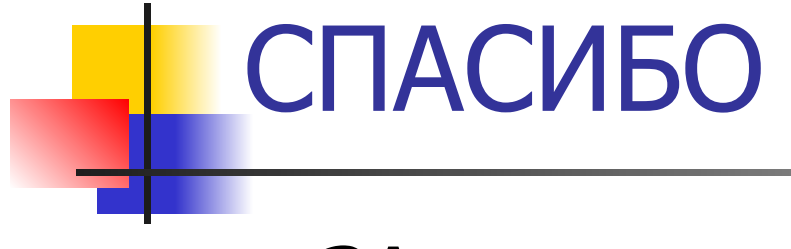

## • ЗА внимание!